**Betriebsanleitung** Additional languages r-stahl.com

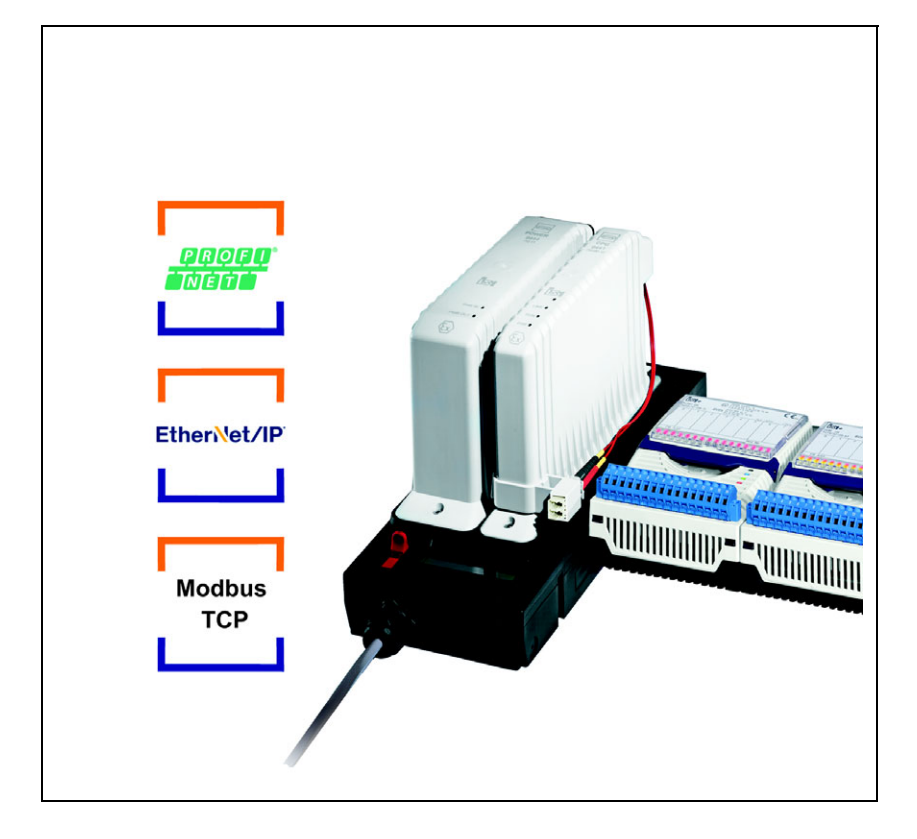

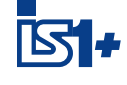

# Ethernet CPU Modul und Power Modul für Zone 1 / Class I, Div.1

Reihe 9441, Reihe 9444, Reihe 9492

– Für künftige Verwendung aufbewahren! –

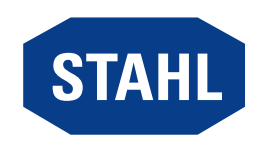

# Inhaltsverzeichnis

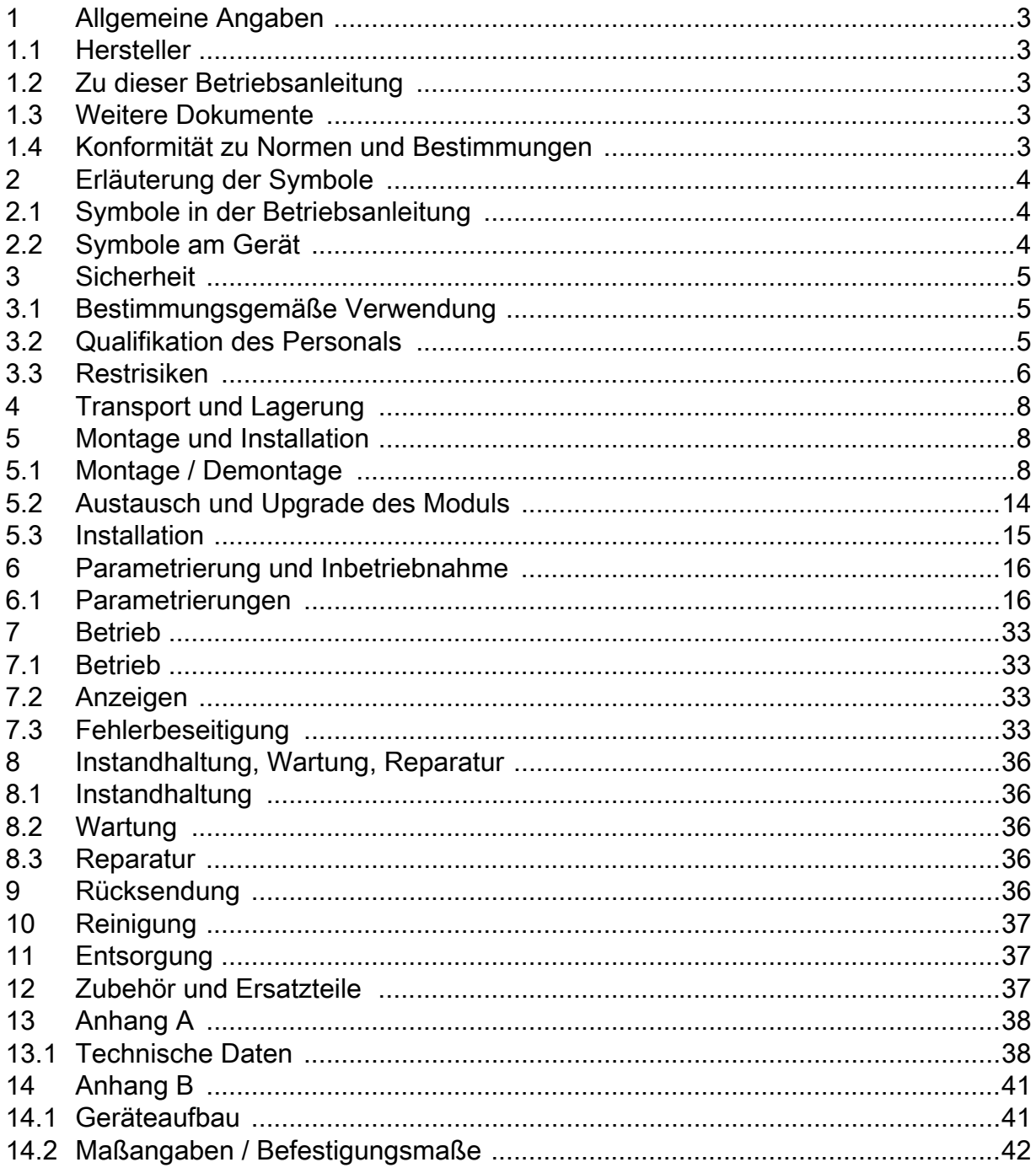

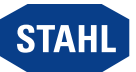

 $\overline{2}$ 

# <span id="page-2-0"></span>1 Allgemeine Angaben

### <span id="page-2-1"></span>1.1 Hersteller

R. STAHL Schaltgeräte GmbH Am Bahnhof 30 74638 Waldenburg Germany

Tel.: +49 7942 943-0 Fax: +49 7942 943-4333 Internet: r-stahl.com E-Mail: info@r-stahl.com

### <span id="page-2-2"></span>1.2 Zu dieser Betriebsanleitung

- Diese Betriebsanleitung, insbesondere die Sicherheitshinweise, vor Gebrauch aufmerksam lesen.
- Alle mitgeltenden Dokumente beachten (siehe auch Kapitel 1.3)
- Betriebsanleitung während der Lebensdauer des Geräts aufbewahren.
- Betriebsanleitung dem Bedien- und Wartungspersonal jederzeit zugänglich machen.
- Betriebsanleitung an jeden folgenden Besitzer oder Benutzer des Geräts weitergeben.
- Betriebsanleitung bei jeder von R. STAHL erhaltenen Ergänzung aktualisieren.

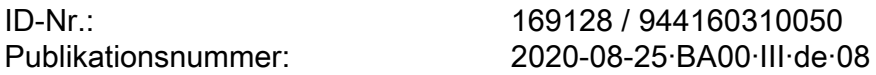

Die Originalbetriebsanleitung ist die deutsche Ausgabe. Diese ist rechtsverbindlich in allen juristischen Angelegenheiten.

### <span id="page-2-3"></span>1.3 Weitere Dokumente

- Kopplungsbeschreibung IS1+ (Download unter r-stahl.com)
- Datenblatt

Dokumente in weiteren Sprachen, siehe r-stahl.com.

### <span id="page-2-4"></span>1.4 Konformität zu Normen und Bestimmungen

- Zertifikate und EU-Konformitätserklärung: r-stahl.com.
- Das Gerät verfügt über eine IECEx-Zulassung. Zertifikat siehe IECEx-Homepage: http://iecex.iec.ch/
- Weitere nationale Zertifikate stehen unter dem folgenden Link zum Download bereit: https://r-stahl.com/de/global/support/downloads/.

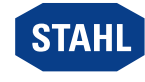

# <span id="page-3-0"></span>2 Erläuterung der Symbole

# <span id="page-3-1"></span>2.1 Symbole in der Betriebsanleitung

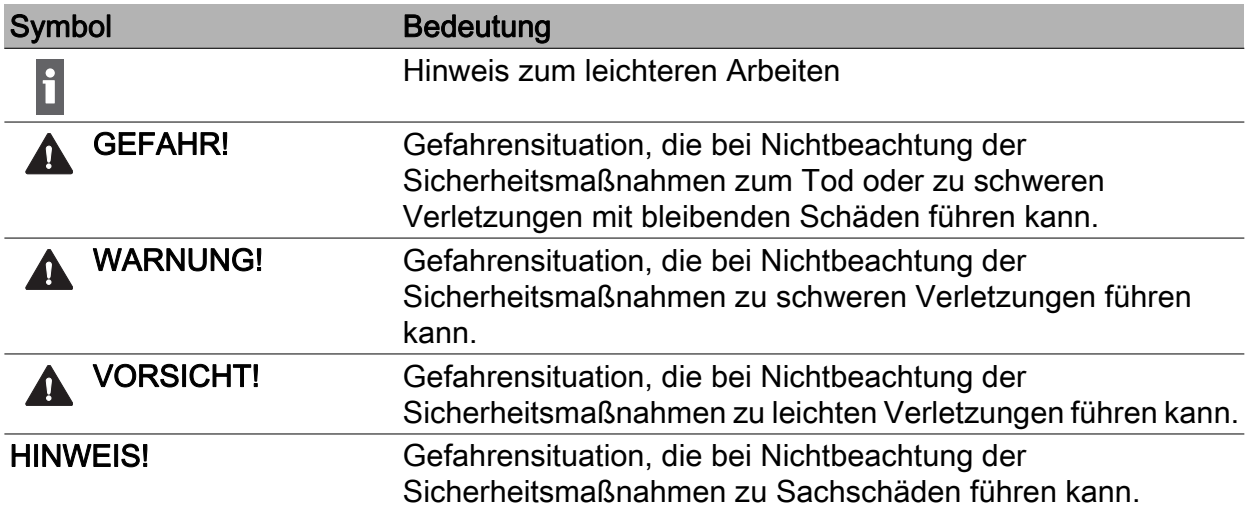

# <span id="page-3-2"></span>2.2 Symbole am Gerät

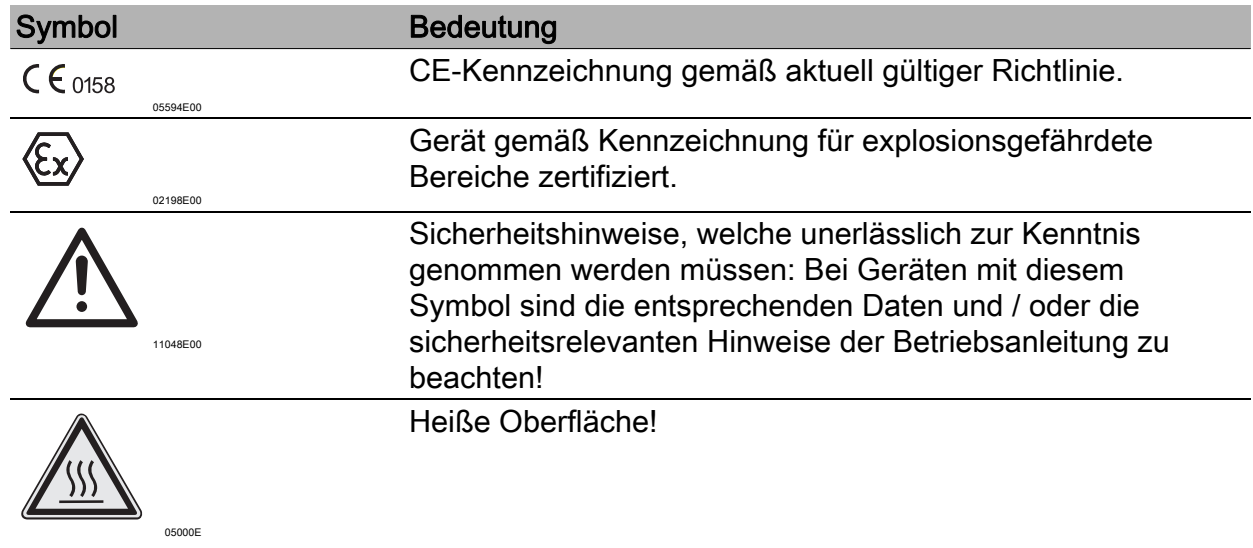

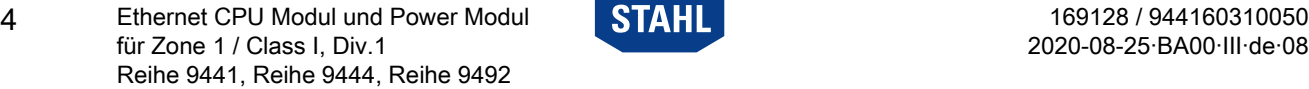

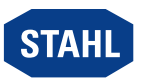

DE

**Sicherheit** 

DE

### <span id="page-4-0"></span>3 Sicherheit

Das Gerät wurde nach dem aktuellen Stand der Technik unter anerkannten sicherheitstechnischen Regeln hergestellt. Dennoch können bei seiner Verwendung Gefahren für Leib und Leben des Benutzers oder Dritter bzw. eine Beeinträchtigung des Geräts, der Umwelt und von Sachwerten entstehen.

- Gerät nur einsetzen
	- in unbeschädigtem Zustand
	- bestimmungsgemäß, sicherheits- und gefahrenbewusst
	- unter Beachtung dieser Betriebsanleitung.

#### <span id="page-4-1"></span>3.1 Bestimmungsgemäße Verwendung

Das Gerät ist eine Kombination aus dem Ethernet CPU Modul 9441, dem Power-Modul 9444 und dem zur Verbindung benötigten Sockel 9492. Es dient als Gateway mit eigensicherer Ex i Stromversorgung und verbindet den internen Bus einer IS1+ Feldstation mit dem explosionsgeschützten (Ex op is) Ethernet Modbus TCP, EtherNet/IP oder PROFINET. Darüber hinaus können bis zu 8 I/O Module inklusive angeschlossener Feldgeräte versorgt werden. Die druckfest gekapselte Elektronik ist über eine Steckverbindung mit dem Sockel 9492 verbunden.

Diese Modulkombination ist ein explosionsgeschütztes Betriebsmittel, zugelassen für den Einsatz in explosionsgefährdeten Bereichen der Zonen 1 und 2, 21 und 22 sowie im sicheren Bereich. Es ist für den Einbau in Bereichen mit einem Verschmutzungsgrad 1 oder 2 gemäß IEC/EN 60664-1 vorgesehen.

Alle Anschlüsse ausschließlich mit den von R. STAHL Schaltgeräte GmbH für den jeweiligen Anschluss freigegebenen Komponenten betrieben werden.

Zur bestimmungsgemäßen Verwendung gehören diese Betriebsanleitung und die mitgeltenden Dokumente, z.B. das Datenblatt. Alle anderen Anwendungen des Geräts sind nicht bestimmungsgemäß.

#### <span id="page-4-2"></span>3.2 Qualifikation des Personals

Für die in dieser Betriebsanleitung beschriebenen Tätigkeiten ist eine entsprechend qualifizierte Fachkraft erforderlich. Dies gilt vor allem für Arbeiten in den Bereichen

- Montage/Demontage des Geräts
- Installation
- Inbetriebnahme
- Instandhaltung, Reparatur, Reinigung

Fachkräfte, die diese Tätigkeiten ausführen, müssen einen Kenntnisstand haben, der relevante nationale Normen und Bestimmungen umfasst.

Für Tätigkeiten in explosionsgefährdeten Bereichen sind weitere Kenntnisse erforderlich! R. STAHL empfiehlt einen Kenntnisstand, der in folgenden Normen beschrieben wird:

- IEC/EN 60079-14 (Projektierung, Auswahl und Errichtung elektrischer Anlagen)
- IEC/EN 60079-17 (Prüfung und Instandhaltung elektrischer Anlagen)
- IEC/EN 60079-19 (Gerätereparatur, Überholung und Regenerierung)

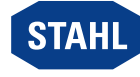

# <span id="page-5-0"></span>3.3 Restrisiken

### 3.3.1 Explosionsgefahr

Im explosionsgefährdeten Bereich kann, trotz Konstruktion des Geräts nach aktuellem Stand der Technik, eine Explosionsgefahr nicht gänzlich ausgeschlossen werden.

- Alle Arbeitsschritte im explosionsgefährdeten Bereich stets mit größter Sorgfalt durchführen!
- Gerät nur unter Einhaltung der Technischen Daten (siehe Kapitel "Technische Daten") transportieren, lagern, projektieren, montieren und betreiben.

Mögliche Gefahrenmomente ("Restrisiken") können nach folgenden Ursachen unterschieden werden:

### Mechanische Beschädigung

Während des Transports, der Montage oder der Inbetriebnahme kann das Gerät beschädigt werden. Solche Beschädigungen können unter anderem den Explosionsschutz des Geräts teilweise oder komplett aufheben. Explosionen mit tödlichen oder schweren Verletzungen von Personen können die Folge sein.

- Gerät ausschließlich in besonderer Transportverpackung befördern, die das Gerät vor äußeren Einflüssen sicher schützt. Bei der Auswahl der Transportverpackung Umgebungsbedingungen (siehe Kapitel "Technische Daten") berücksichtigen.
- Gerät nicht belasten.
- Verpackung und Gerät auf Beschädigung prüfen. Beschädigungen umgehend an R. STAHL melden. Beschädigtes Gerät nicht in Betrieb nehmen.
- Gerät in Originalverpackung, trocken (keine Betauung), in stabiler Lage und sicher vor Erschütterungen lagern.
- Gerät und weitere Systemkomponenten während der Montage nicht beschädigen.

### Übermäßige Erwärmung oder elektrostatische Aufladung

Durch eine fehlerhafte Einrichtung im Schaltschrank, durch den Betrieb außerhalb zugelassener Bedingungen oder eine unsachgemäße Reinigung kann sich das Gerät stark erwärmen, elektrostatisch aufladen und somit Funken auslösen. Explosionen mit tödlichen oder schweren Verletzungen von Personen können die Folge sein.

- Gerät nur innerhalb der vorgeschriebenen Betriebsbedingungen betreiben (siehe Kennzeichnung auf dem Gerät und Kapitel "Technische Daten").
- Schaltschrank so aufbauen und einrichten, dass alle darin installierten Geräte immer innerhalb ihres zulässigen Temperaturbereichs betrieben werden.
- Für ständige, ausreichende Wärmeableitung sorgen.
- Gerät nur mit feuchtem Tuch reinigen.

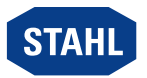

#### Zündfunken

Durch Arbeiten unter Spannung, bei Schraubarbeiten oder Verlegen von Anschlüssen am nicht vorschriftsmäßig befestigten Gerät können Zündfunken entstehen. Explosionen mit tödlichen oder schweren Verletzungen von Personen können die Folge sein.

- Alle Schraubvorgänge sorgfältig und mit den jeweils angegebenen Anziehdrehmomenten ausführen.
- Alle Kommunikationsleitungen ausreichend gegen Zugkraft sichern (z.B. durch Zugentlastungshaube, Kabelbinder, Schrauben anziehen).
- Kabelschwanz des Sockels in Zone 1 unter Spannung nur mit spezieller Genehmigung anschließen oder trennen.

#### Unsachgemäße Projektierung, Montage, Installation, Inbetriebnahme, Instandhaltung oder **Reinigung**

Grundlegende Arbeiten wie Installation, Inbetriebnahme, Instandhaltung oder Reinigung des Geräts dürfen nur nach gültigen nationalen Bestimmungen des Einsatzlandes und von qualifizierten Personen durchgeführt werden. Ansonsten kann der Explosionsschutz aufgehoben werden. Explosionen mit tödlichen oder schweren Verletzungen von Personen können die Folge sein.

- Montage, Installation, Inbetriebnahme und Instandhaltung nur durch qualifizierte und autorisierte Personen (siehe Kapitel 3.2) durchführen lassen.
- Korrekte Montagelage beachten, siehe Kapitel "Montage und Installation".
- Gerät nicht ändern oder umbauen.
- Gerät bei Einsatz in Zone 1 und Zone 2 in ein schützendes Gehäuse oder einen Schaltschrank einbauen, das einer anerkannten Zündschutzart nach IEC/EN 60079-0 entspricht und eine Schutzart von mindestens IP54 gemäß IEC/EN 60529 aufweist.
- ▶ Bei Einsatz im sicheren Bereich in einer Umgebung gemäß IEC/EN 60664-1 mit Verschmutzungsgrad 1 oder 2 und Überspannungskategorie I, II oder III installieren (z.B. Gehäuse, Schaltschrank).
- Verlegung eigensicherer und nicht-eigensicherer Stromkreise nach den nationalen Errichtungsbestimmungen wie z.B. IEC 60079-14 durchführen.
- Zwischen Anschlussteilen eigensicherer und nichteigensicherer Stromkreise muss ein Abstand von mindestens 50 mm (Fadenmaß) eingehalten werden.
- Beim Einsatz in staubexplosionsgefährdeten Bereichen vor dem Öffnen des Gehäuses sicherstellen, dass kein explosionsfähiges Staub-Luft-Gemisch vorhanden ist.
- Die DIN-Schiene der BusRail beim Betrieb in explosionsgefährdeten Bereichen mit dem Potenzialausgleich des explosionsgefährdeten Bereichs verbinden.
- Freie Leitungsenden des Kabelschwanzes nur in einem geeigneten, bescheinigten Anschlussgehäuse anschließen.
- Einen Abstand zwischen CPU Modul, Power Modul und Umgehäuse von mindestens 20 mm einhalten, damit die Luftzirkulation nicht behindert wird.
- Reparaturen am Gerät nur durch R. STAHL durchführen lassen.
- Gerät nur mit feuchtem Tuch und ohne kratzende, scheuernde oder aggressive Reinigungsmittel oder Lösungen schonend reinigen.

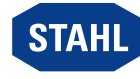

### 3.3.2 Beschädigung elektrischer Komponenten

Empfindliche elektronische Bauteile können durch elektrostatische Entladung (ESD) beschädigt werden.

- Vor dem Kontakt mit dem Gerät an einem geerdeten metallischen Körper entladen.
- Direkte Berührung von Steckverbindern oder Kontakten der Modulsteckplätze vermeiden.
- Gerät ausschließlich mit feuchtem Tuch reinigen.
- Gerät ausschließlich in besonderer Transportverpackung befördern, die das Gerät vor äußeren Einflüssen sicher schützt. Bei der Auswahl der Transportverpackung Umgebungsbedingungen (siehe Kapitel "Technische Daten") berücksichtigen.

# <span id="page-7-0"></span>4 Transport und Lagerung

 Gerät sorgfältig und unter Beachtung der Sicherheitshinweise (siehe Kapitel "Sicherheit") transportieren und lagern.

# <span id="page-7-1"></span>5 Montage und Installation

### <span id="page-7-2"></span>5.1 Montage / Demontage

- Gerät sorgfältig und nur unter Beachtung der Sicherheitshinweise (siehe Kapitel "Sicherheit") montieren.
- Folgende Einbaubedingungen und Montageanweisungen genau durchlesen und exakt befolgen.

#### 5.1.1 Gebrauchslage

Sockel ausschließlich wie folgt montieren:

• Montagelage ist nur vertikal zulässig: Montagerichtung oben

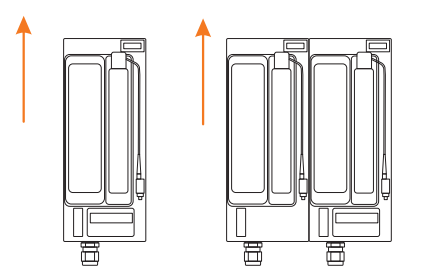

12332E00

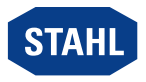

#### 5.1.2 Montage Sockel

i

Der Betrieb des Moduls ist nur in folgender Montagelage zulässig: Sockel senkrecht, LCD-Display unten.

- Sockel auf ebener Fläche, z.B. auf einer mindestens 2 mm dicken Montageplatte, direkt und ohne Distanzhülsen verschrauben. Dabei sicherstellen,
	- dass eine befestigte Montageplatte bei Vibrationsbeanspruchung auf einer Länge von 500 mm eine Durchbiegung von maximal 2 mm zulässt.
	- dass die Montage mit 4 Schrauben M5 (Anzugsdrehmoment 2,6 Nm) erfolgt.

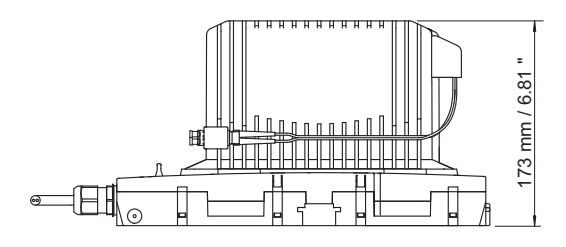

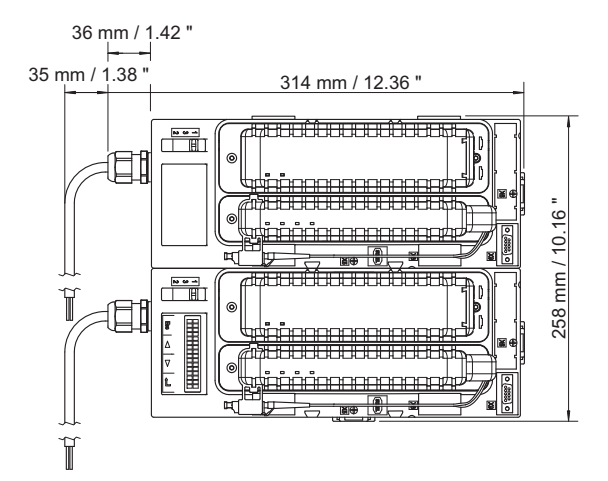

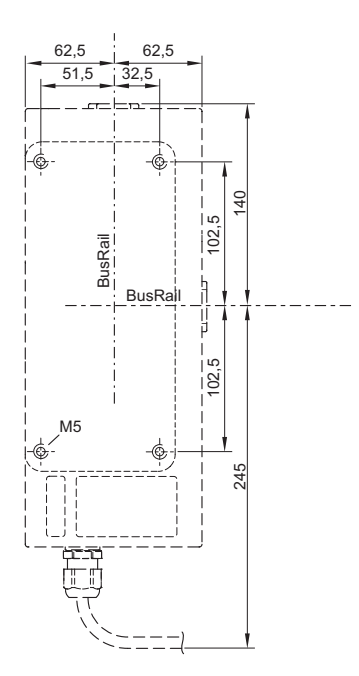

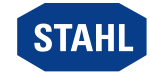

v07820E00

07820E00

### 5.1.3 Montage CPU Modul und Power Modul

### HINWEIS! Fehlfunktion durch beschädigten Lichtwellenleiter.

Nichtbeachten kann zu Sachschäden führen.

Lichtwellenleiter des CPU Moduls nicht beschädigen.

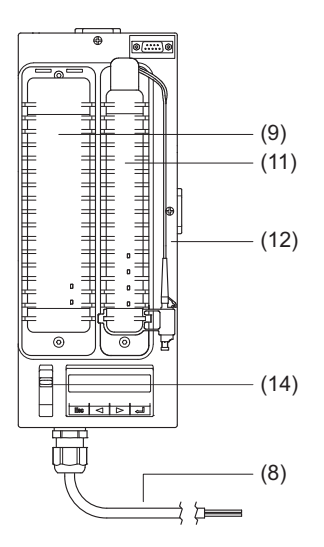

### CPU Modul montieren

- CPU Modul (11) senkrecht auf Steckplatz des Sockels stecken.
- Befestigungsschrauben des Moduls mit Schraubendreher (Innensechskant, Größe 3) anziehen (Anzugsdrehmoment: 2,6 Nm).

### Power Modul montieren

- ▶ Roten Schieber (14) in Position "1" schieben.
- Power Modul (9) senkrecht auf Steckplatz des Sockels stecken und einrasten.
- Befestigungsschrauben des Moduls mit Schraubendreher (Innensechskant, Größe 3) anziehen (Anzugsdrehmoment: 2,6 Nm).

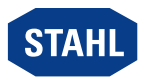

### 5.1.4 Montage BusRail

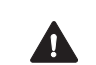

GEFAHR! Explosionsgefahr durch fehlende Ableitung oder fehlerhaften Abschluss der Schiene!

Nichtbeachten führt zu tödlichen oder schweren Verletzungen.

- DIN-Schiene im explosionsgefährdeten Bereich bzw. bei Betrieb mit explosionsgeschützten Betriebsmitteln mit dem Potenzialausgleich desxplosionsgeschützten Bereichs verbinden.
- ▶ Das Ende eines BusRail-Segments nur mit einem BusRail-Abschluss (BusRail-Verbindungskabel Typ 9494/A1-E0 oder Typ 9494/L1-V) abschließen.

Die BusRail kann entweder an der Klemme X5 oder an der Klemme X6 li. (siehe Kapitel "Geräteaufbau") angeschlossen werden. Der gleichzeitige Betrieb von BusRails an der Klemme X5 und der Klemme X6 ist nicht zulässig.

Bei redundantem Sockel ist die Klemme X6 nur oberhalb des rechten Steckplatzes des Sockels verfügbar.

#### BusRail direkt montieren

Zum direkten BusRail-Anschluss an den Sockel kann sowohl die BusRail 9494/S1-M4 ŭ (4 Module), als auch die BusRail 9494/S1-E2 (2 Module) verwendet werden (weitere Angaben zur BusRail-Montage siehe Betriebsanleitung der BusRail).

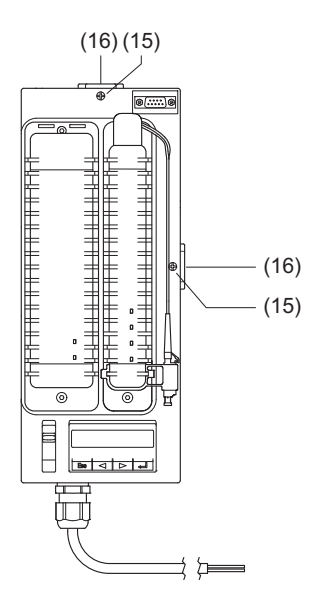

 Klemmschraube (15) der Klemme (X5 oder X6) öffnen und Klemmenabdeckung (16) entfernen.

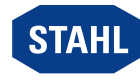

12335E00

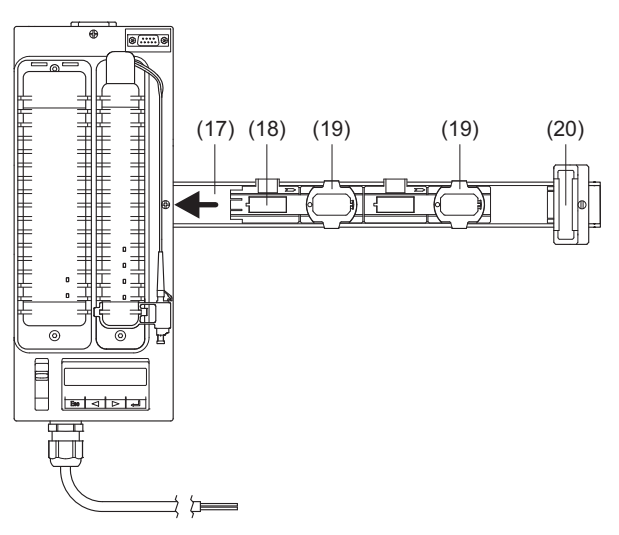

- DIN-Schiene (17) in Klemme (X5 oder X6) stecken und mit der Montageplatte verschrauben (Anzugsdrehmoment: 2,6 Nm).
- BusRail-Teilstück (18) in DIN-Schiene einlegen und vorsichtig auf die Klemme schieben.
- Erdungsklammern (19) über DIN-Schiene clipsen.
- I/O Modul auf den ersten Steckplatz setzen, um die Position der BusRail zum Sockel zu kontrollieren. Die BusRail ist richtig eingerastet, wenn das I/O Modul direkt am Sockel anliegt.
- Gegebenenfalls Erdungsklammern (19) lösen, Position der BusRail korrigieren und Erdungsklammern wieder über DIN-Schiene clipsen.
- Klemmschraube (15) der Klemme (X5 oder X6) anziehen (Anzugsdrehmoment: 2 Nm).
- BusRail-Abschluss (20) am Ende des BusRail-Teilstücks montieren.

### BusRail über Verbindungskabel (Typ 9494/L1-V) montieren

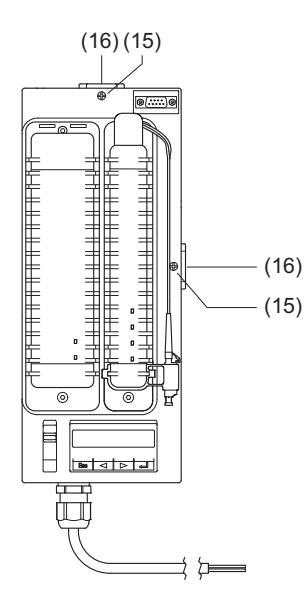

Klemmschraube (15) der Klemme (X5 oder X6) öffnen und Klemmenabdeckung (16) entfernen.

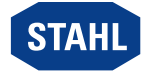

12335E00

12336E00

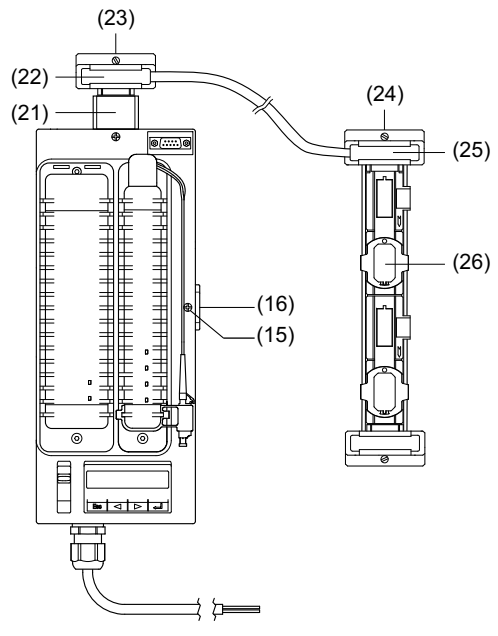

- 12337E00 ▶ DIN-Schienenstück (21) in Klemme (X5 oder X6) stecken und mit der Montageplatte verschrauben (Anzugsdrehmoment 2,6 Nm).
- Einen Abschluss (22) des Verbindungskabels auf die DIN-Schiene setzen und vorsichtig auf die Klemme schieben.
- Klemmschraube (23) anziehen (Anzugsdrehmoment: 2 Nm).
- Klemmschraube (15) der Klemme (X5 oder X6) anziehen, siehe Abbildung zuvor (Anzugsdrehmoment: 2 Nm).
- Den anderen Abschluss (25) des Verbindungskabels mit der BusRail verbinden.
- Klemmschraube (24) anziehen (Anzugsdrehmoment: 2 Nm).

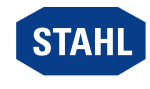

# <span id="page-13-0"></span>5.2 Austausch und Upgrade des Moduls

Das CPU Modul und Power Modul können während des Betriebs im explosionsgefährdeten Bereich auch unter Spannung gefahrlos gesteckt oder gezogen werden (hot-swap).

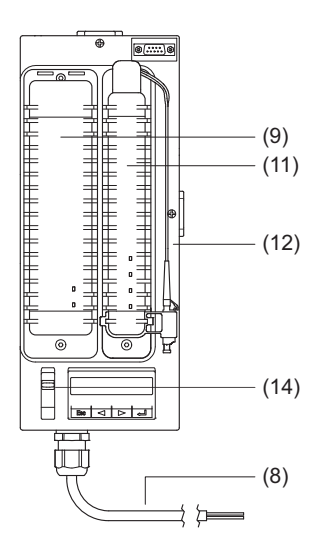

#### CPU Modul wechseln

- Stecker des Lichtwellenleiters an Buchse ausstecken.
- Befestigungsschrauben des Moduls mit Schraubendreher (Innensechskant, Größe 3) lösen.
- CPU Modul senkrecht aus dem Sockel ziehen.
- ▶ Neues CPU Modul (11) senkrecht auf Steckplatz des Sockels stecken.
- Befestigungsschrauben des Moduls mit Schraubendreher (Innensechskant, Größe 3) anziehen (Anzugsdrehmoment: 2,6 Nm).
- Stecker des Lichtwellenleiters an Buchse einstecken.

### Power Modul wechseln

- Befestigungsschrauben des Moduls mit Schraubendreher (Innensechskant, Größe 3) lösen.
- ▶ Roten Schieber (14) in Position "2" schieben und Power Modul bis zur Zwischenstufe aus dem Sockel ziehen.
- ▶ Roten Schieber (14) in Position "3" schieben und Power Modul senkrecht aus dem Sockel ziehen.
- Neues Power Modul (9) senkrecht auf Steckplatz des Sockels stecken und einrasten.
- Befestigungsschrauben des Moduls mit Schraubendreher (Innensechskant, Größe 3) anziehen (Anzugsdrehmoment: 2,6 Nm).

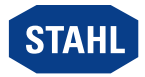

### <span id="page-14-0"></span>5.3 Installation

Bei Betrieb unter erschwerten Bedingungen wie insbesondere auf Schiffen sind zusätzliche Maßnahmen zur korrekten Installation je nach Einsatzort zu treffen. Weitere Informationen und Anweisungen hierzu erhalten Sie gerne auf Anfrage von Ihrem zuständigen Vertriebskontakt.

### 5.3.1 CPU Modul und Power Modul anschließen

Schutzkappen von LC-Stecker und LC-Buchse dürfen erst unmittelbar vor dem Stecken entfernt werden, um Verschmutzung der Faserenden zu vermeiden!

#### Lichtwellenleiter anschließen

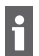

Der Lichtwellenleiter muss bei redundanten Modulen an beiden CPU Modulen angeschlossen werden.

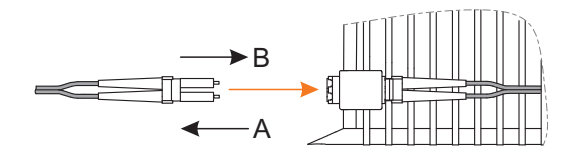

- ▶ Schutzkappen von Stecker und Buchse entfernen.
- Stecker des Lichtwellenleiters in Buchse stecken, bis er einrastet.
- Lichtwellenleiter so verlegen, dass die minimalen Biegeradien (< 30 mm statisch, < 60 mm dynamisch) nicht unterschritten werden und er gegen Zugbelastungen und Scheuern geschützt ist (Angaben des LWL-Herstellers beachten).

#### Hilfsenergie anschließen

Die Anschlussleitung für Hilfsenergie darf nur im spannungsfreien Zustand angeschlossen oder getrennt werden.

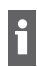

Die Hilfsenergie muss bei redundanten Modulen an beiden Hilfsenergie-Zuleitungen angeschlossen werden.

Die Anschlussleitung darf bei Zone 1 / 21 Installation nur an Ex e Klemmen gemäß IEC/EN 60079-7 angeschlossen werden. Anschlusshinweise des Klemmenherstellers beachten!

Anschlussleitung des Sockels gemäß folgender Tabelle anschließen:

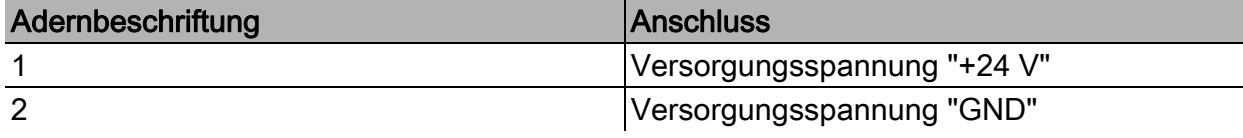

 Anschlussleitung so verlegen, dass sie gegen Zugbelastungen und Scheuern geschützt ist.

12331E00

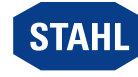

# <span id="page-15-0"></span>6 Parametrierung und Inbetriebnahme

Vor Inbetriebnahme folgende Prüfschritte durchführen:

- Vorschriftsmäßige Montage und Installation des Gerätes.
- Korrekter, fester Anschluss der Kabel.
- Keine Schäden am Gerät und an den Kabeln.
- Fester Sitz der Schrauben an den Klemmen. Richtiges Anzugsdrehmoment: 0,5 ... 0,6 Nm.
- Erst nach erfolgreicher Prüfung Gerät in Betrieb nehmen.

### <span id="page-15-1"></span>6.1 Parametrierungen

Die Parametrierung und Inbetriebnahme der CPU erfolgt über den IS1+ DeviceDTM. Über die LCD-Anzeige mit Tasten im Sockel lassen sich

- Diagnosedaten des CPU Moduls anzeigen (sowohl Primär- als auch Backup-CPU),
- die Kommunikationsadressen des CPU Moduls (sowohl Primär- als auch Backup-CPU) einstellen
- Informationen über das CPU Modul (sowohl Primär- als auch Backup-CPU) und die auf der BusRail installierten I/O Module anzeigen.

Anderungen der IP-Adresse und der Subnetmask können zu Kommunikationsverlusten über Ethernet führen!

Änderungen der Kommunikationsadressen haben eine sofortige Auswirkung auf das Systemverhalten und können zu einer Fehlfunktion des Systems führen! Änderungen der Kommunikationsadressen dürfen nur durch geschultes und autorisiertes Servicepersonal vorgenommen werden!

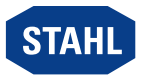

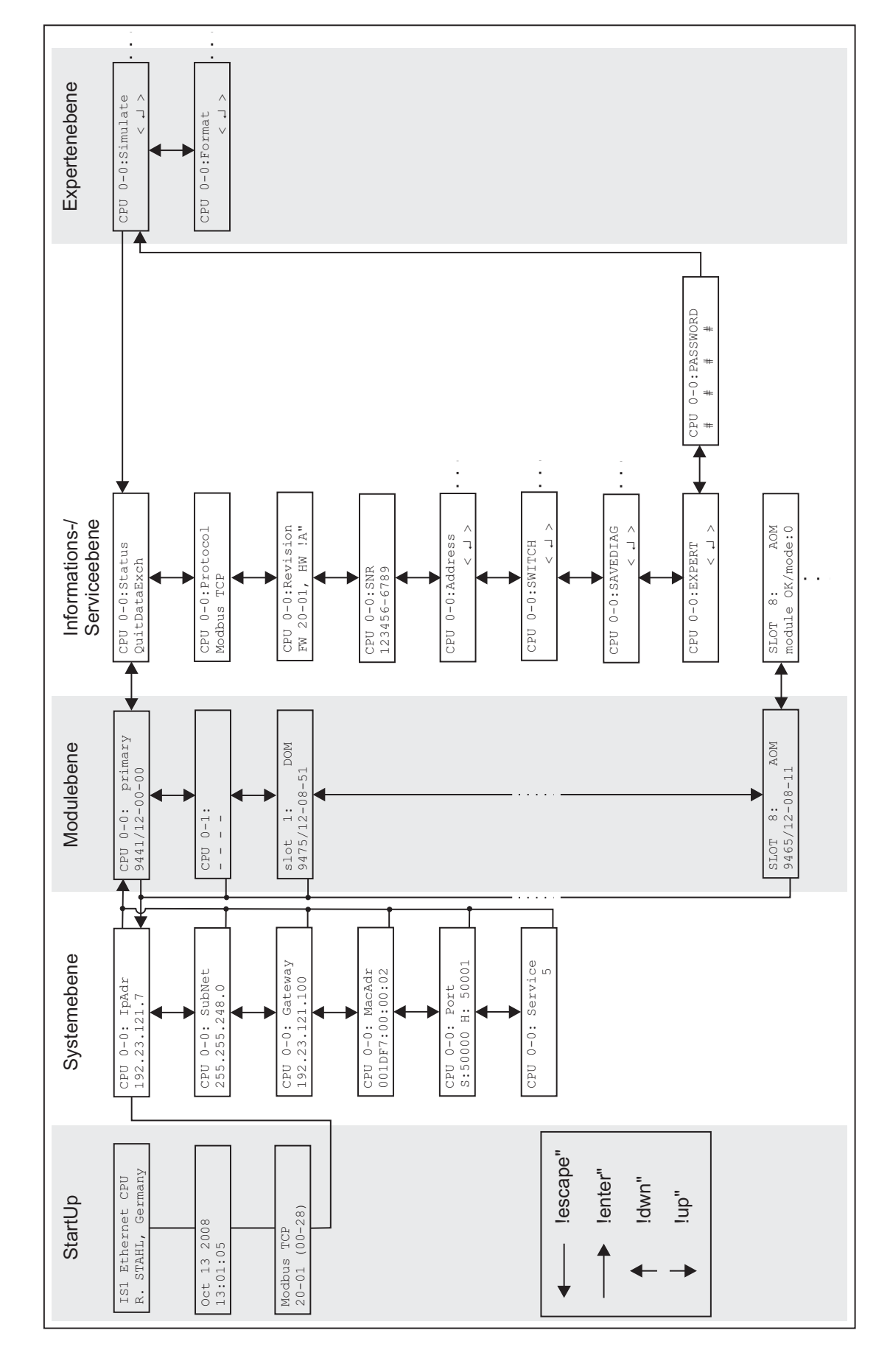

## 6.1.1 Ebenenübersicht

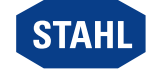

17

12341E00

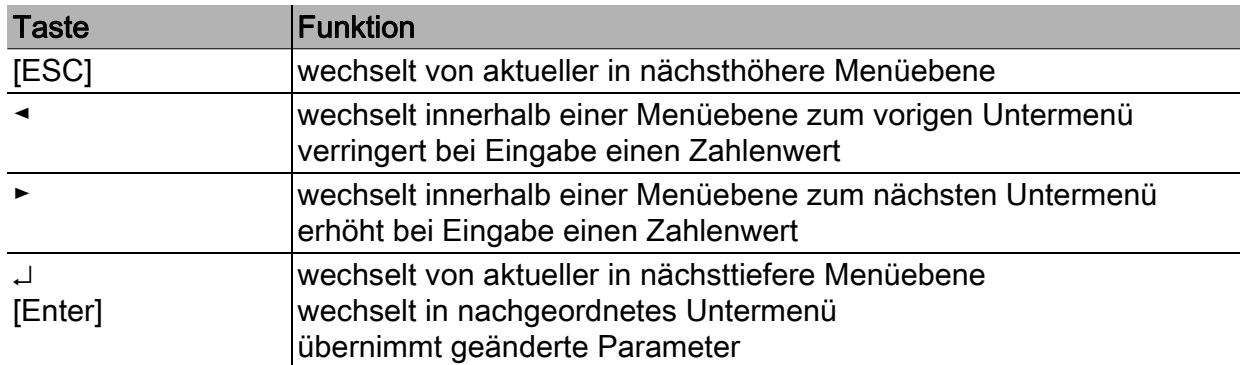

#### LCD-Anzeige mit Tastenfeld: Tastenbelegung

#### **StartUp**

Nach Anlegen der Hilfsenergie booten das CPU Modul und Power Modul und zeigen im Display die Version des Boot-Programmes an (z.B. boot (00-38)).

Nach erfolgreichem Bootvorgang wechselt die LCD-Anzeige in die Systemebene und zeigt nacheinander folgende Informationen an:

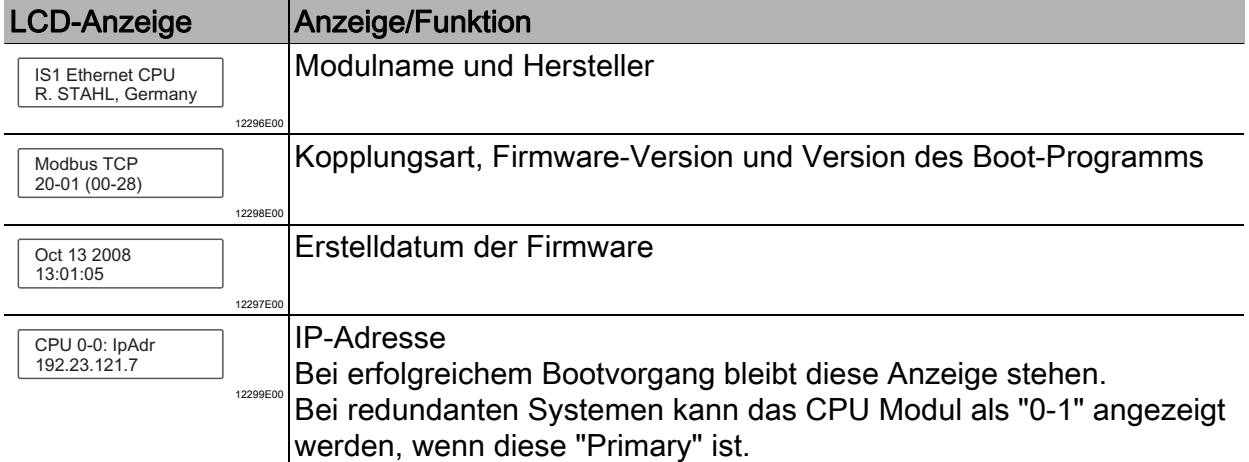

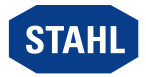

DE :

#### Systemebene

In der Systemebene werden die aktuellen Kommunikationsadressen des CPU Moduls und Power Moduls angezeigt.

Durch Drücken der Tasten ◄ oder ► kann zwischen folgenden Anzeigen gewechselt werden:

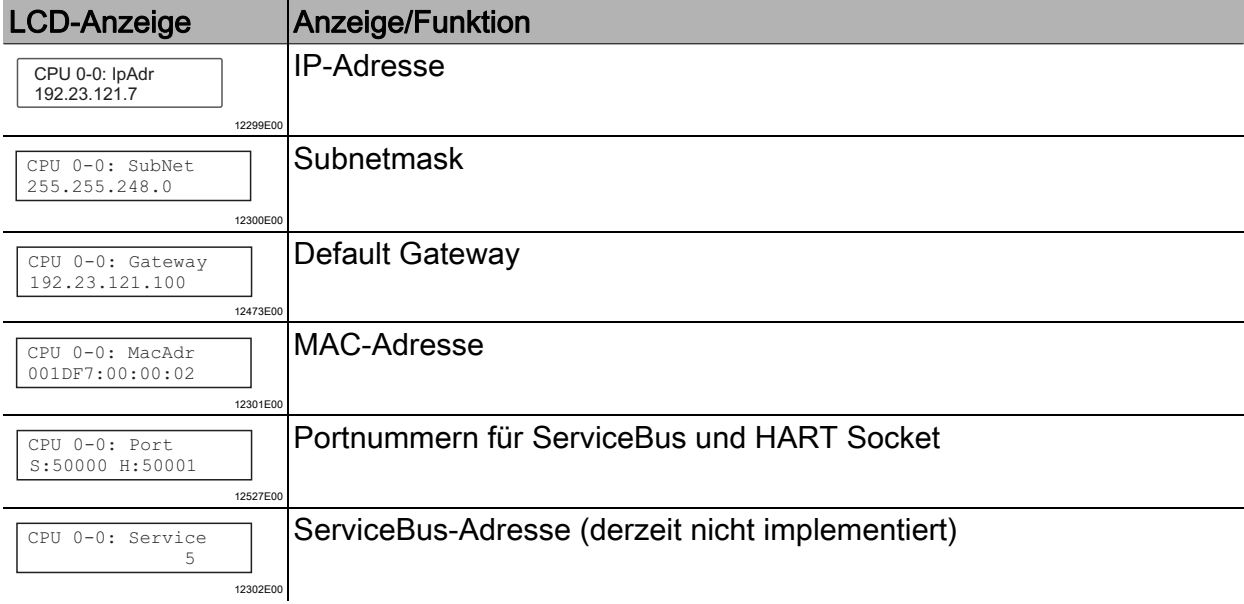

#### Modulebene

In der Modulebene werden die Module auf der BusRail angezeigt.

Die Modulebene wird durch <enter> aus der Systemebene aufgerufen.

Der Sockel hat die Steckplatzadresse 0, die I/O Module beginnen mit dem Steckplatz 1. Es werden alle gesteckten Module erkannt, unabhängig davon, ob sie konfiguriert sind oder nicht.

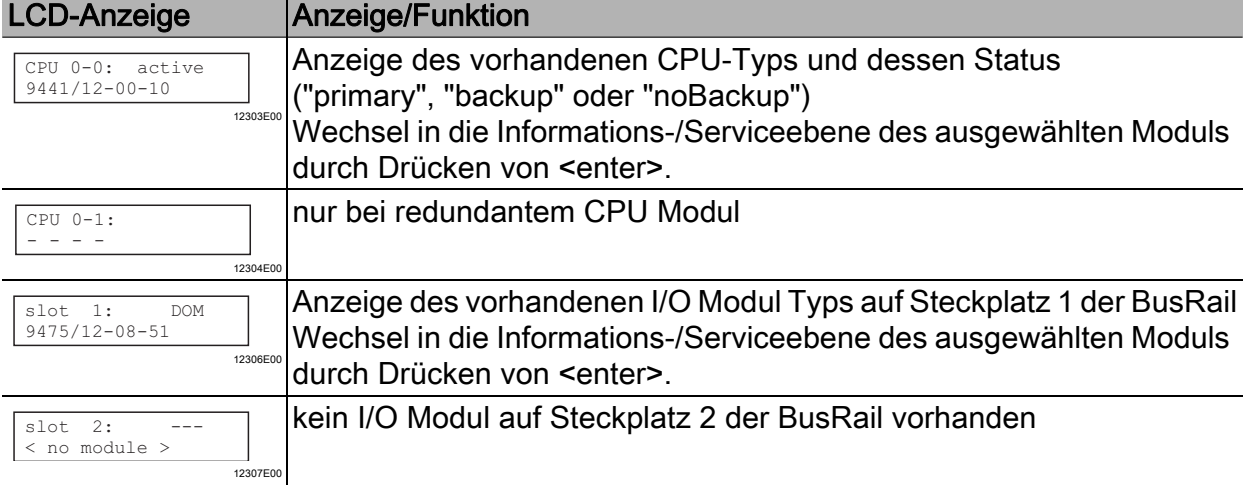

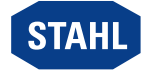

#### Informations-/Serviceebene

In der Informations-/Serviceebene können detaillierte Informationen zu den Modulen angezeigt und die Kommunikationsadressen des CPU Moduls und Power Moduls geändert werden (siehe "Modulabhängige Informationen anzeigen").

#### **Expertenebene**

Änderungen in der Expertenebene haben Auswirkungen auf die Funktionsfähigkeit des **CPU Moduls und Power Moduls!**<br>CPU Moduls und Power Moduls!

Änderungen in der Expertenebene dürfen nur durch geschultes und autorisiertes Servicepersonal vorgenommen werden!

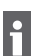

Der Wechsel in die Expertenebene ist passwortgeschützt.

#### 6.1.2 Kommunikationsadressen des CPU Moduls und Power Moduls ändern bzw. aktivieren

Anderungen an der IP-Adresse, der Subnetmask oder des Default Gateways können zu Kommunikationsverlusten über Ethernet führen! Änderungen der Kommunikationsadressen haben eine sofortige Auswirkung auf das Systemverhalten und können zu einer Fehlfunktion des Systems führen! Änderungen der Kommunikationsadressen dürfen nur durch geschultes und autorisiertes Servicepersonal vorgenommen werden!

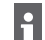

Geänderte Kommunikationsadressen sind sofort nach der Änderung aktiv. Sie sind permanent gespeichert und stehen auch nach Reset oder Wiederinbetriebnahme zur Verfügung.

Das Untermenü für die Adresseinstellungen kann nur aufgerufen werden, wenn sich das Ethernet CPU Modul nicht im Zustand Data Exchange befindet. Wechselt das Ethernet CPU Modul in den Zustand Data Exchange, während das Untermenü geöffnet ist, wird dieses beendet. Es erscheint folgende Anzeige:

CPU 0-0: < exit submenu >

12328E00

12308E00

Die Änderung der Adresse kann jederzeit durch Drücken der Taste [ESC] abgebrochen werden. Es erscheint folgende Anzeige:

discard changes? no yes<</>

Durch Drücken der Taste [Enter] wechselt die Anzeige zurück ins Hauptmenü der Informations-/Serviceebene.

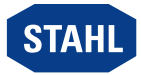

### IP-Adresse ändern

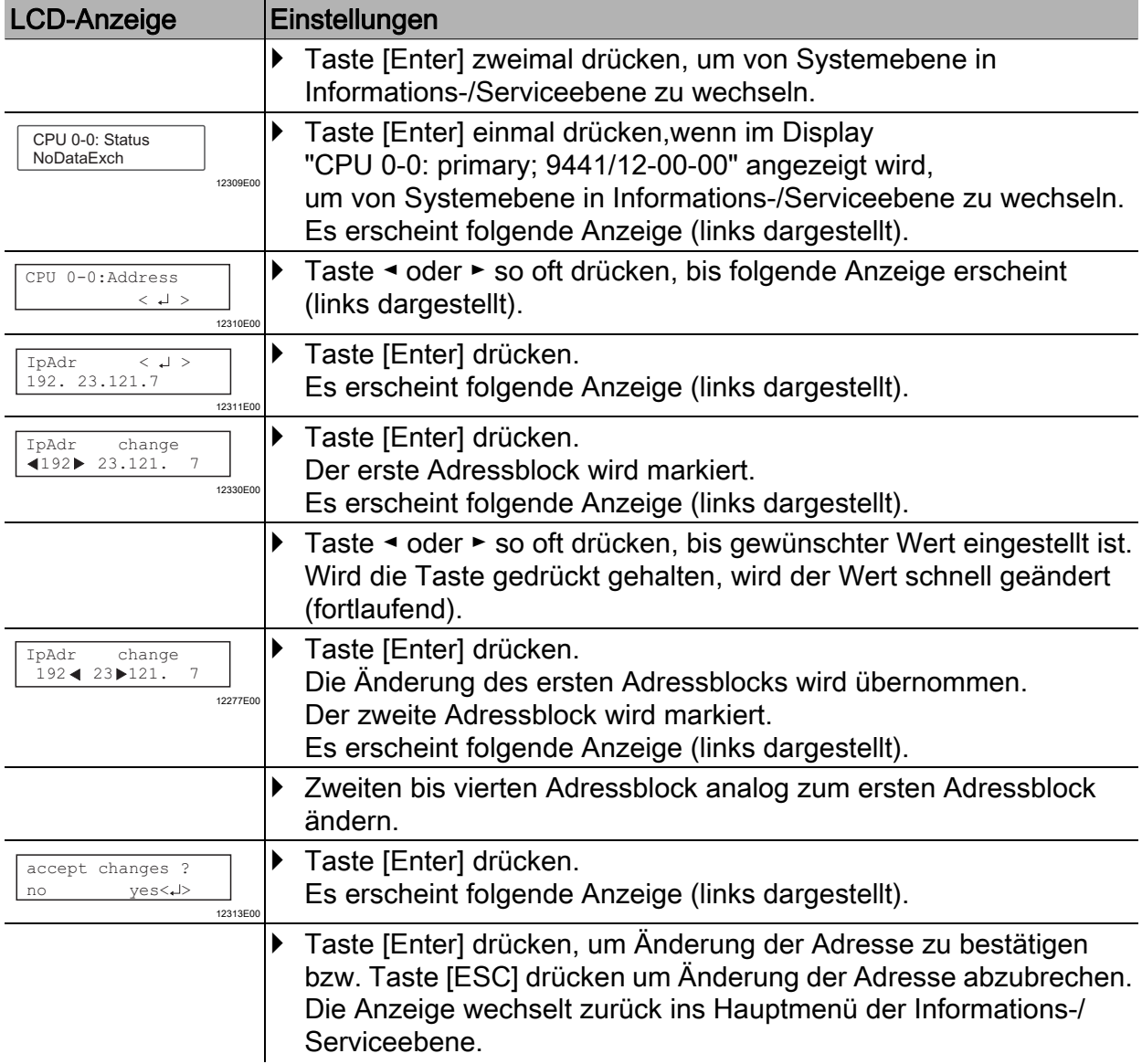

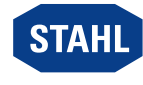

#### Subnetmask ändern

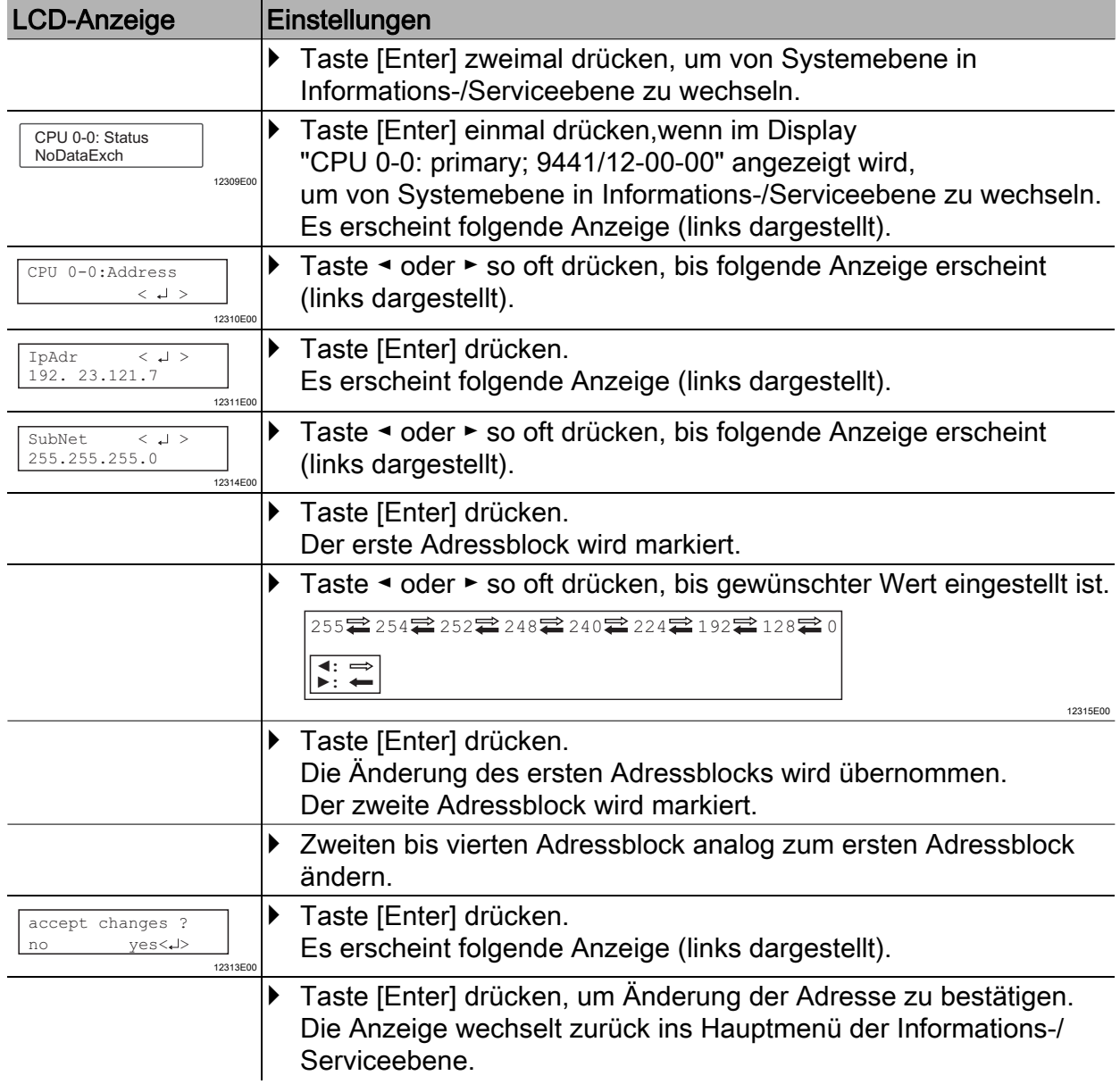

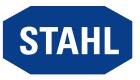

#### Default Gateway ändern

h

Die Einstellung des Default Gateway ist notwendig, um von anderen Ethernet-Netzen Zugriff auf das CPU Modul zu erhalten.

Ohne Default Gateway antwortet das CPU Modul nur auf Telegramme der durch IP-Adresse und Subnetmask definierten eigenen Netzadresse.

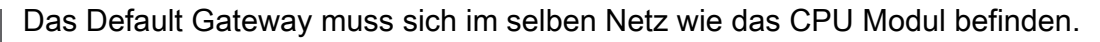

Im Auslieferzustand ist kein Gateway eingestellt.

Vor der Einstellung des Default Gateways wird ein Startwert aus IP-Adresse und Subnetmask ermittelt.

Dieser Startwert muss an den Default Gateway der Anlage angepasst werden.

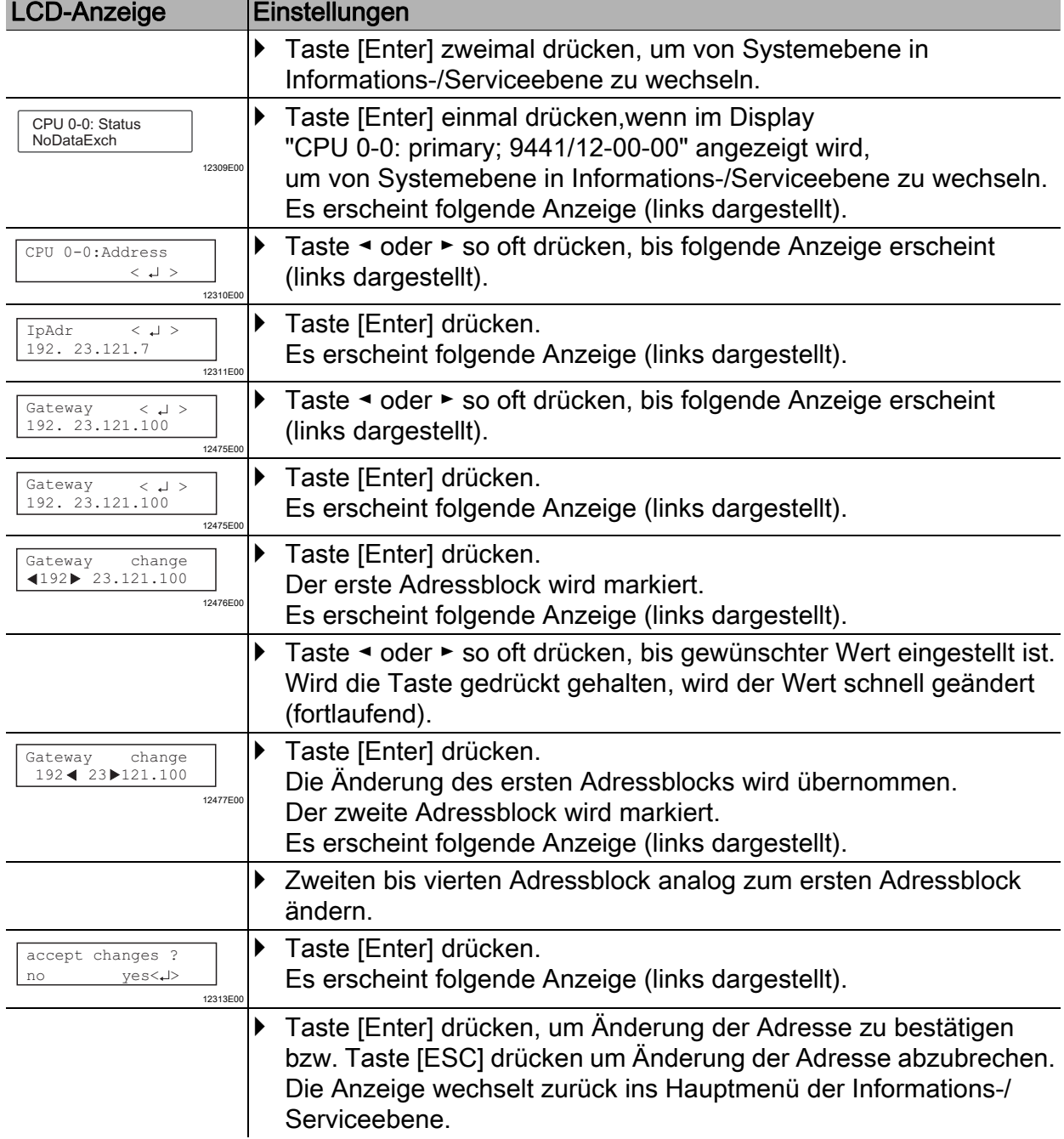

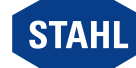

i

ĥ

### Port für azyklische HART Kommunikation einstellen

Änderungen der Porteinstellungen können Auswirkungen auf die Funktionsfähigkeit des Sockels haben!

Änderungen der Porteinstellungen dürfen nur durch geschultes und autorisiertes Servicepersonal vorgenommen werden!

Vor dem Ändern der Porteinstellungen sicherstellen, dass der gewünschte Port nicht bereits von anderen Applikationen in der Anlage verwendet wird.

Die Porteinstellungen müssen mit den Einstellungen im DTM übereinstimmen.

Die Ports sind im Bereich von 0 ... 65535 einstellbar.

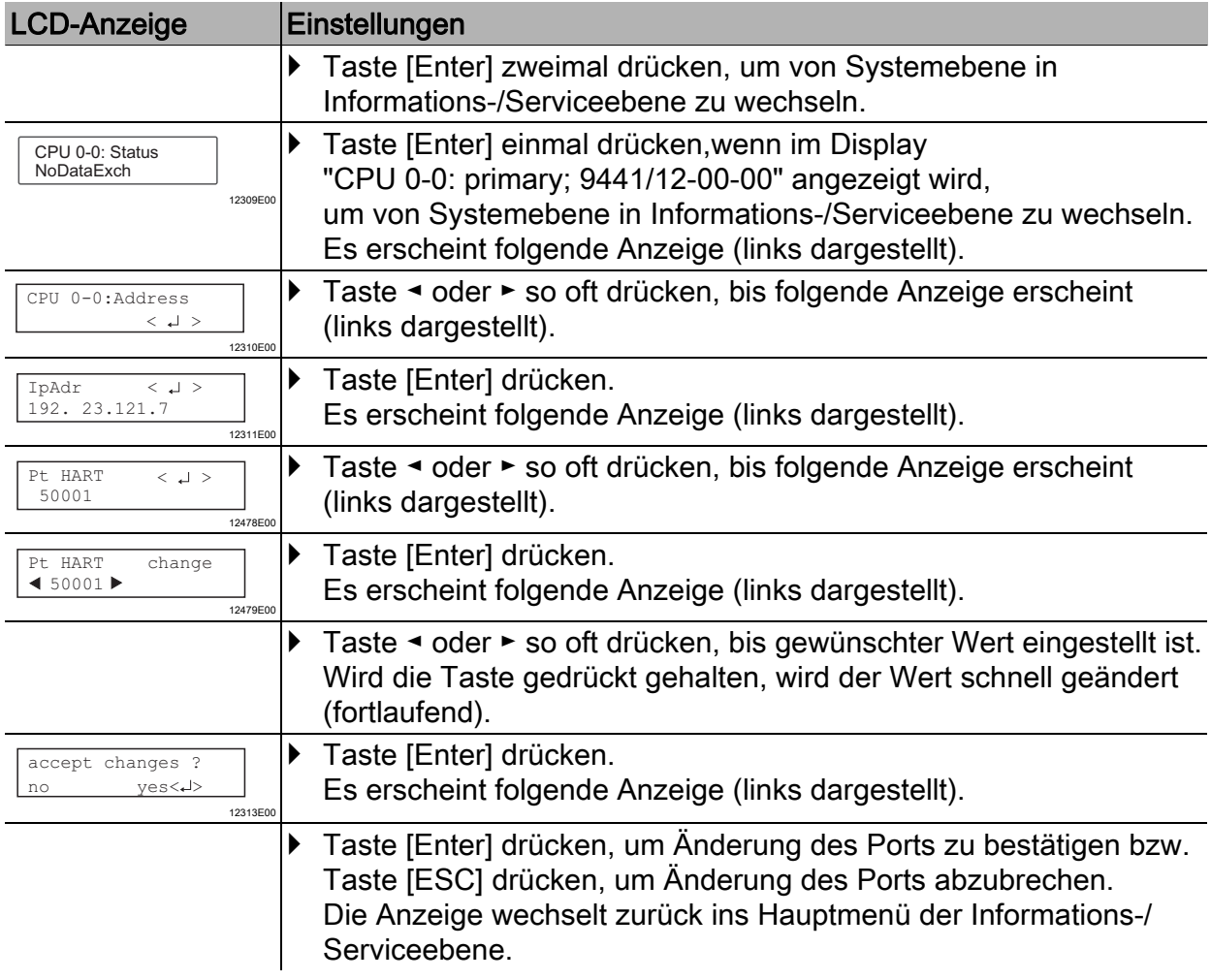

DE :

### # Gerätelement 1 Slot 0-1 123 4 2  $\vert$  CPU 0-1  $3$  Slot 0-0  $\overline{\bullet}$  $\boxed{\circledcirc}$ 4 CPU 0-0 ⊚ Ô. 5 Display und Tastatur für 0-0 und 0-1  $\mathbf{\vdots}$ I۰ E 5 $\sqrt{2}$ Ħ ſΠ 15121E00

# 6.1.3 Redundanzbetrieb – Umschalten zwischen "Primary" und "Backup"

Die Slots 0-0 und 0-1 können, je nach Systemzustand, die Primary und Backup Funktion einnehmen. Zum Umschalten wie folgt vorgehen:

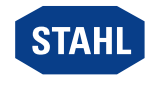

# Umschalten zwischen "Primary" und "Backup"

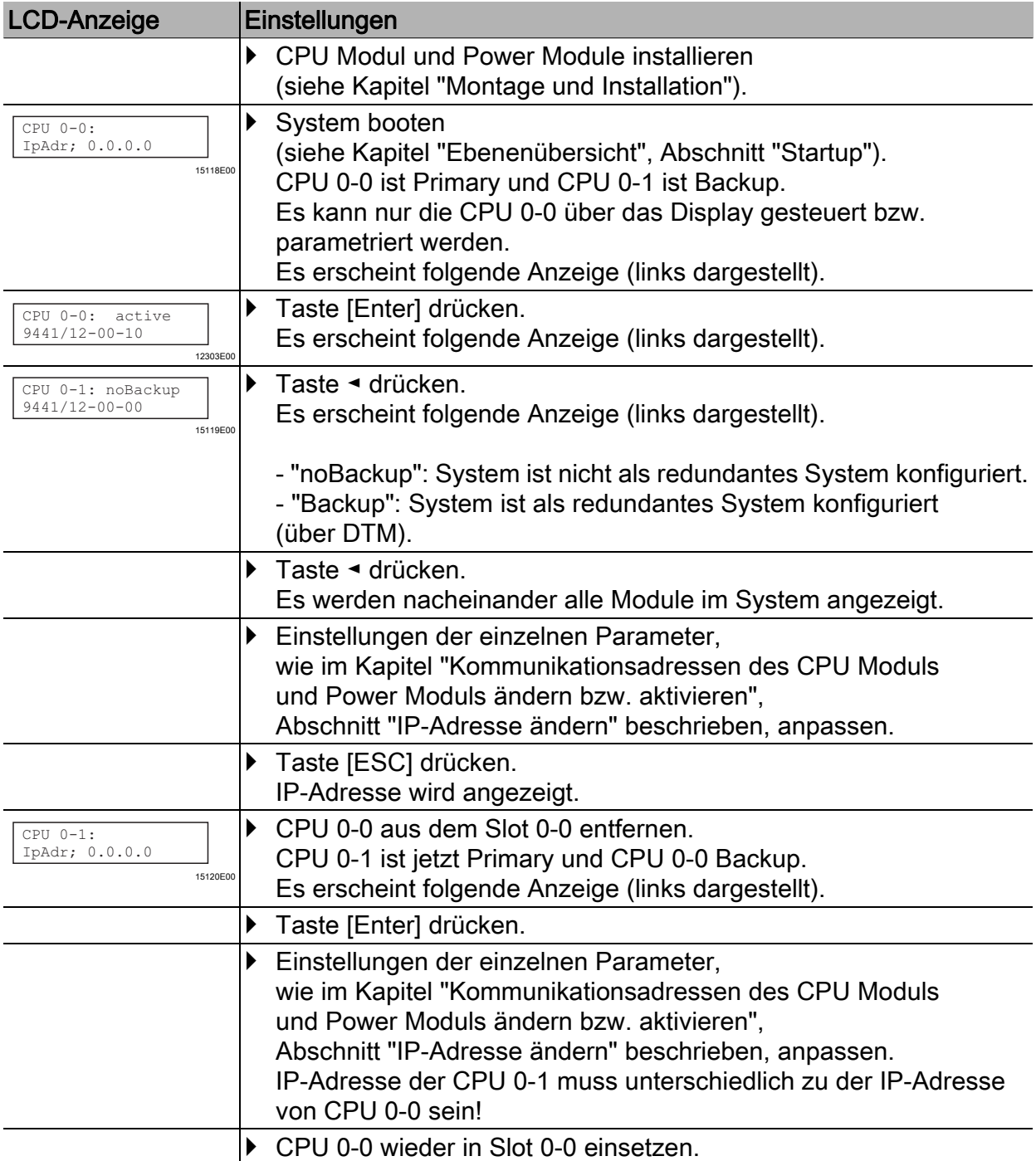

## 6.1.4 Informationen zu CPU Modul, Sockel und Switch anzeigen

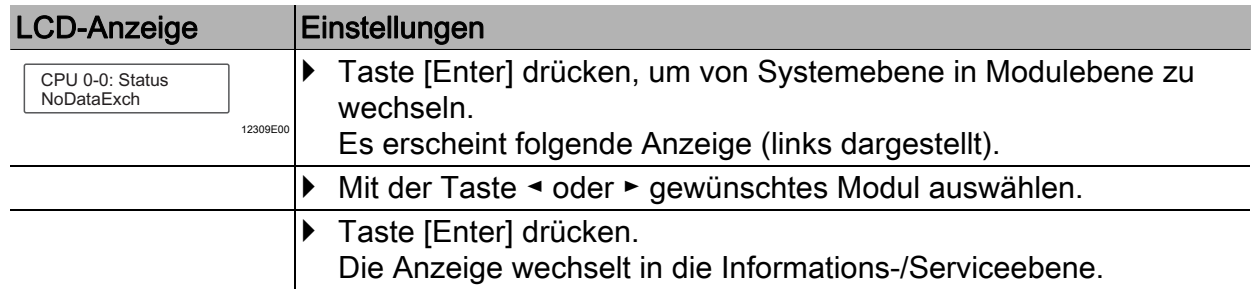

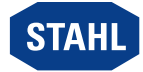

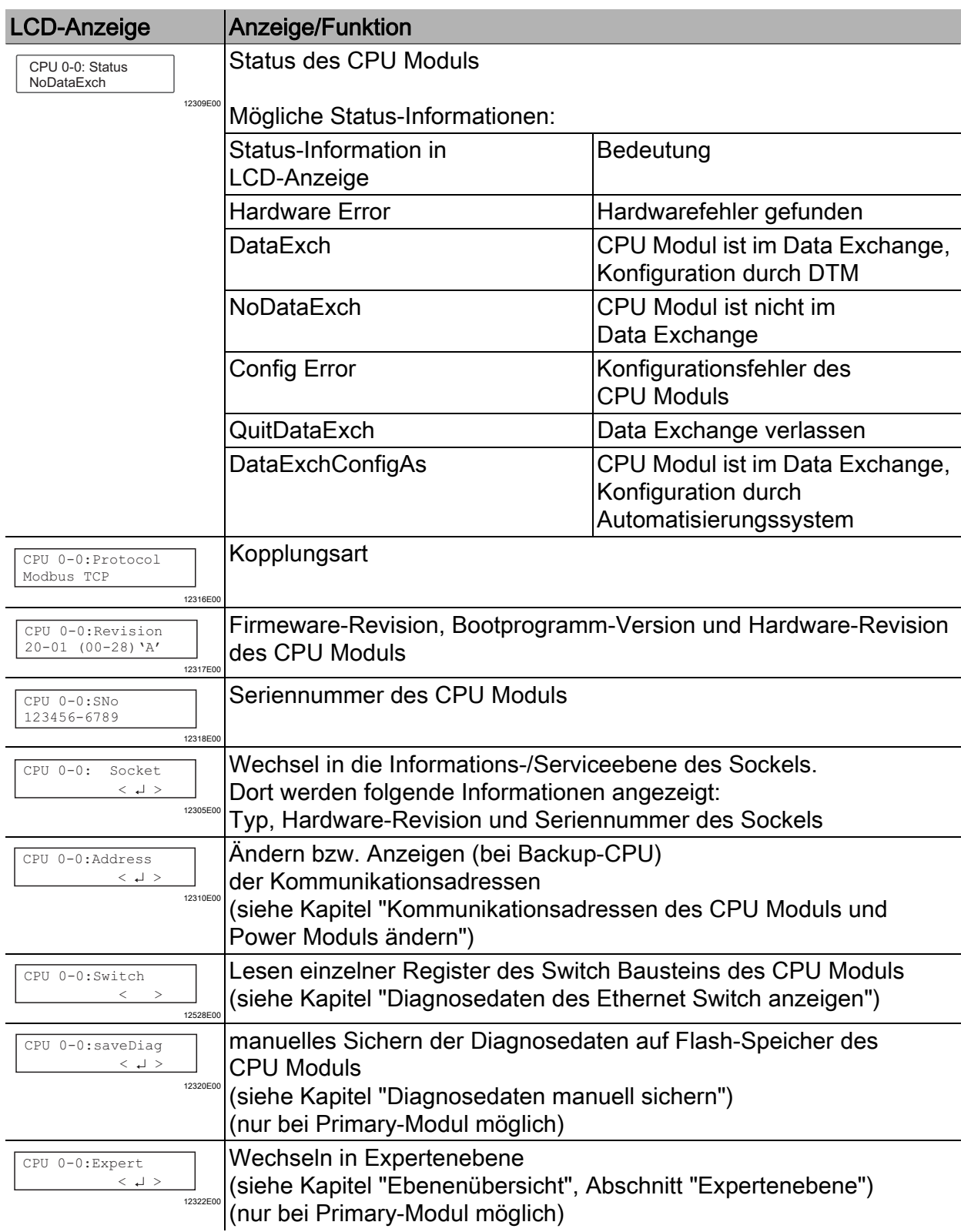

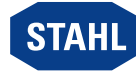

### 6.1.5 Informationen zu I/O Modulen anzeigen

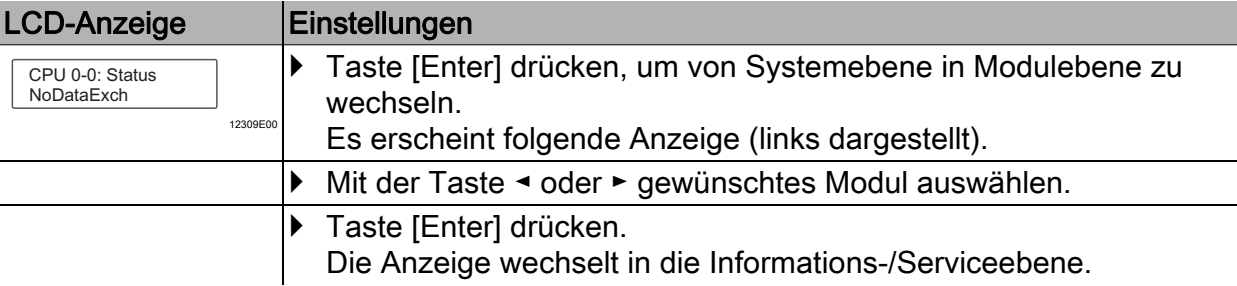

#### I/O Module allgemein

ĥ

Die folgenden Anzeigen sind für alle I/O Module gleich aufgebaut.

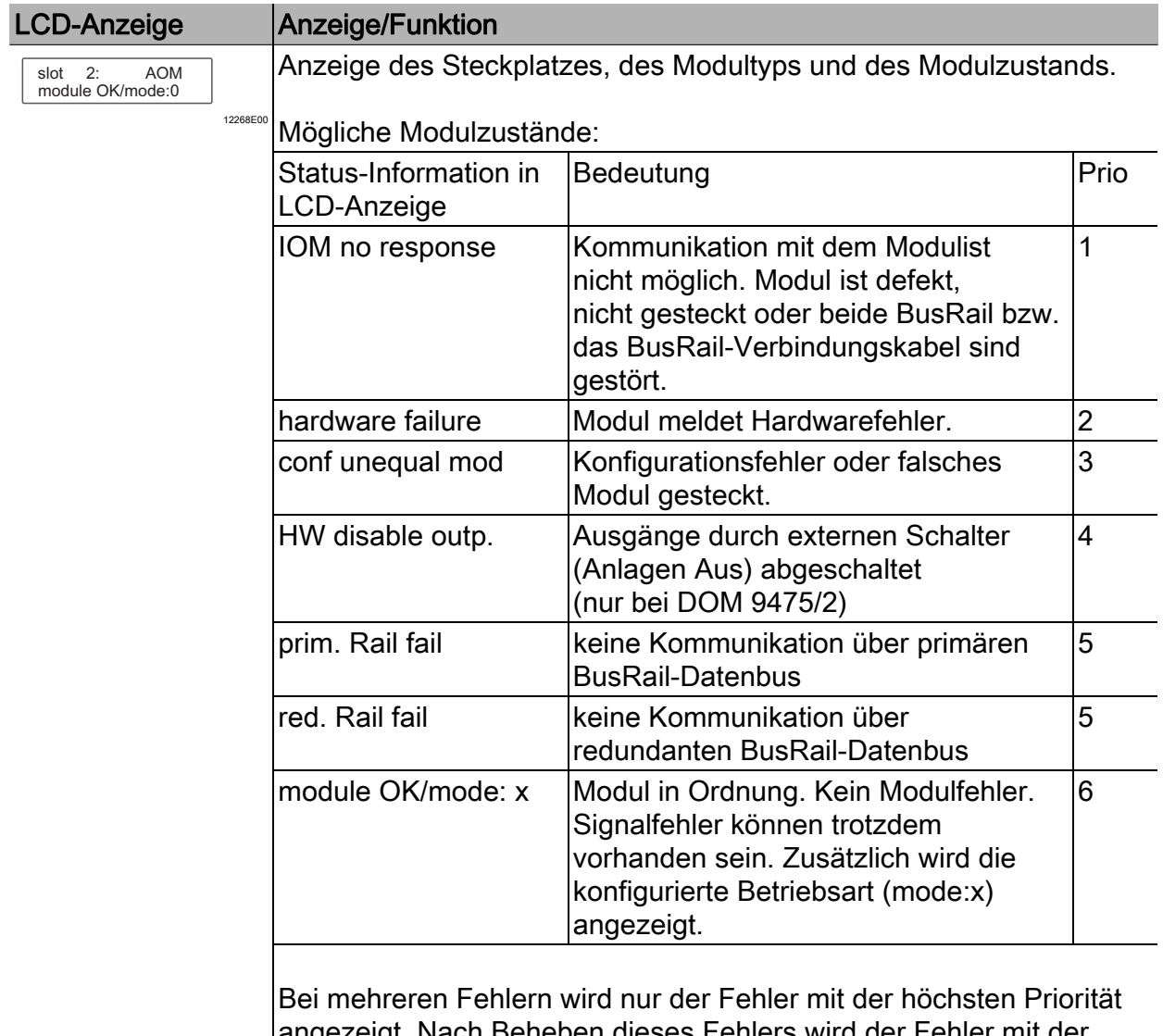

angezeigt. Nach Beheben dieses Fehlers wird der Fehler mit der nächsthöheren Priorität angezeigt.

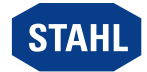

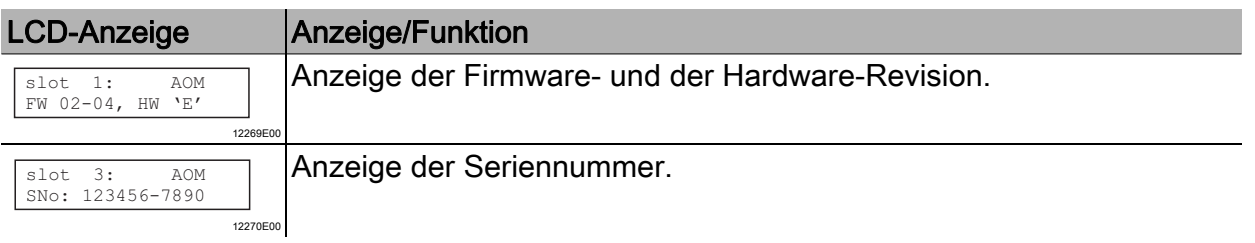

#### Digital Output Modul

Zusätzlich zu den allgemeinen Anzeigen gibt es beim Digital Output Modul noch folgende Anzeigen:

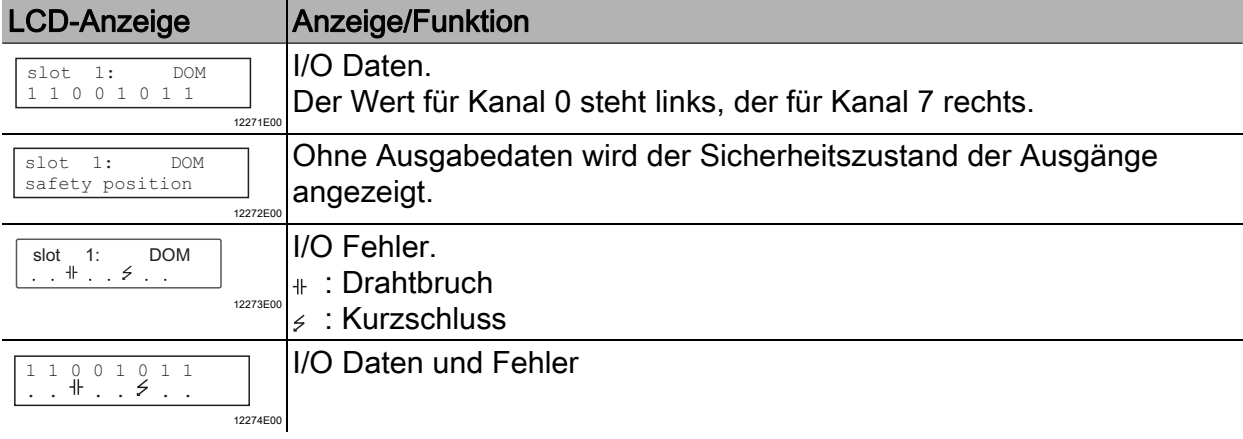

### Digital Input Modul

Zusätzlich zu den allgemeinen Anzeigen gibt es beim Digital Input Modul noch folgende Anzeigen:

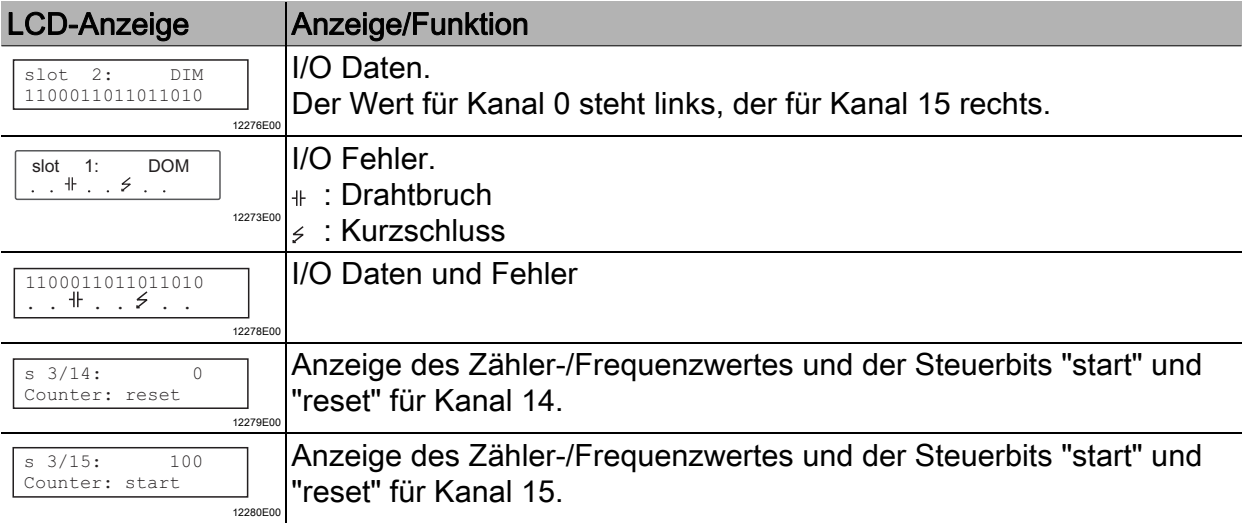

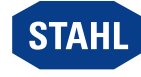

### Analog Output Modul/Analog Input Modul

Das Menü für die Analog Output Module und die Analog Input Module ist gleich.  $\mathbf i$ Für die Module AOMH 9461, AOMH 9466 und TIM R 9480 gibt es noch zusätzliche Menüpunkte (siehe Abschnitt "Analog Module mit HART" und "Temperatur Input Module").

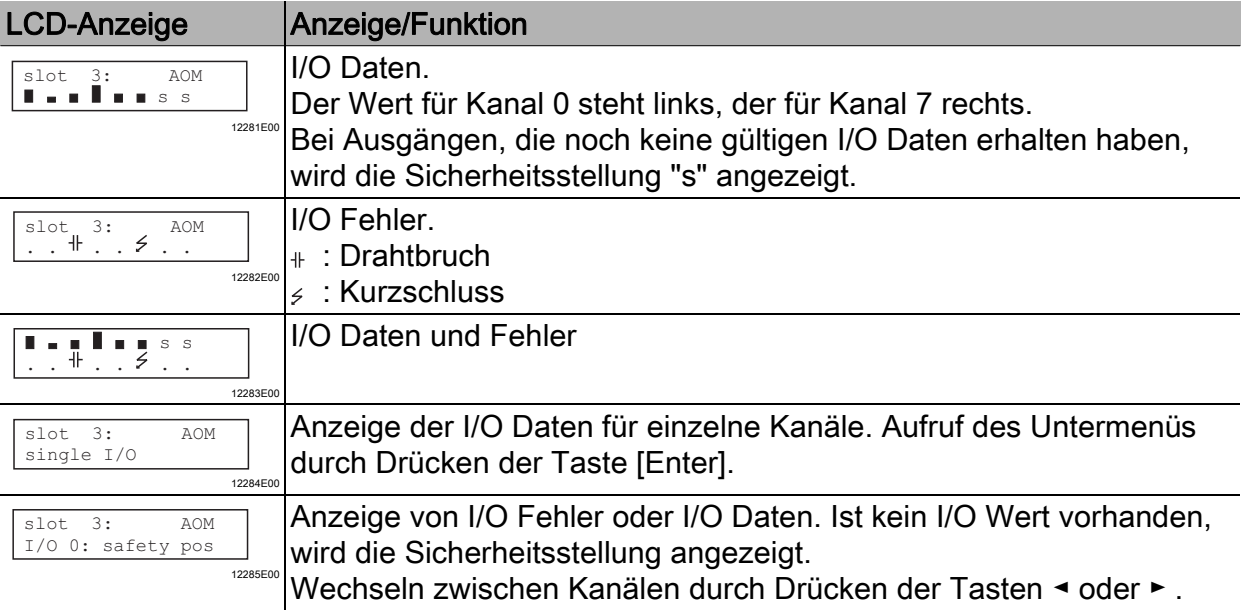

### Analog Modul mit HART

- Für die HART Module 9461 und 9466 können die HART PV dargestellt werden. Ii
- Das Untermenü erscheint nur, wenn die Analog Module für die Übertragung von HART PV konfiguriert sind.

Es werden nur die konfigurierten HART PV angezeigt.

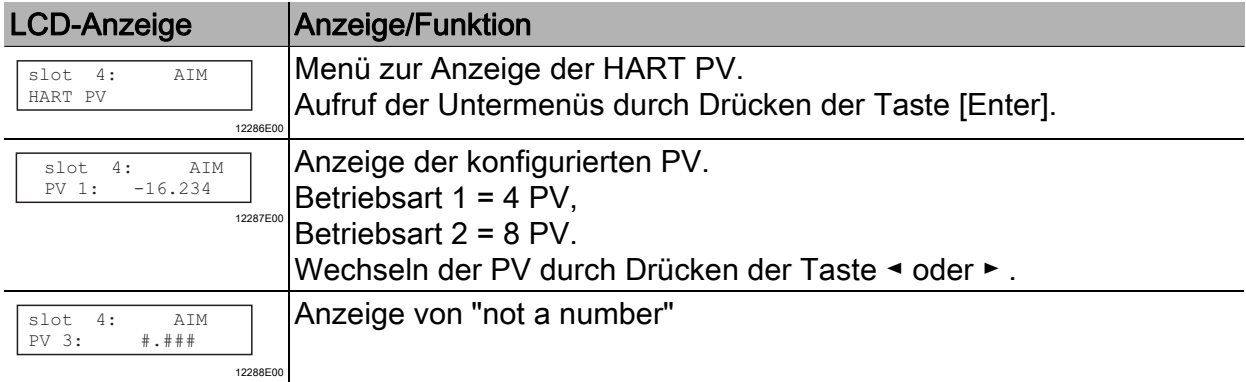

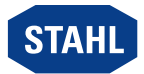

### 6.1.6 Diagnosedaten des Ethernet Switch anzeigen

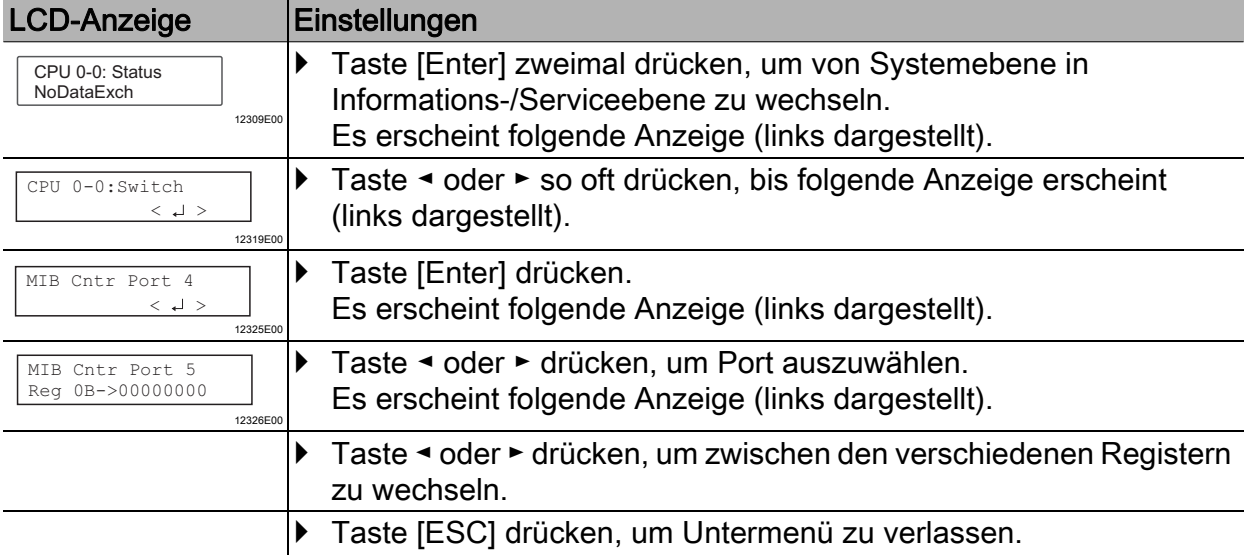

Zur Diagnose können für den Port 5 (Ethernet CPU Modul) und den Port 4 (Lichtwellenleiter-Hostanschluss) folgende MIB Counter Register angezeigt werden:

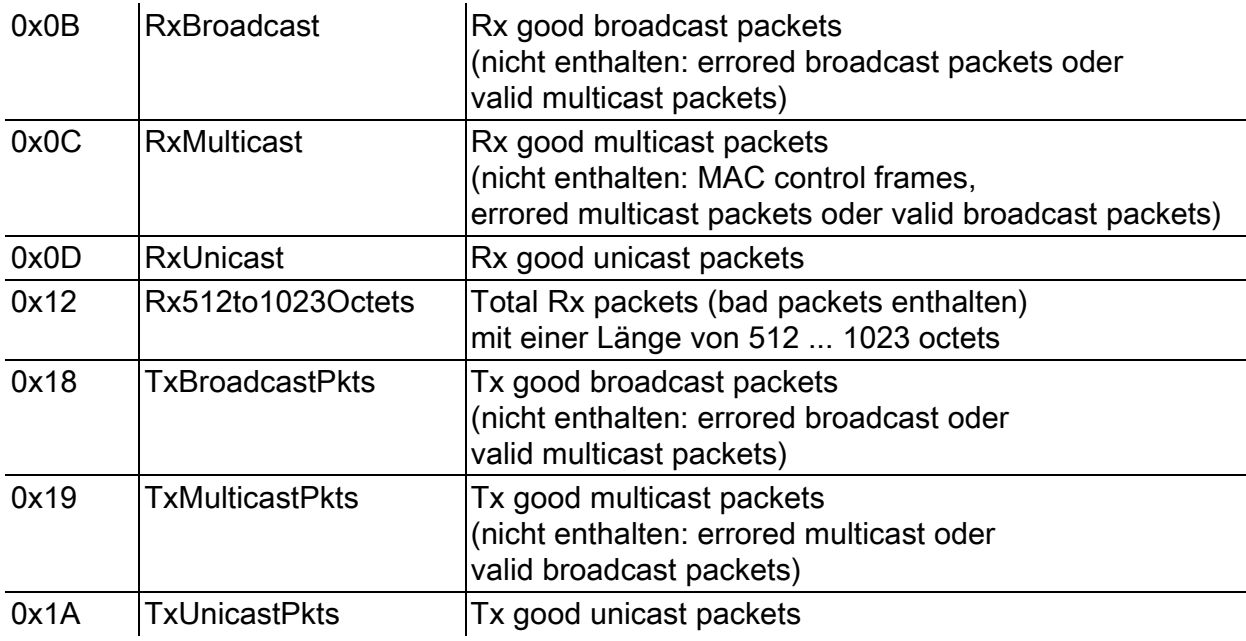

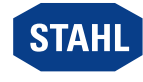

### 6.1.7 Diagnosedaten manuell sichern

Die Diagnosedaten werden während des Betriebs im RAM gehalten.

Alle 24 Stunden und bei schweren Fehlern werden die Diagnosedaten aus dem RAM in einen Flash Speicher gesichert.

Gesicherte Diagnosedaten stehen auch nach Reset oder Wiederinbetriebnahme zur Verfügung.

Soll ein CPU Modul vom Netz getrennt werden, ohne dass die Diagnosedaten verloren gehen, müssen diese manuell gesichert werden.

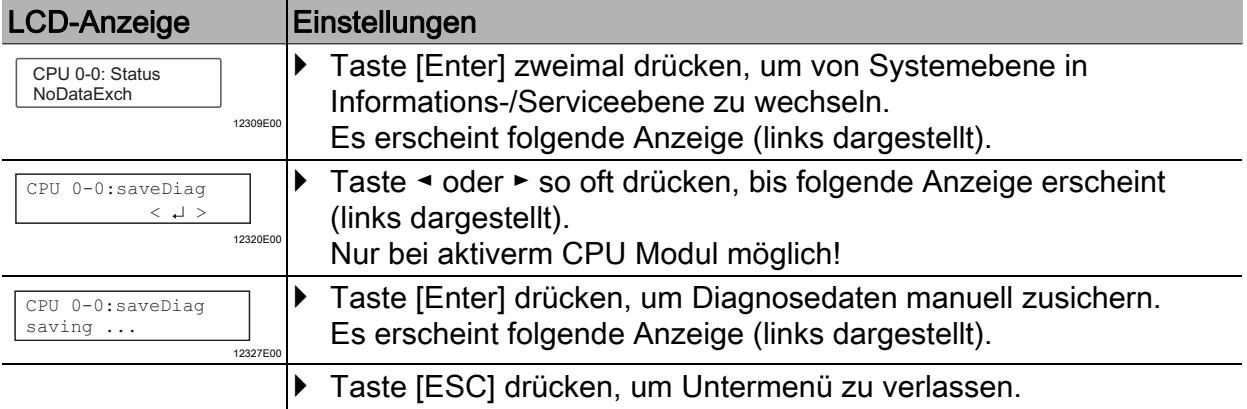

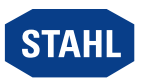

# <span id="page-32-0"></span>7 Betrieb

# <span id="page-32-1"></span>7.1 Betrieb

▶ Zum Betrieb des Geräts die Informationen im Kapitel "Bestimmungsgemäße Verwendung" und "Parametrierung und Inbetriebnahme" beachten.

# <span id="page-32-2"></span>7.2 Anzeigen

LEDs am Gerät zeigen den Betriebszustand des Geräts an (siehe auch Kapitel "Geräteaufbau").

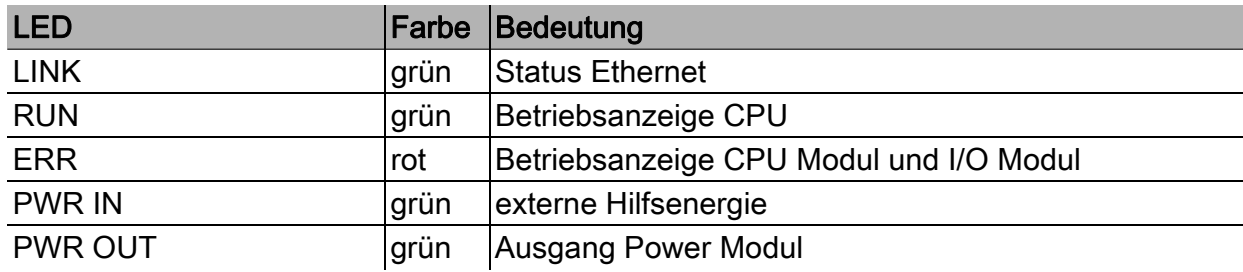

# <span id="page-32-3"></span>7.3 Fehlerbeseitigung

Fehlerhinweise können über das IS1+ Detect Tool ausgelesen werden.

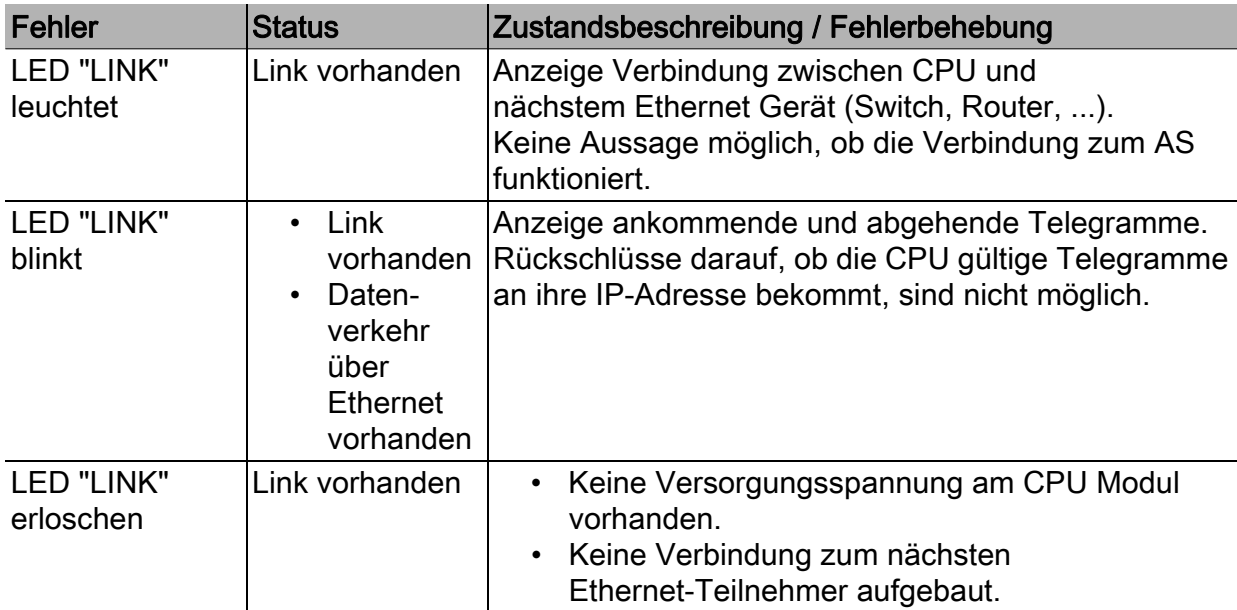

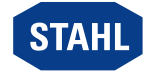

Betrieb

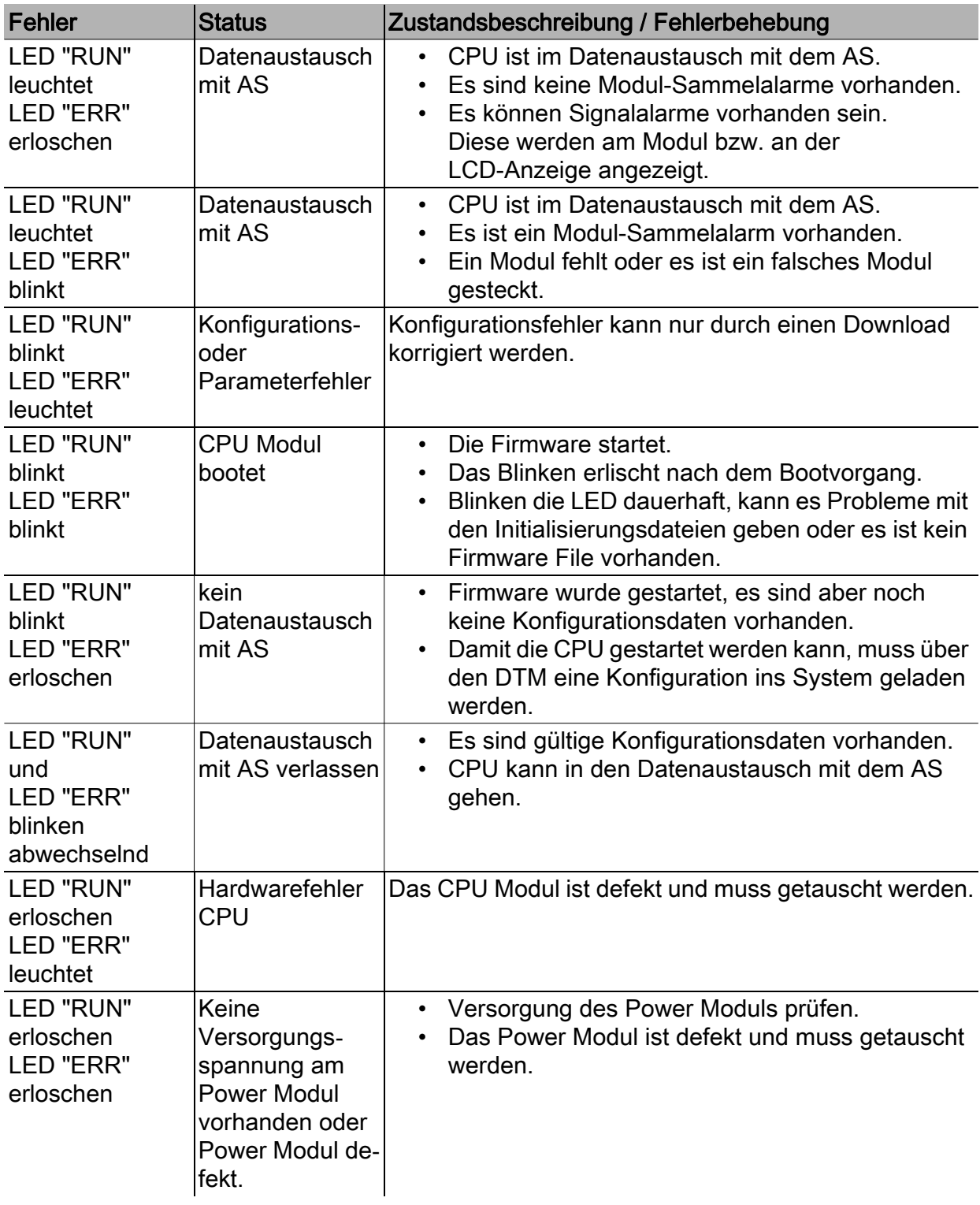

DE

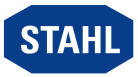

DE :

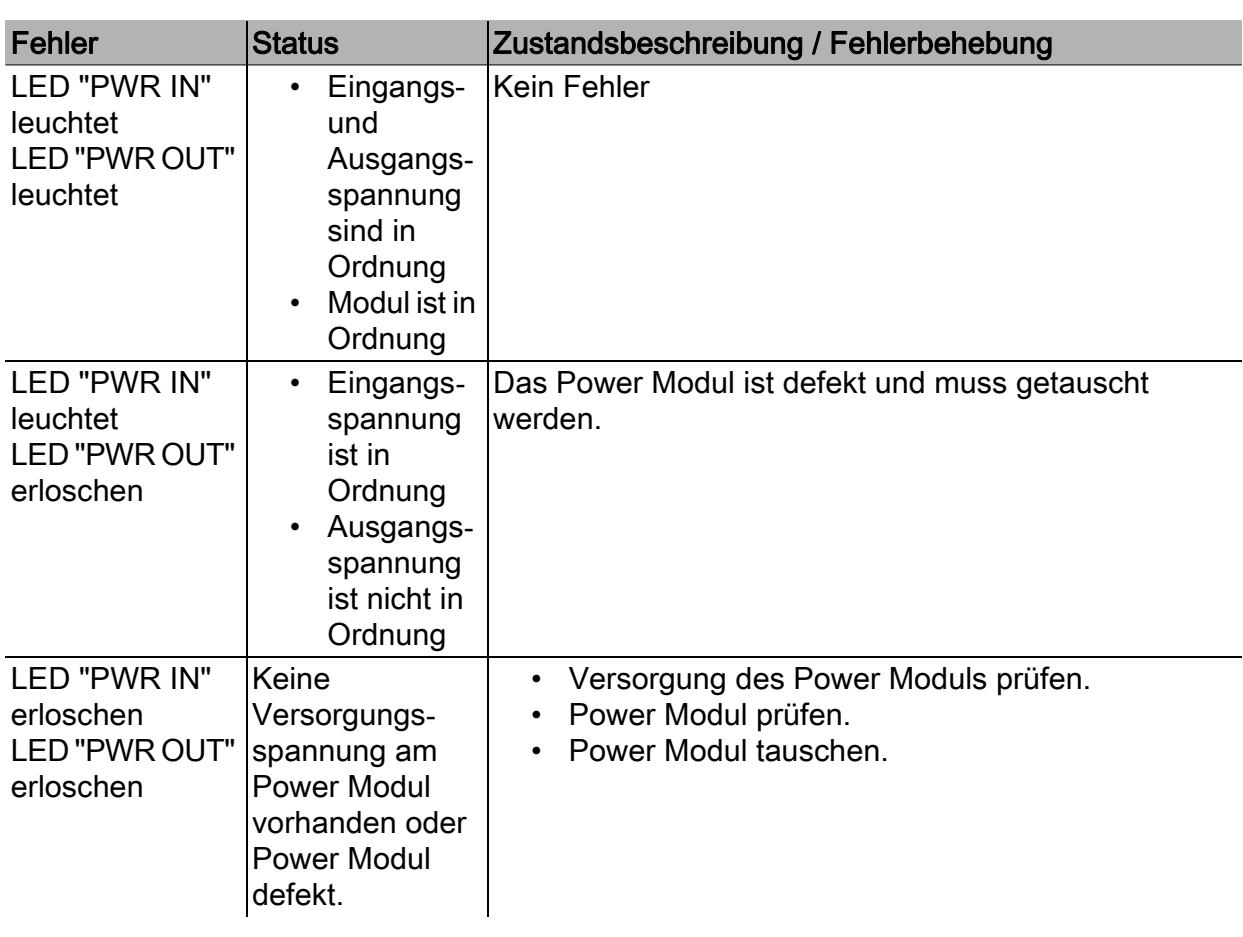

Wenn sich der Fehler mit den genannten Vorgehensweisen nicht beheben lässt:

▶ An R. STAHL Schaltgeräte GmbH wenden.

Zur schnellen Bearbeitung folgende Angaben bereithalten:

- Typ und Seriennummer des Geräts
- DCS/SPS
- Protokoll
- Revision-Nr./Firmware-Version
- Kaufdaten
- Fehlerbeschreibung
- Einsatzzweck (insbesondere Eingangs-/Ausgangsbeschaltung)

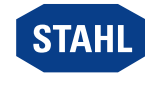

# <span id="page-35-0"></span>8 Instandhaltung, Wartung, Reparatur

 Geltende nationale Normen und Bestimmungen im Einsatzland beachten, z.B. IEC/EN 60079-14, IEC/EN 60079-17, IEC/EN 60079-19.

## <span id="page-35-1"></span>8.1 Instandhaltung

Ergänzend zu den nationalen Regeln folgende Punkte prüfen:

- Rissbildung und andere sichtbare Schäden am Gerätegehäuse und / oder Schutzgehäuse,
- Einhaltung der zulässigen Temperaturen,
- festen Sitz der Befestigungen,
- Sicherstellen der bestimmungsgemäßen Verwendung.

### <span id="page-35-2"></span>8.2 Wartung

Das Gerät benötigt keine regelmäßige Wartung.

 Gerät gemäß den geltenden nationalen Bestimmungen und den Sicherheitshinweisen dieser Betriebsanleitung (Kapitel "Sicherheit") warten.

### <span id="page-35-3"></span>8.3 Reparatur

Reparaturen am Gerät nur durch R. STAHL durchführen lassen.

# <span id="page-35-4"></span>9 Rücksendung

 Rücksendung bzw. Verpackung der Geräte nur in Absprache mit R. STAHL durchführen! Dazu mit der zuständigen Vertretung von R. STAHL Kontakt aufnehmen.

Für die Rücksendung im Reparatur- bzw. Servicefall steht der Kundenservice von R. STAHL zur Verfügung.

Kundenservice persönlich kontaktieren.

oder

- **Internetseite r-stahl.com aufrufen.**
- Unter "Support" > "RMA Formular" > "RMA-Schein anfordern" wählen.
- Formular ausfüllen und absenden. Sie erhalten per E-Mail automatisch einen RMA-Schein zugeschickt. Bitte drucken Sie diese Datei aus.
- Gerät zusammen mit dem RMA-Schein in der Verpackung an die R. STAHL Schaltgeräte GmbH senden (Adresse siehe Kapitel 1.1).

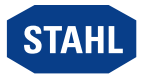
DE

# 10 Reinigung

- Gerät vor und nach der Reinigung auf Beschädigung prüfen. Beschädigte Geräte sofort außer Betrieb nehmen.
- ▶ Zur Vermeidung elektrostatischer Aufladung dürfen die Geräte in explosionsgefährdeten Bereichen nur mit einem feuchten Tuch gereinigt werden.
- Gerät nur mit feuchtem Tuch und ohne kratzende, scheuernde oder aggressive Reinigungsmittel oder Lösungen schonend reinigen.

# 11 Entsorgung

- Nationale und lokal gültige Vorschriften und gesetzliche Bestimmungen zur Entsorgung beachten.
- Materialien getrennt dem Recycling zuführen.
- Umweltgerechte Entsorgung aller Bauteile gemäß den gesetzlichen Bestimmungen sicherstellen.

# 12 Zubehör und Ersatzteile

HINWEIS! Fehlfunktion oder Geräteschaden durch den Einsatz nicht originaler Bauteile. Nichtbeachten kann zu Sachschäden führen.

▶ Nur Original-Zubehör und Original-Ersatzteile der R. STAHL Schaltgeräte GmbH (siehe Datenblatt) verwenden.

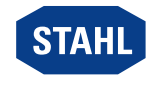

# 13 Anhang A

# 13.1 Technische Daten

# **Explosionsschutz**

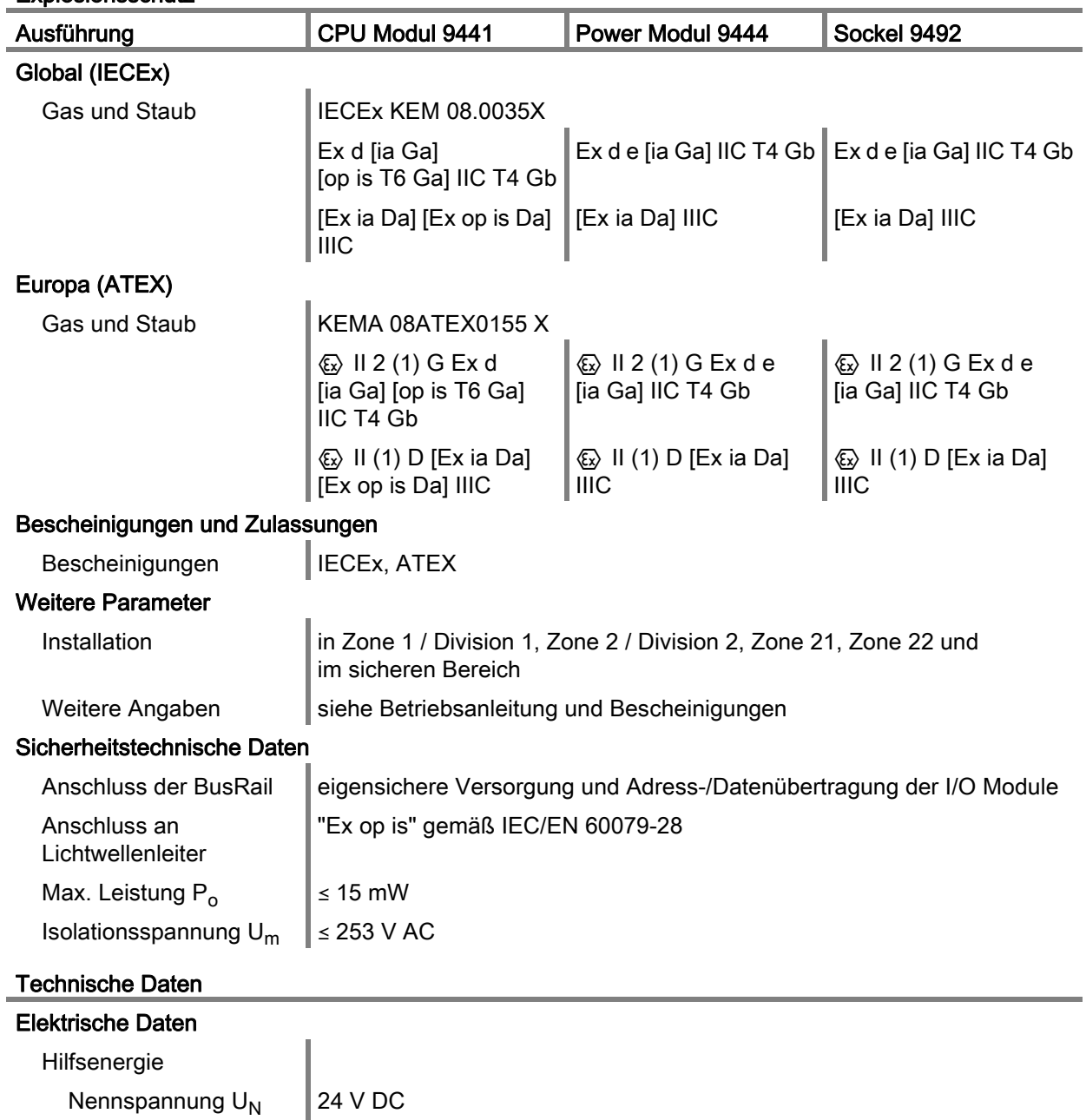

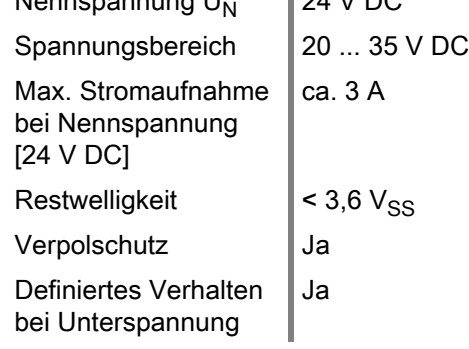

38 Ethernet CPU Modul und Power Modul **STAHL CONTANTS 600 169128** / 944160310050 für Zone 1 / Class I, Div.1 Reihe 9441, Reihe 9444, Reihe 9492

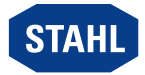

DE

DE

#### Technische Daten

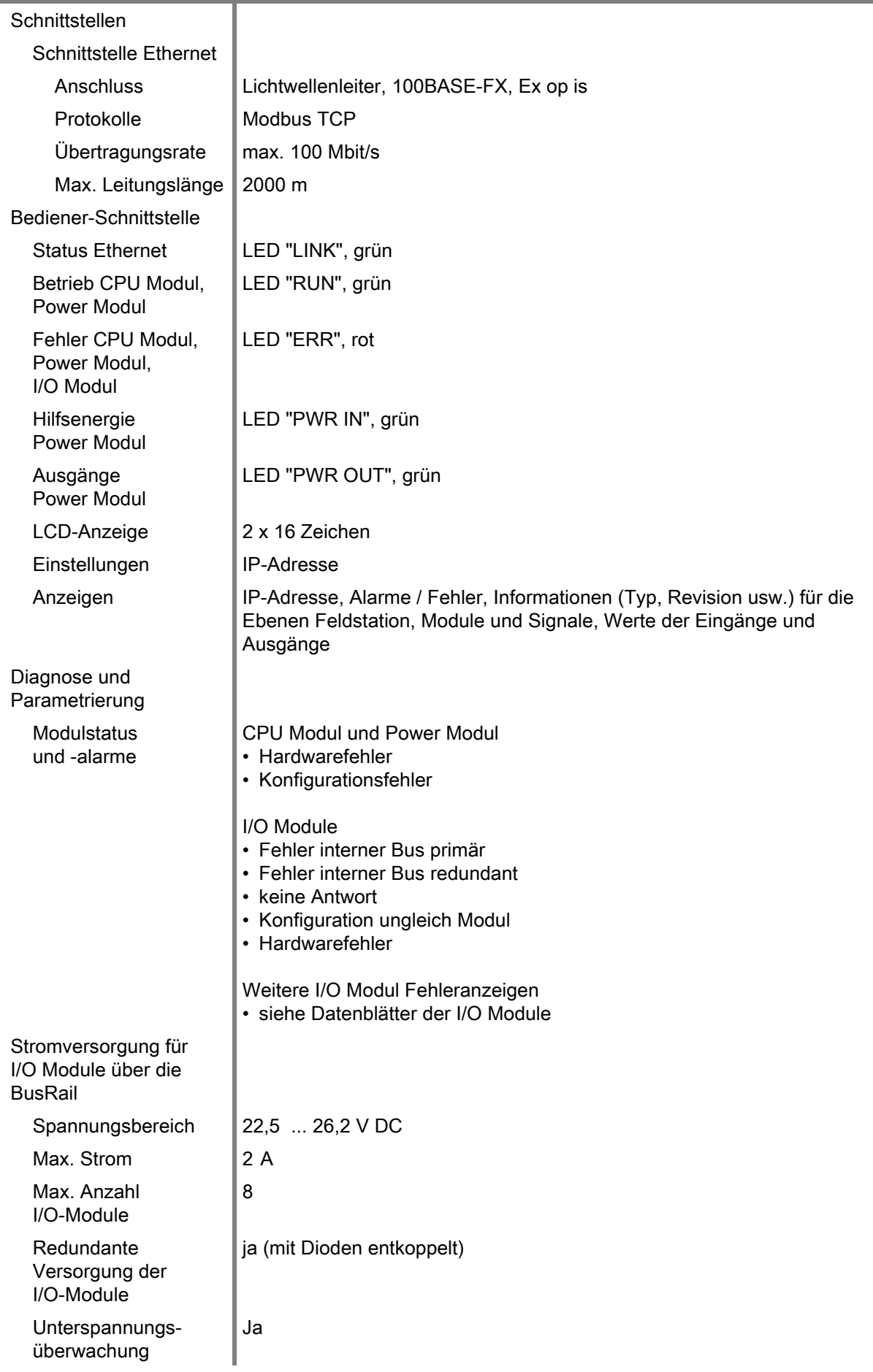

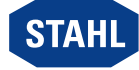

### Technische Daten

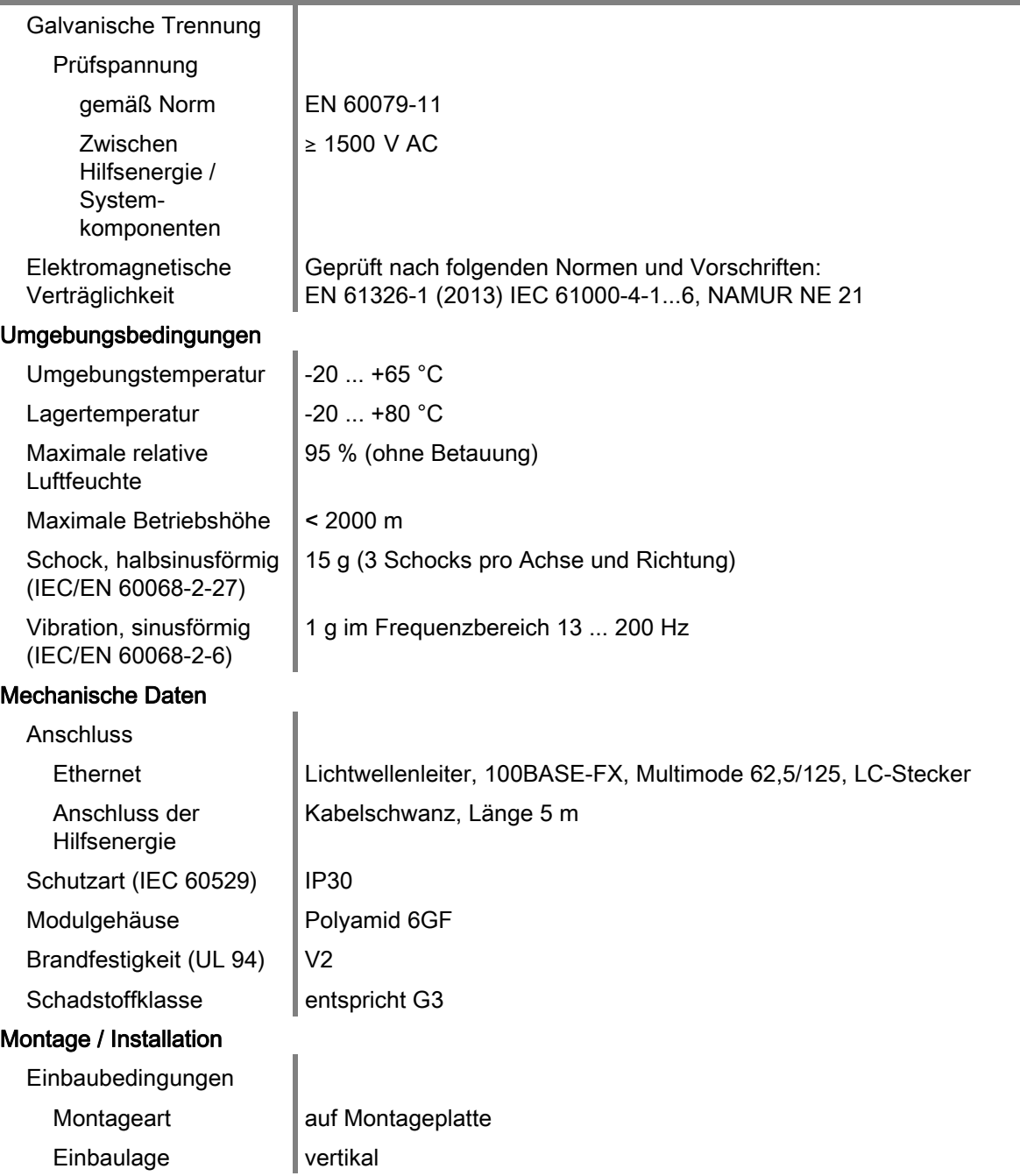

Weitere technische Daten, siehe r-stahl.com.

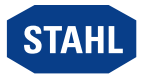

DE

# 14 Anhang B

## 14.1 Geräteaufbau

 $\left| \bullet \right|$ 

 $\blacktriangleright$   $\blacktriangleright$ 

### Sockel 9492 (simplex bzw. redundant)

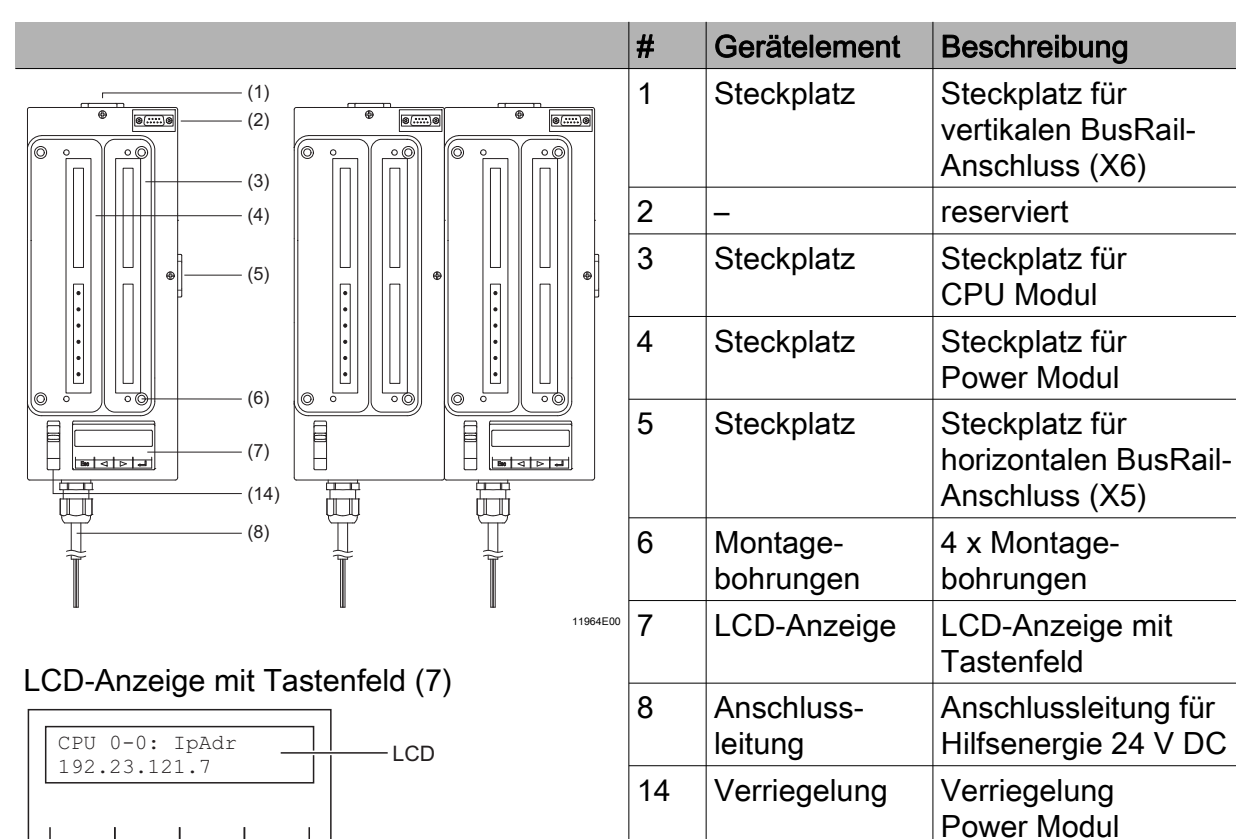

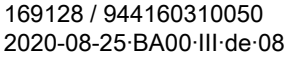

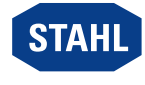

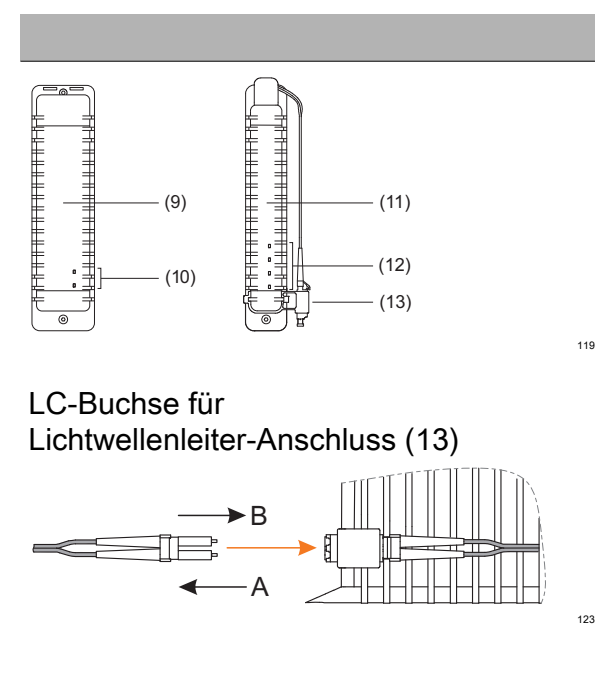

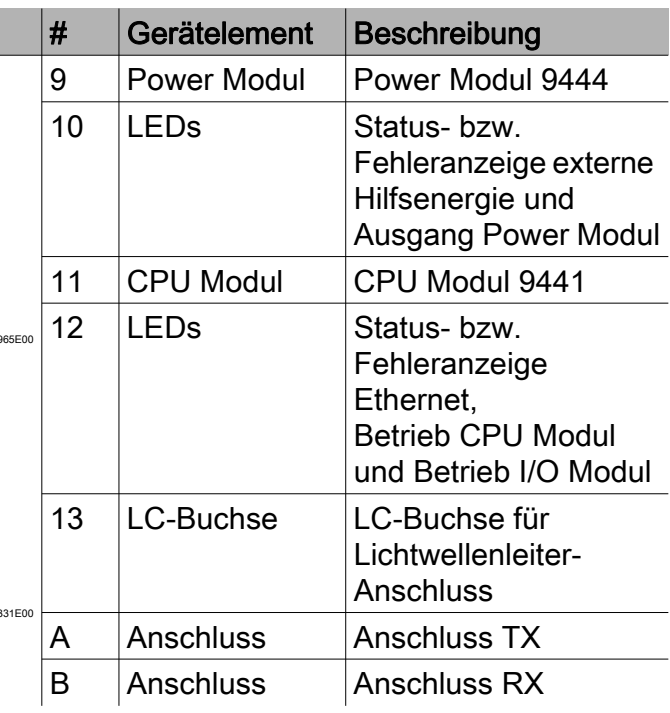

# 14.2 Maßangaben / Befestigungsmaße

Maßzeichnungen (alle Maße in mm [Zoll]) – Änderungen vorbehalten

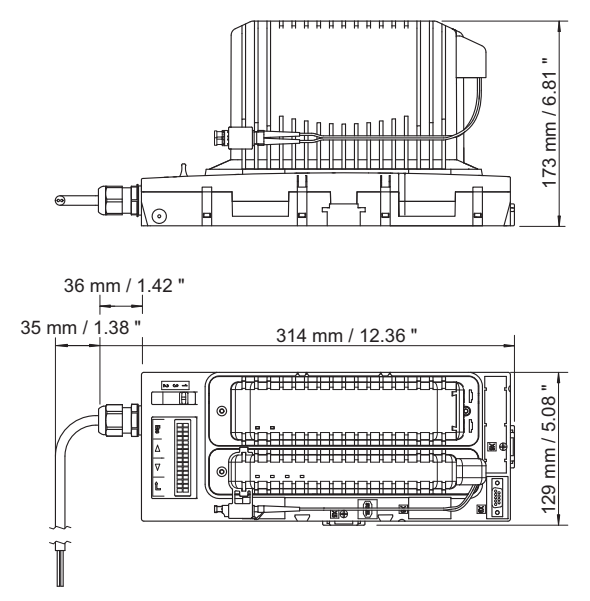

Ethernet CPU Modul 9441 und Power Modul 9444 mit Sockel 9492

Reihe 9441, Reihe 9444, Reihe 9492

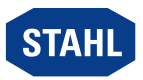

#### Operating instructions

Additional languages r-stahl.com

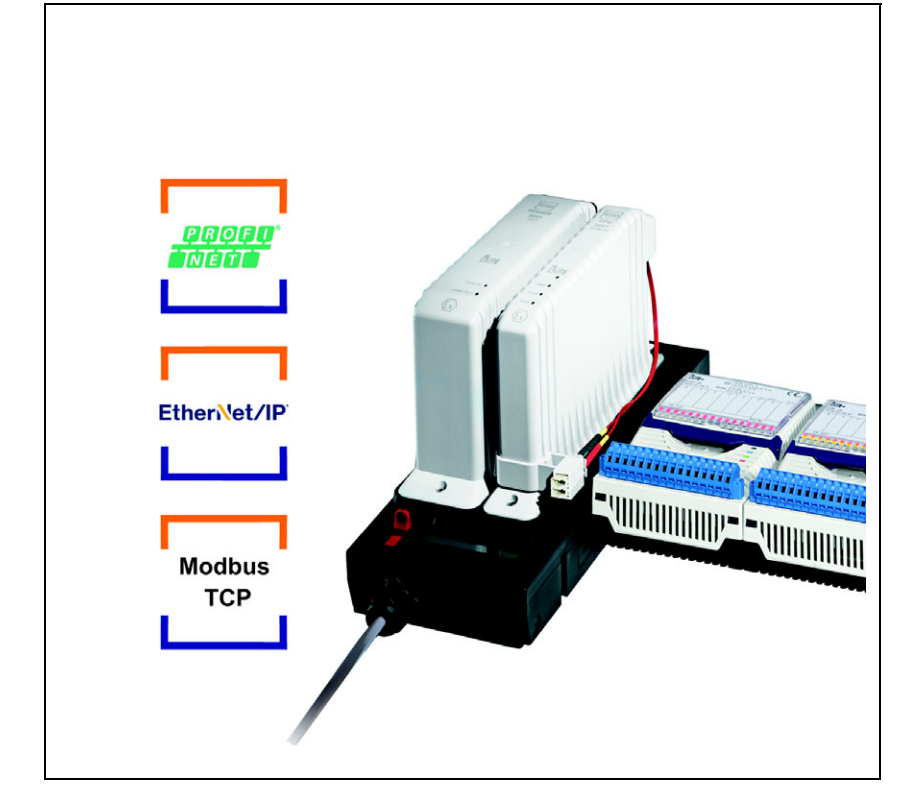

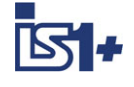

# Ethernet CPU module and power module for Zone 1/Class I, Div.1

Series 9441, Series 9444, Series 9492

– Save for future use! –

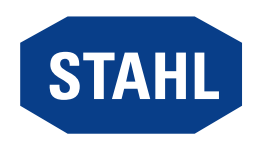

# Contents

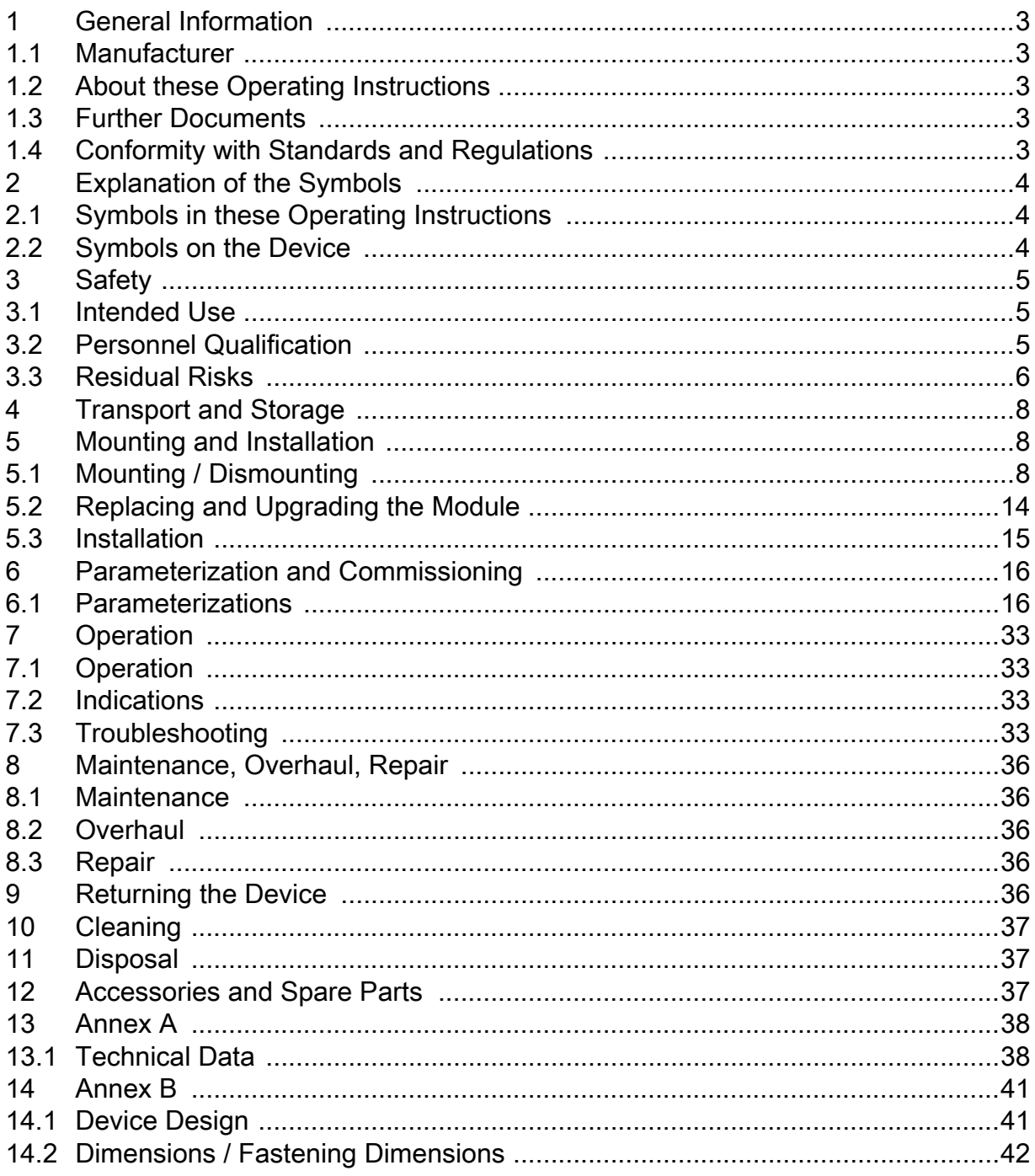

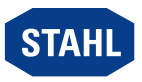

 $\overline{2}$ 

# <span id="page-44-0"></span>1 General Information

### <span id="page-44-1"></span>1.1 Manufacturer

R. STAHL Schaltgeräte GmbH Am Bahnhof 30 74638 Waldenburg Germany

Phone: +49 7942 943-0 Fax: +49 7942 943-4333 Internet: r-stahl.com E-Mail: info@r-stahl.com

### <span id="page-44-2"></span>1.2 About these Operating Instructions

- ▶ Read these operating instructions, especially the safety notes, carefully before use.
- ▶ Observe all other applicable documents (see also chapter 1.3).
- $\blacktriangleright$  Keep the operating instructions throughout the service life of the device.
- Make the operating instructions accessible to operating and maintenance personnel at all times.
- ▶ Pass the operating instructions on to each subsequent owner or user of the device.
- Update the operating instructions every time you receive an amendment to them from R. STAHL.

ID-No.: 169128 / 944160310050 Publication Code: 2020-08-25·BA00·III·en·08

The original instructions are the German edition. They are legally binding in all legal affairs.

### <span id="page-44-3"></span>1.3 Further Documents

- IS1+ coupling description (download from r-stahl.com)
- Data sheet

For documents in other languages, see r-stahl.com.

### <span id="page-44-4"></span>1.4 Conformity with Standards and Regulations

- Certificates and EU Declaration of Conformity: r-stahl.com.
- The device has IECEx approval. See IECEx homepage: http://iecex.iec.ch/ to view the certificate.
- Further national certificates can be downloaded via the following link: https://r-stahl.com/en/global/support/downloads/.

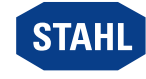

# <span id="page-45-0"></span>2 Explanation of the Symbols

# <span id="page-45-1"></span>2.1 Symbols in these Operating Instructions

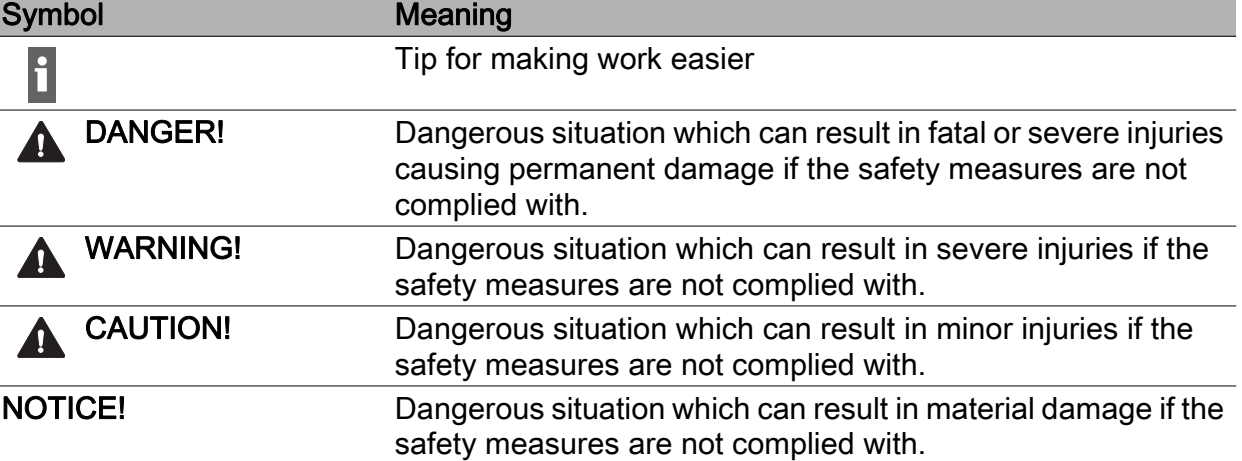

# <span id="page-45-2"></span>2.2 Symbols on the Device

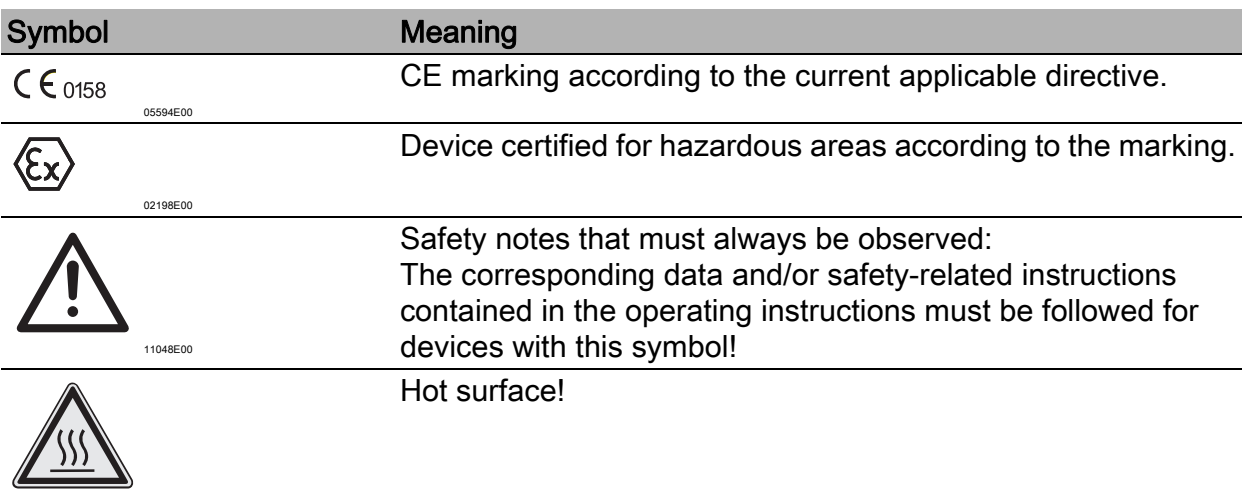

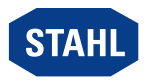

### <span id="page-46-0"></span>3 Safety

The device has been manufactured to the state of the art while observing recognised safety-related rules. When using the device, it is nevertheless possible for hazards to occur to life and limb of the user or third parties or for the device, environment or material assets to be compromised.

- ▶ Use the device only
	- if it is not damaged
	- as intended, while remaining aware of safety and dangers
	- in accordance with these operating instructions.

### <span id="page-46-1"></span>3.1 Intended Use

The device is a combination of the Ethernet CPU module 9441, the power module 9444 and the socket 9492 required for connection. It serves as a gateway with an intrinsically safe Ex i power supply and connects the internal bus of an IS1+ field station with the explosion-protected (Ex op is) Ethernet Modbus TCP, EtherNet/IP or Profinet. What's more, up to 8 I/O modules, including connected field devices, can be supplied. The hermetically sealed electronics are connected to the socket 9492 via a plug connection. This module combination is explosion-protected equipment approved for use in hazardous areas of Zones 1 and 2 as well as 21 and 22 and in safe areas. It is intended for installation in areas with a degree of pollution of 1 or 2 according to IEC/EN 60664-1.

All connections are operated exclusively with the components approved by R. STAHL Schaltgeräte GmbH for the corresponding connection.

"Intended use" includes complying with these operating instructions and the other applicable documents, e.g. the data sheet. Any other use of the device is not intended.

### <span id="page-46-2"></span>3.2 Personnel Qualification

Qualified specialist personnel are required to perform the activities described in these operating instructions. This primarily applies to work in the following areas:

- Mounting/dismounting the device
- Installation
- **Commissioning**
- Maintenance, repair, cleaning

Specialists who perform these tasks must have a level of knowledge that meets applicable national standards and regulations.

Additional knowledge is required for tasks in hazardous areas! R. STAHL recommends having a level of knowledge equal to that described in the following standards:

- IEC/EN 60079-14 (Electrical installations design, selection and erection)
- IEC/EN 60079-17 (Inspection and maintenance of electrical installations)
- IEC/EN 60079-19 (Equipment repair, overhaul and reclamation)

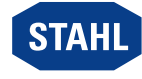

### <span id="page-47-0"></span>3.3 Residual Risks

#### 3.3.1 Explosion Hazard

Despite the device's state-of-the-art design, explosion hazards cannot be entirely eliminated in hazardous areas.

- $\blacktriangleright$  Perform all work steps in hazardous areas with the utmost care at all times!
- Transport, store, plan, mount and operate the device exclusively in compliance with the technical data (see the "Technical data" chapter).

Possible hazards ("residual risks") can be categorised according to the following causes:

#### Mechanical damage

The device can become damaged during transport, mounting or commissioning. This kind of damage can, for example, render the device's explosion protection partially or completely ineffective. This may result in explosions causing serious or even fatal injuries to persons in the vicinity.

- Only transport the device in special transport packaging that reliably protects the device from external influences. Observe the ambient conditions when selecting the transport packaging (see the "Technical data" chapter).
- Do not place any load on the device.
- Check the packaging and the device for damage. Report any damage to R. STAHL immediately. Do not commission a damaged device.
- Store the device in its original packaging in a dry place (with no condensation), and make sure that it is stable and protected against the effects of vibrations and knocks.
- Do not damage the device and other system components during mounting.

### Excessive heating or electrostatic charge

An incorrect setup in the cabinet, operation outside of approved conditions or improper cleaning can cause the device to heat up severely or to become electrostatically charged, causing it to produce sparks. This may result in explosions causing serious or even fatal injuries to persons in the vicinity.

- ▶ Operate the device within the prescribed operating conditions only (see the label on the device and the "Technical data" chapter).
- Install and set up the cabinet in such a way that all devices installed within it are always operated within their permissible temperature range.
- Guarantee continuous, sufficient heat dissipation.
- ▶ Clean the device with a damp cloth only.

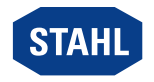

#### Ignition sparks

Ignition sparks can be generated during live working, when working with screws or routing connections on a device that has not been fitted according to regulations.

- This may result in explosions causing serious or even fatal injuries to persons in the vicinity. Carry out all screw fastening processes carefully using the respectively specified tightening torques.
- Sufficiently secure communication lines against tensile force (e.g. by tightening the strain relief cap, cable ties, screws).
- Special approval is needed to connect or disconnect the unconnected cable end of the socket in Zone 1 when live.

#### Improper project engineering, mounting, installation, commissioning, maintenance or cleaning

Basic work such as installation, commissioning, maintenance or cleaning of the device must be performed only in accordance with the valid national regulations of the country of use and only by qualified persons. Otherwise the explosion protection can be rendered ineffective. This may result in explosions causing serious or even fatal injuries to persons in the vicinity.

- $\blacktriangleright$  Have the mounting, installation, commissioning and maintenance work performed by qualified and authorised persons only (see Chapter 3.2).
- Observe the correct mounting position; see the "Mounting and installation" chapter.
- $\triangleright$  Do not change or modify the device.
- ▶ For use in Zone 1 and Zone 2, install the device in a protective enclosure or cabinet that corresponds to a recognised type of protection in accordance with IEC/EN 60079-0 and a degree of protection of at least IP54 in accordance with IEC/EN 60529.
- For use in a safe area, install the device in an environment according to IEC/EN 60664-1 with a degree of pollution of 1 or 2 and an overvoltage category of I, II or III (e.g. enclosure, cabinet).
- Lay intrinsically safe and non-intrinsically safe electrical circuits in accordance with the national installation regulations, such as IEC 60079-14.
- Ensure that there is a distance of at least 50 mm (tight string length) between connecting units of intrinsically safe and non-intrinsically safe electrical circuits.
- For use in dust hazardous areas, before opening the enclosure, ensure that no explosive dust-air mixture is present.
- ▶ Connect the DIN rail on the BusRail to the potential equalisation in the hazardous area during operation in hazardous areas.
- Only connect the free unconnected cable ends in a suitable, certified connection chamber.
- Maintain a distance of at least 20 mm between the CPU module, power module and enclosure so that the air circulation is not restricted.
- ▶ Repair work on the device must be performed only by R. STAHL.
- Gently clean the device with a damp cloth only and without scratching, abrasive or aggressive cleaning agents or solutions.

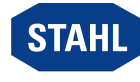

#### 3.3.2 Damage to electrical Components

Sensitive electronic components can be damaged by electrostatic discharge (ESD).

- Before making contact with the device, discharge the charge to an earthed metal body.
- Avoid direct contact with connectors or the contacts on the module slots.
- ▶ Clean the device only with a damp cloth.
- Only transport the device in special transport packaging that reliably protects the devices from external influences. Observe the ambient conditions when selecting the transport packaging (see the "Technical data" chapter).

# <span id="page-49-0"></span>4 Transport and Storage

Transport and store the device carefully and in accordance with the safety notes (see Chapter "Safety").

# <span id="page-49-1"></span>5 Mounting and Installation

### <span id="page-49-2"></span>5.1 Mounting / Dismounting

- Mount the device carefully and only in accordance with the safety notes (see Chapter "Safety").
- Read through the following installation conditions and assembly instructions carefully and follow them precisely.

#### 5.1.1 Operating Position

Mount the socket exclusively as follows:

• Only the vertical mounting position is permissible: Top mounting direction

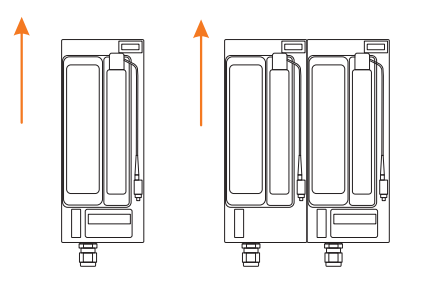

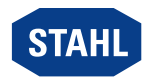

#### 5.1.2 Mounting the Socket

i Operation of the module is only permissible in the following mounting position: Vertical socket, LCD display at the bottom.

- Screw down the socket directly on an even surface, e.g. on a mounting plate at least 2 mm thick, without distance sleeves. When doing so, ensure
	- that a secured mounting plate allows for warping of maximum 2 mm under vibration load across a length of 500 mm.
	- that mounting is carried out with four M5 screws (tightening torque 2.6 Nm).

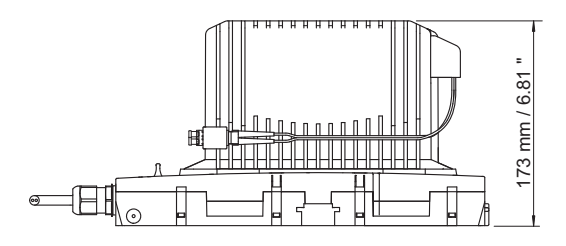

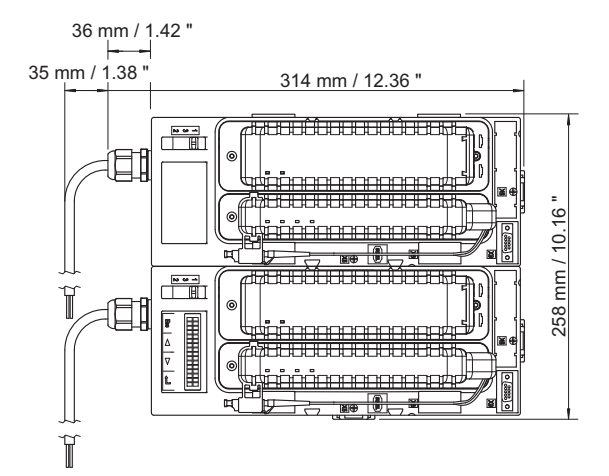

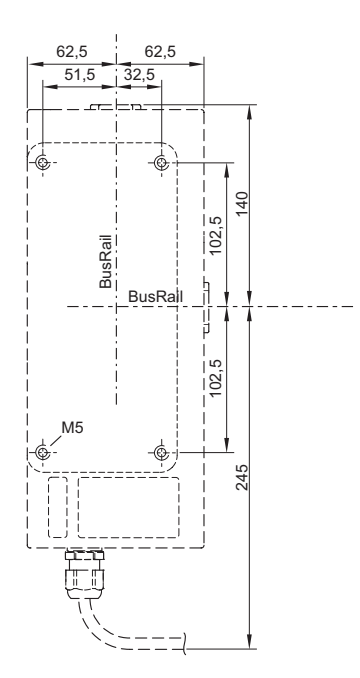

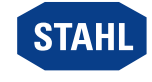

v07820E00

### 5.1.3 Mounting the CPU Module and Power Module

### NOTICE! Malfunction due to damaged fibre optics.

Non-compliance can result in material damage.

▶ Do not damage the fibre optics on the CPU module.

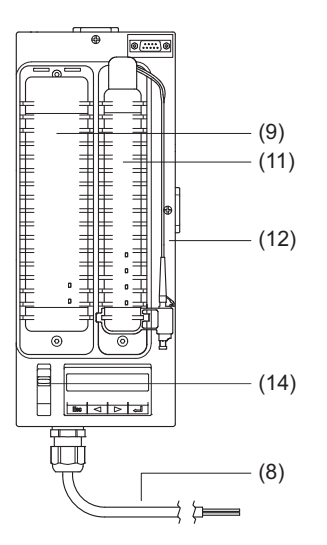

### Mounting the CPU module

- $\triangleright$  Plug the CPU module (11) vertically into the slot on the socket.
- Tighten the mounting screws on the module with a screwdriver (hexagon socket, size 3) (tightening torque: 2.6 Nm).

#### Mounting the power module

- $\blacktriangleright$  Push the red slide (14) into position "1".
- $\blacktriangleright$  Plug the power module (9) vertically into the slot on the socket until it engages.
- **Fighten the mounting screws on the module with a screwdriver (hexagon socket, size 3)** (tightening torque: 2.6 Nm).

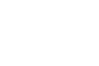

EN

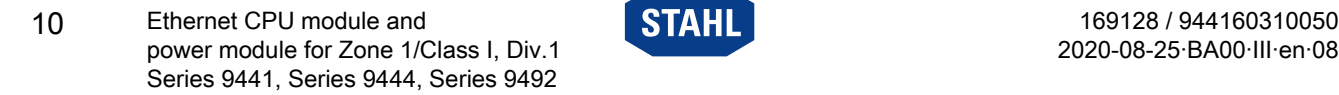

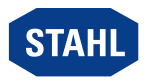

### 5.1.4 BusRail Mounting

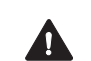

i

DANGER! Explosion hazard due to insufficient discharge or defective rail connection! Non-compliance may result in serious or even fatal injuries.

- Connect the DIN rail that is in the hazardous area or that is in operation with explosion-protected equipment to the potential equalisation in the explosion-protected area.
- ▶ Only connect the end of a BusRail segment to one BusRail end (BusRail connecting cable type 9494/A1-E0 or type 9494/L1-V).

The BusRail can be connected to either terminal X5 or to terminal X6 Ľ (see the "Device design" chapter). Simultaneous operation of BusRails on terminal X5 and terminal X6 is not permissible.

With a redundant socket, terminal X6 is only available above the right-hand slot in the socket.

### Mounting the BusRail directly

Both the BusRail 9494/S1-M4 (4 modules) and BusRail 9494/S1-E2 (2 modules)  $\mathbf i$ can be used to connect the BusRail directly to the socket (for further information about mounting the BusRail, see the BusRail operating instructions).

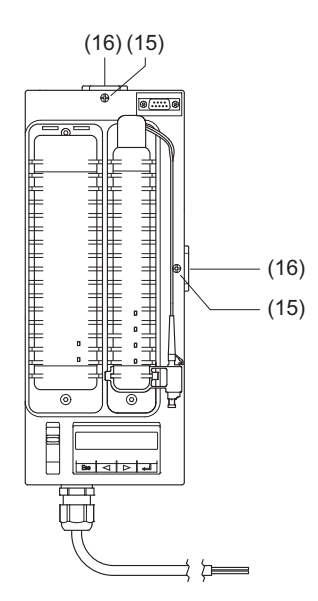

▶ Loosen the clamping screw (15) on the terminal (X5 or X6) and remove the terminal cover (16).

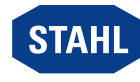

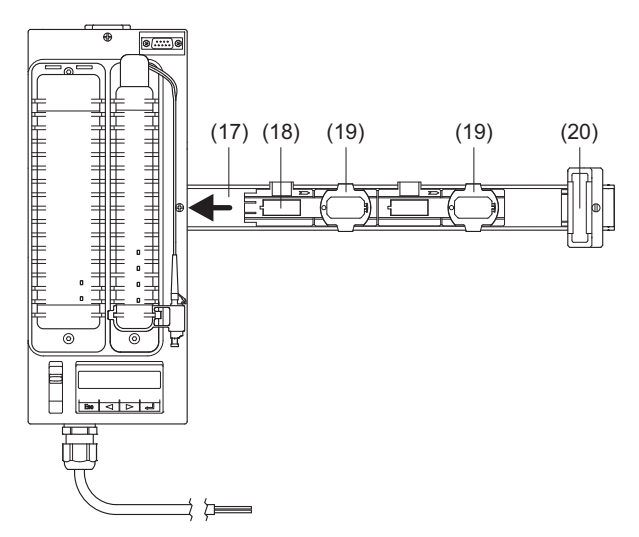

- $\triangleright$  Plug the DIN rail (17) into the terminal (X5 or X6) and screw it to the mounting plate (tightening torque: 2.6 Nm).
- Insert the BusRail section (18) into the DIN rail and carefully push it onto the terminal.
- ▶ Clip the ground clamps (19) above the DIN rail.
- Place the I/O module on the first slot in order to check the position of the BusRail in relation to the socket. The BusRail has engaged correctly when the I/O module is positioned directly on the socket.
- ▶ Loosen the ground clamps (19), correct the position of the BusRail and clip the ground clamps back above the DIN rail.
- Tighten the clamping screw (15) on the terminal (X5 or X6) (tightening torque: 2 Nm).
- Mount the BusRail end (20) at the end of the BusRail section.

### Mounting the BusRail using a connecting cable (type 9494/L1-V)

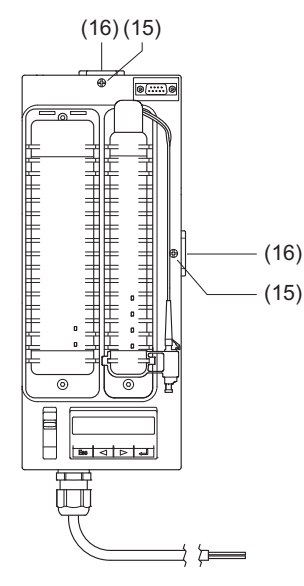

▶ Loosen the clamping screw (15) on the terminal (X5 or X6) and remove the terminal cover (16).

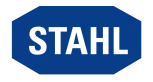

12335E00

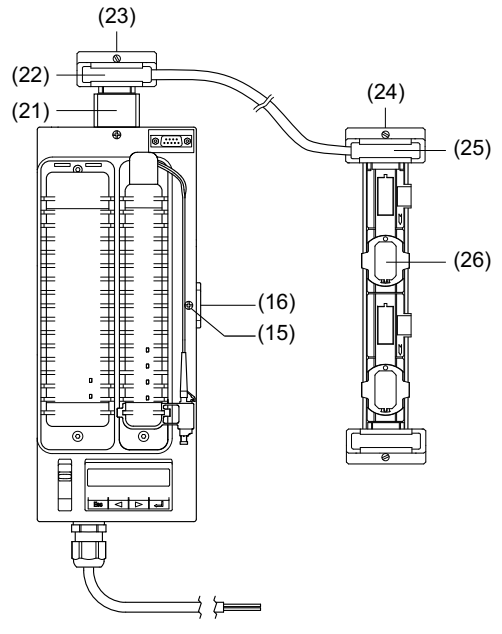

- 12337E00 Plug the DIN rail piece (21) into the terminal (X5 or X6) and screw it to the mounting plate (tightening torque: 2.6 Nm).
- $\triangleright$  Place an end (22) of the connecting cable on the DIN rail and carefully push it onto the terminal.
- $\triangleright$  Tighten the clamping screw (23) (tightening torque: 2 Nm).
- $\triangleright$  Tighten the clamping screw (15) on the terminal (X5 or X6), see previous figure (tightening torque: 2 Nm).
- ▶ Connect the other end (25) of the connecting cable to the BusRail.
- ▶ Tighten the clamping screw (24) (tightening torque: 2 Nm).

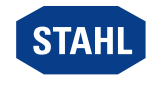

# <span id="page-55-0"></span>5.2 Replacing and Upgrading the Module

The CPU module and the power module can be safely connected or disconnected during operation in the hazardous area (hot swap), even when live.

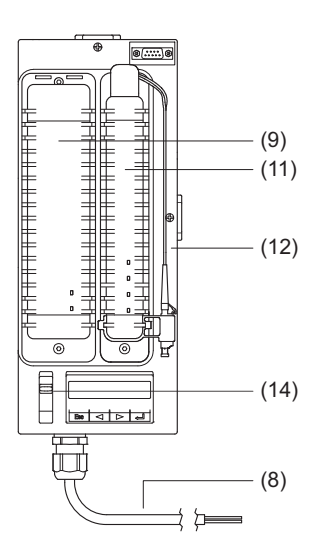

#### Replacing the CPU module

- Disconnect the plug for the fibre optic from the socket.
- **Loosen the mounting screws on the module with a screwdriver (hexagon socket, size 3).**
- Vertically pull the CPU module out of the socket.
- $\triangleright$  Plug the new CPU module (11) vertically into the slot on the socket.
- **Fighten the mounting screws on the module with a screwdriver (hexagon socket, size 3)** (tightening torque: 2.6 Nm).
- Insert the plug for the fibre optic in the socket.

### Replacing the power module

- $\blacktriangleright$  Loosen the mounting screws on the module with a screwdriver (hexagon socket, size 3).
- $\blacktriangleright$  Push the red slide (14) into position "2" and pull the power module out of the socket up to the intermediate position.
- $\blacktriangleright$  Push the red slide (14) into position "3" and pull the power module vertically out of the socket up to the intermediate position.
- $\blacktriangleright$  Plug the new power module (9) vertically into the slot on the socket until it engages.
- $\blacktriangleright$  Tighten the mounting screws on the module with a screwdriver (hexagon socket, size 3) (tightening torque: 2.6 Nm).

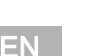

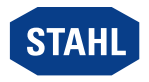

## <span id="page-56-0"></span>5.3 Installation

Operation under difficult conditions, in particular on ships, requires additional measures to be taken for correct installation, depending on the operating location. Further information and instructions on this can be obtained from your regional sales contact upon request.

### 5.3.1 Connect the CPU Module and Power Module

The protective caps on the LC plug and LC socket must only be removed immediately before connection, in order to prevent the fibre ends from being contaminated!

### Connecting fibre optics

The fibre optic must be connected to both CPU modules for redundant modules.

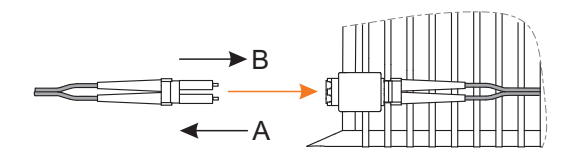

- $\blacktriangleright$  Remove the protective caps on the plug and socket.
- $\triangleright$  Push the plug for the fibre optic into the socket until it engages.

▶ Lay the fibre optic so that the minimum bend radii (< 30 mm static, < 60 mm dynamic) are met and it is protected against tensile load and abrasion (follow the FO manufacturer's instructions).

### Connecting the auxiliary power

The connection line for auxiliary power must only be connected or disconnected when it is in voltage-free condition.

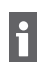

The auxiliary power must be connected to both auxiliary power supply lines for redundant modules.

According to IEC/EN 60079-7, the connection line must only be connected to Ex e terminals for installation in Zone 1/21. Follow the terminal manufacturer's connection instructions!

Connect the connecting line of the socket according to the following table:

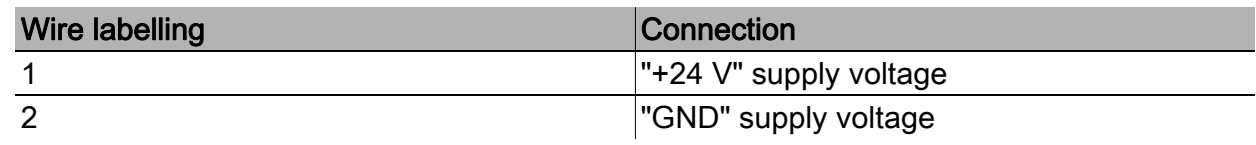

Lay the connection line so that it is protected against tensile load and abrasion.

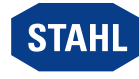

# <span id="page-57-0"></span>6 Parameterization and Commissioning

Before commissioning, carry out the following checks:

- Mounting and installation of the device according to regulations.
- Correct, secure connection of the cables.
- No damage to the device or the cables.
- The screws are securely fastened to the terminals. Correct tightening torque: 0.5 to 0.6 Nm.
- Do not commission the device until it has been successfully tested.

### <span id="page-57-1"></span>6.1 Parameterizations

Parameterisation and commissioning of the CPU is performed using the IS1+ DeviceDTM. The buttons of the LCD display in the socket can be used

- to display diagnostic data for the CPU module (both primary and backup CPU),
- to adjust the communication addresses for the CPU module (both primary and backup CPU),
- to display information about the CPU module (both primary and backup CPU) and the I/O modules installed on the BusRail.

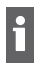

EN

Changes to the IP address and the Subnet mask can lead to communication loss via Ethernet!

Changes to the communication addresses have an immediate effect on the system behaviour and can lead to an error in the system!

Changes to the communication addresses must only be made by trained, authorised service staff!

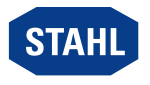

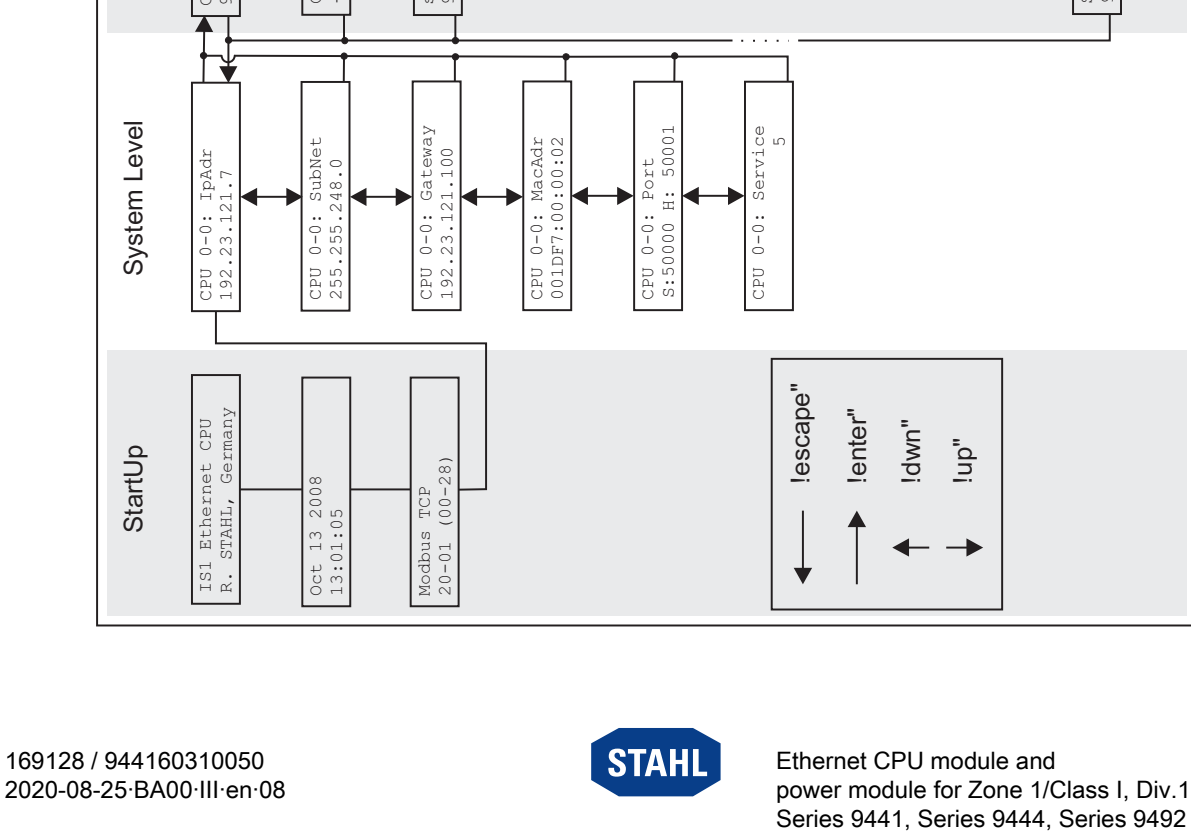

# 6.1.1 Level Overview

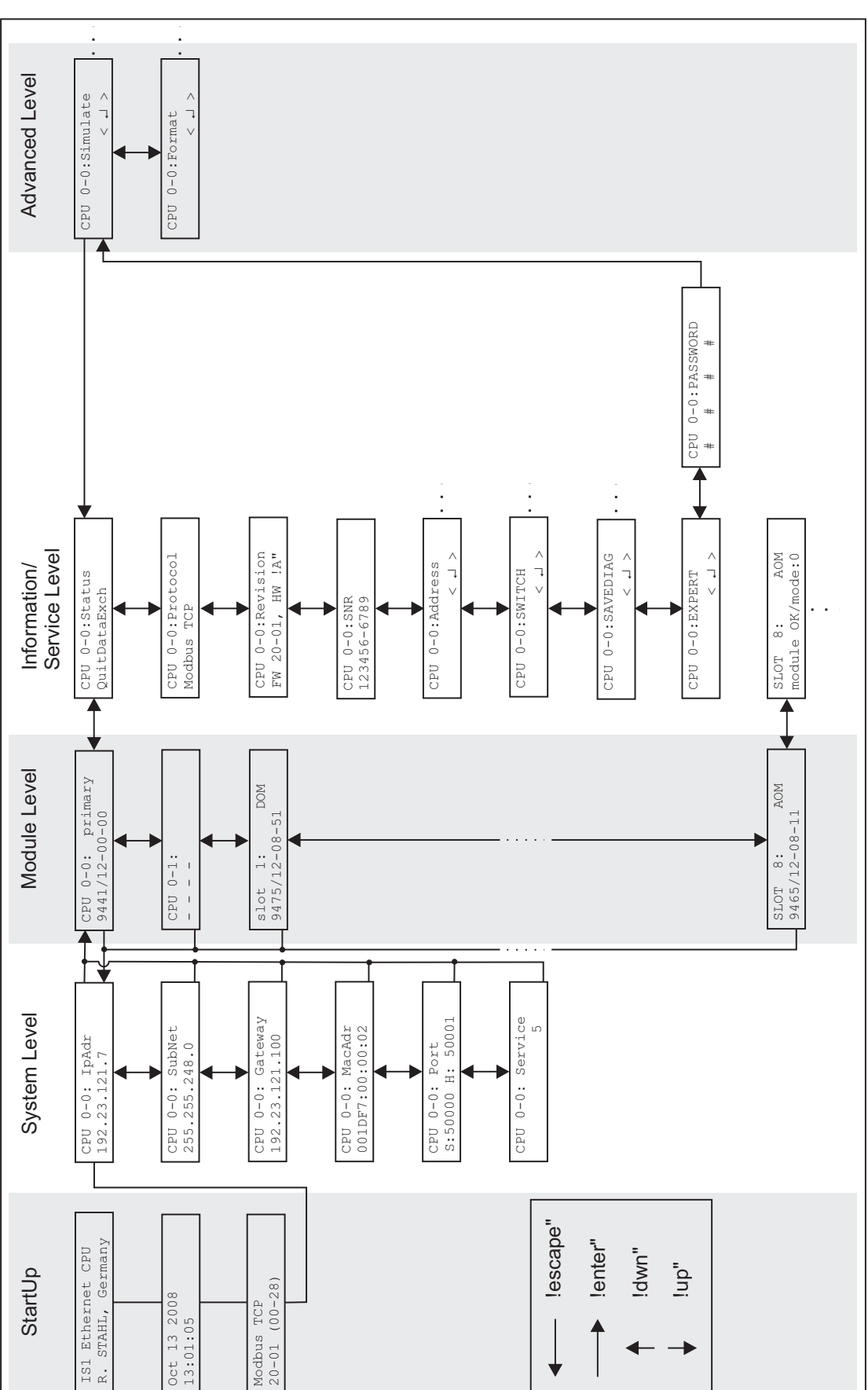

17

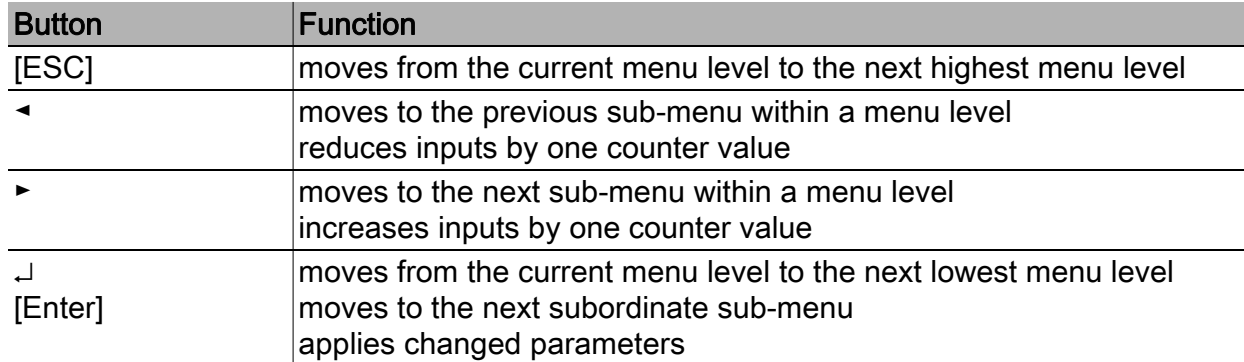

#### LCD display with button pad: Button assignment

#### **StartUp**

After connecting the auxiliary power, the CPU module and power module boot and display the version of the boot program (e.g. boot (00-38)).

After the boot process has completed successfully, the LCD display changes to the system level and displays the following information in sequence:

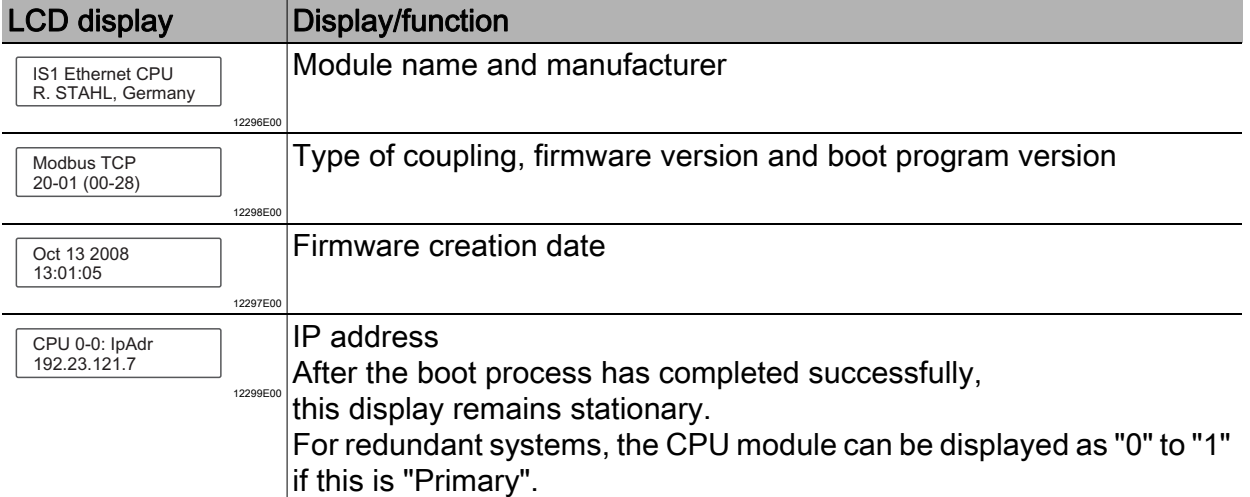

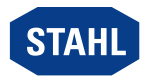

#### System level

The current communication addresses of the CPU module and power module are displayed in the system level.

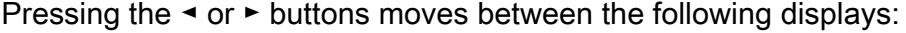

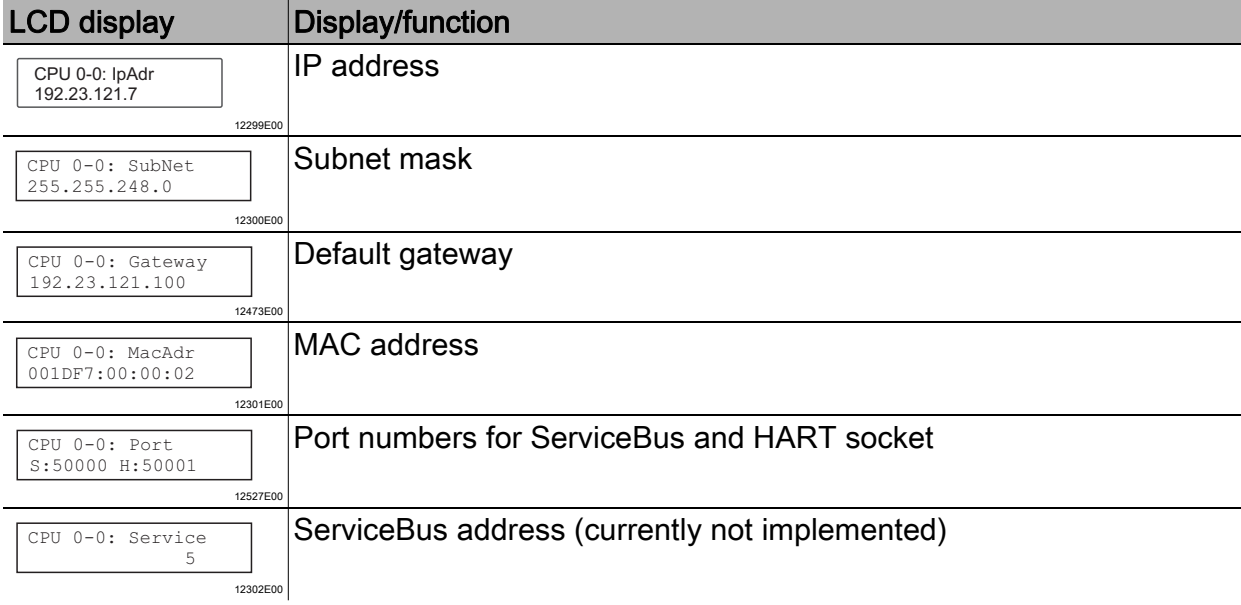

#### Module level

The modules on the BusRail are displayed in the module level.

The module level is called up by pressing <Enter> in the system level.

The slot address for the socket is 0. The I/O modules start at slot 1.

All connected modules are detected, regardless of whether they are configured or not.

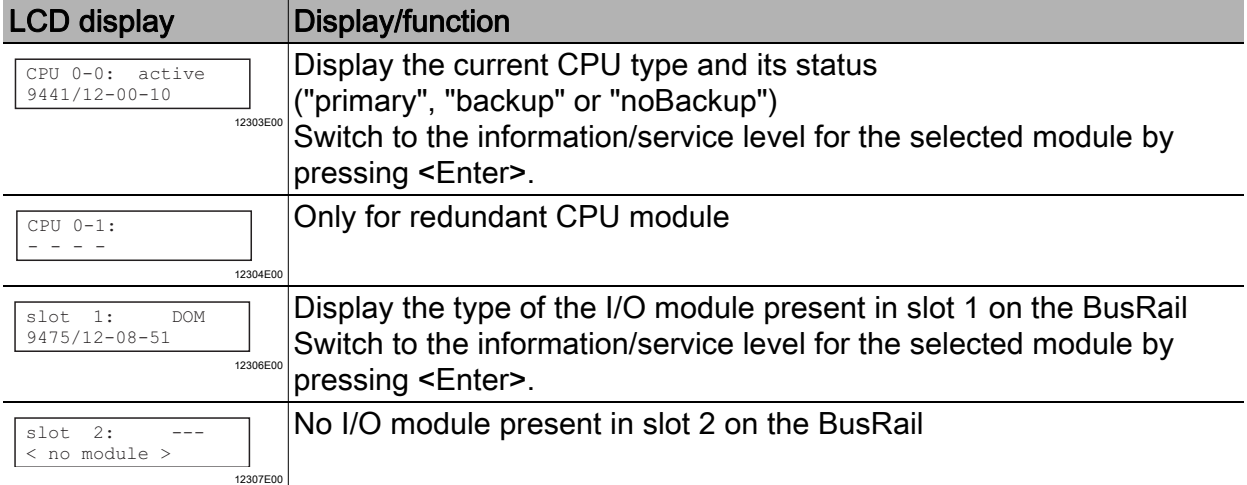

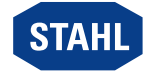

#### Information/service level

In the information/service level, detailed information about the modules can be displayed and the communication addresses of the CPU module and power module can be changed (see "Display module-dependent information").

#### Expert level

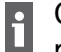

Changes in the expert level have an effect on the functionality of the CPU module and power module!

Changes in the expert level must only be made by trained, authorised service staff!

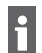

Switching to the expert level is password-protected.

#### 6.1.2 Change or activate the Communication Addresses of the CPU Module and Power Module

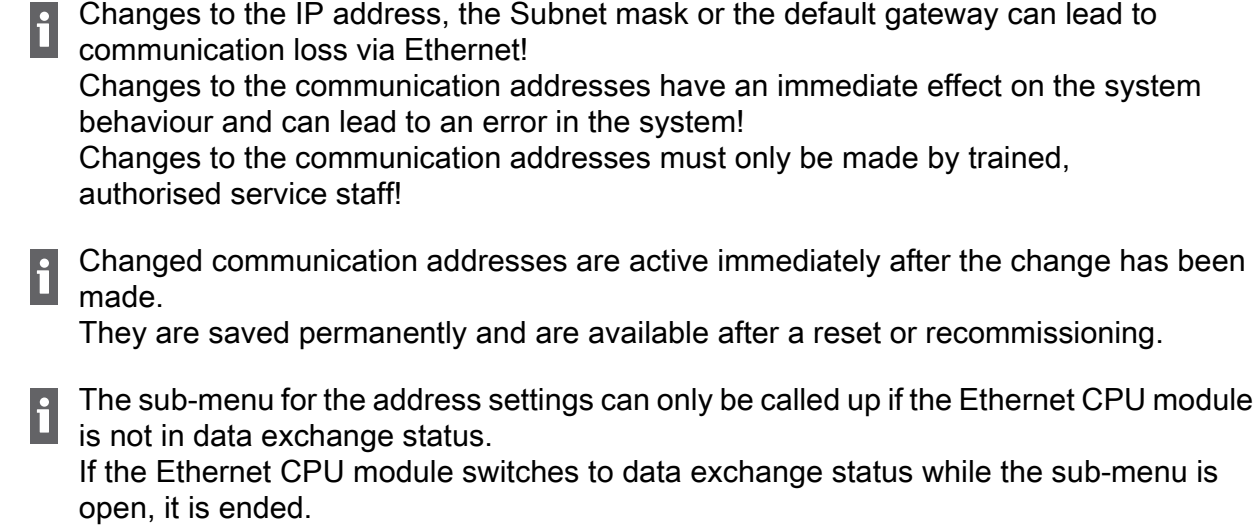

The following display appears:

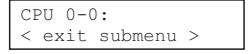

12328E00

12308E00

Changing the address can be cancelled at any time by pressing the [ESC] button. The following display appears:

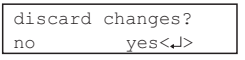

Pressing the [Enter] key switches the display back to the main menu in the information/service level.

# Changing IP address

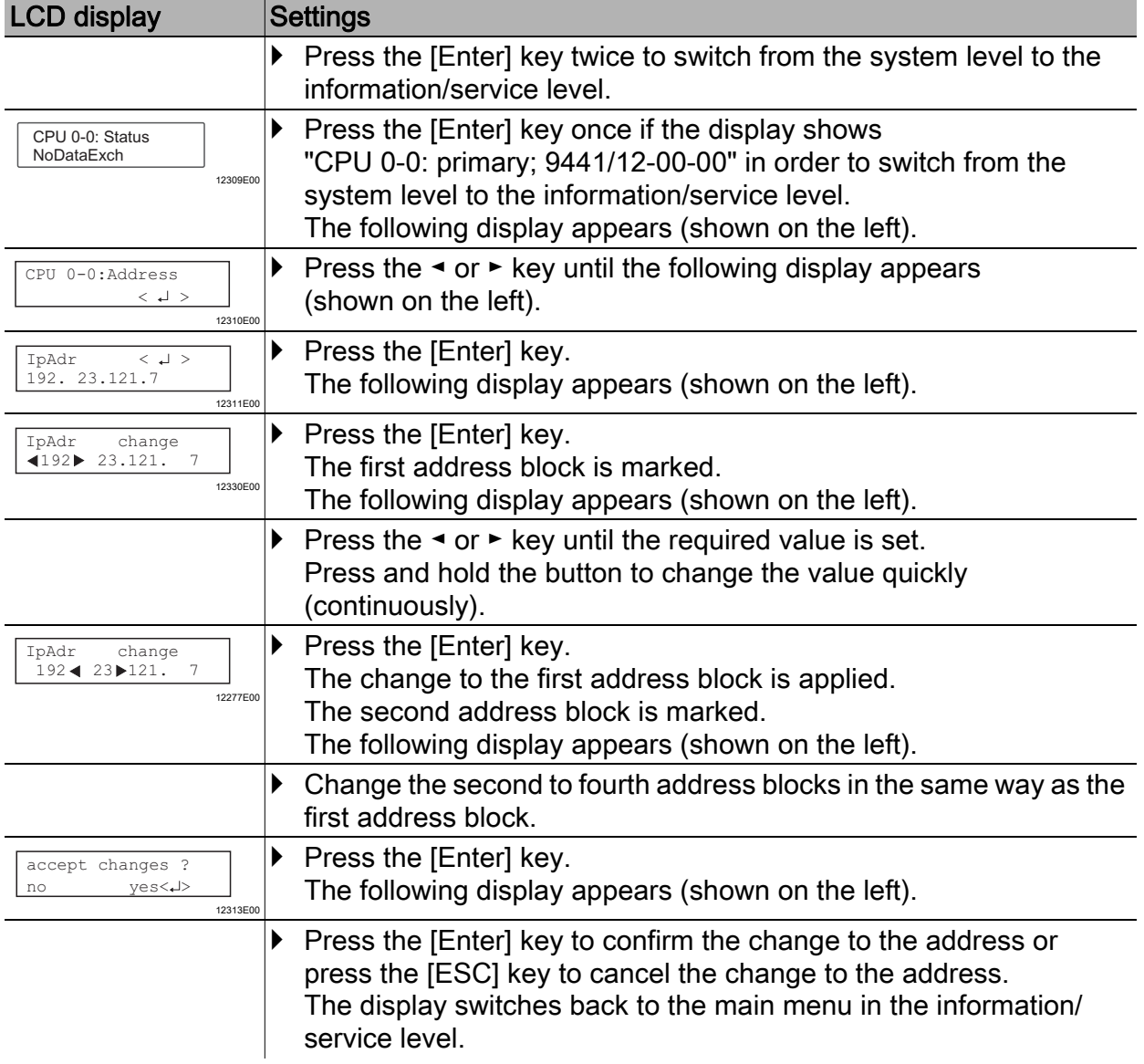

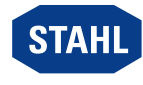

### Changing the Subnet mask

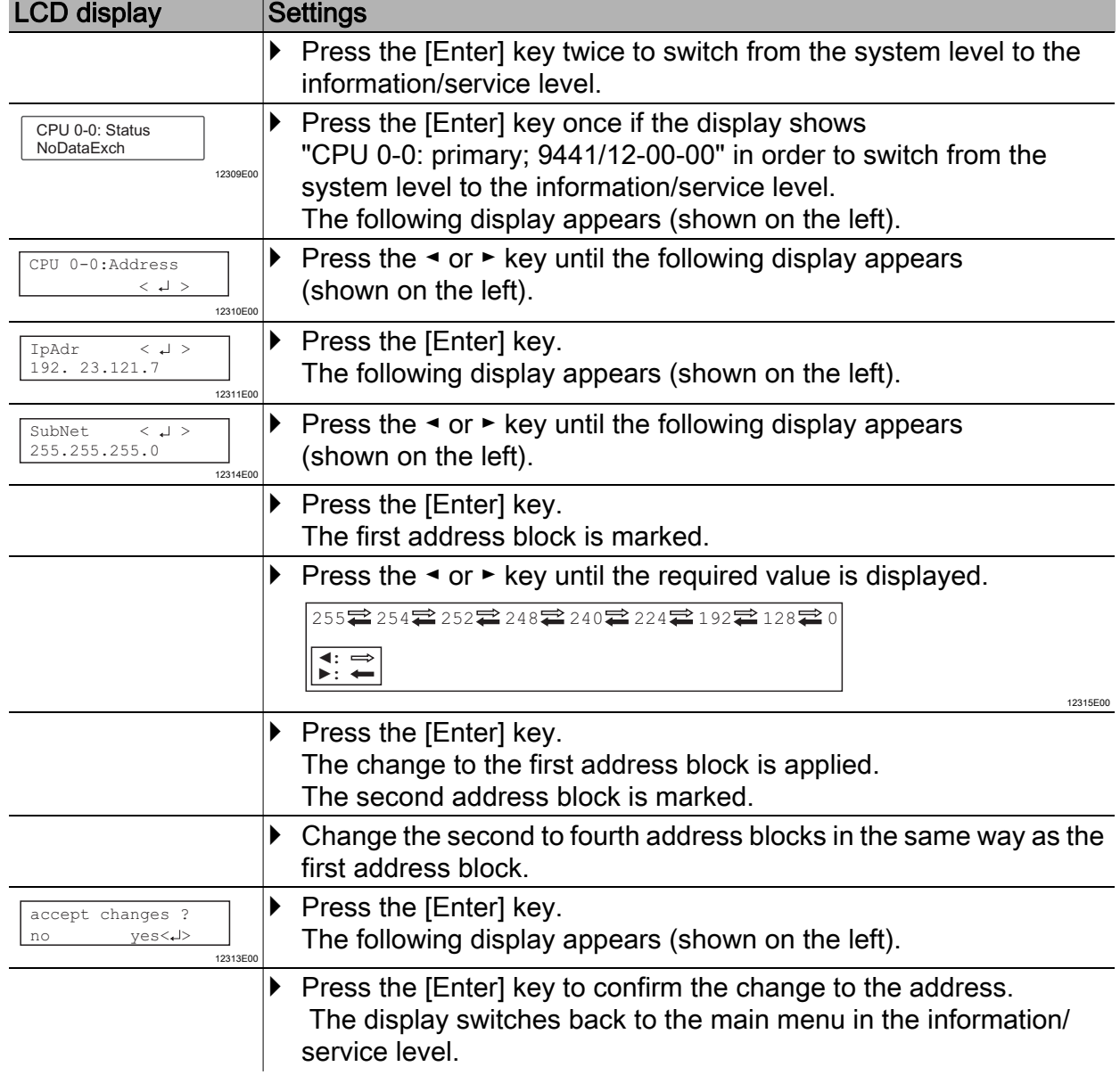

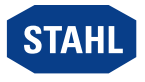

#### Changing the default gateway

LOD  $\mathbb{R}$  Settings Settings Settings Settings Settings Settings Settings Settings Settings Settings Settings Settings Settings Settings Settings Settings Settings Settings Settings Settings Settings Settings Settings S

The default gateway must be set in order to obtain access to the CPU module from other Ethernet networks.

Without a default gateway, the CPU module only answers to telegrams from the system's own network address defined by the IP address and Subnet mask.

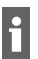

The default gateway must be in the same network as the CPU module.

i In the delivery state, no gateway is set.

Before the default gateway is set, a start value is determined using the IP address and Subnet mask.

This start value must be adjusted for the system's default gateway.

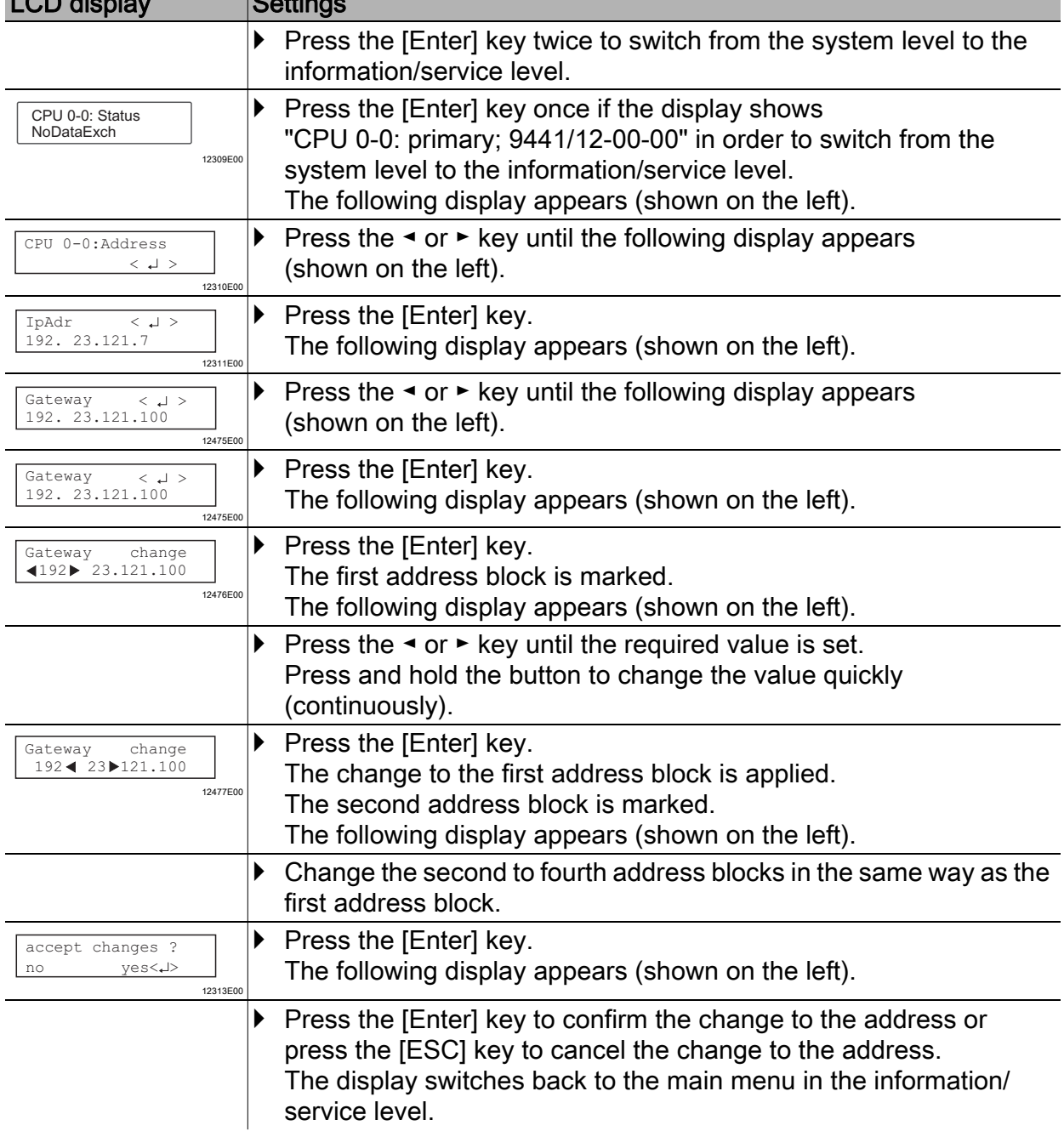

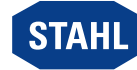

#### Setting the port for acyclic HART communication

Changes to the port settings can have an effect on the functionality of the socket!  $\mathbf i$ Changes to the port settings must only be made by trained, authorised service staff! Before changing the port settings, ensure that the required port is not already in use by other applications in the system.

The port settings must correspond to the settings in the DTM.

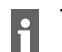

The ports can be set from 0 to 65535.

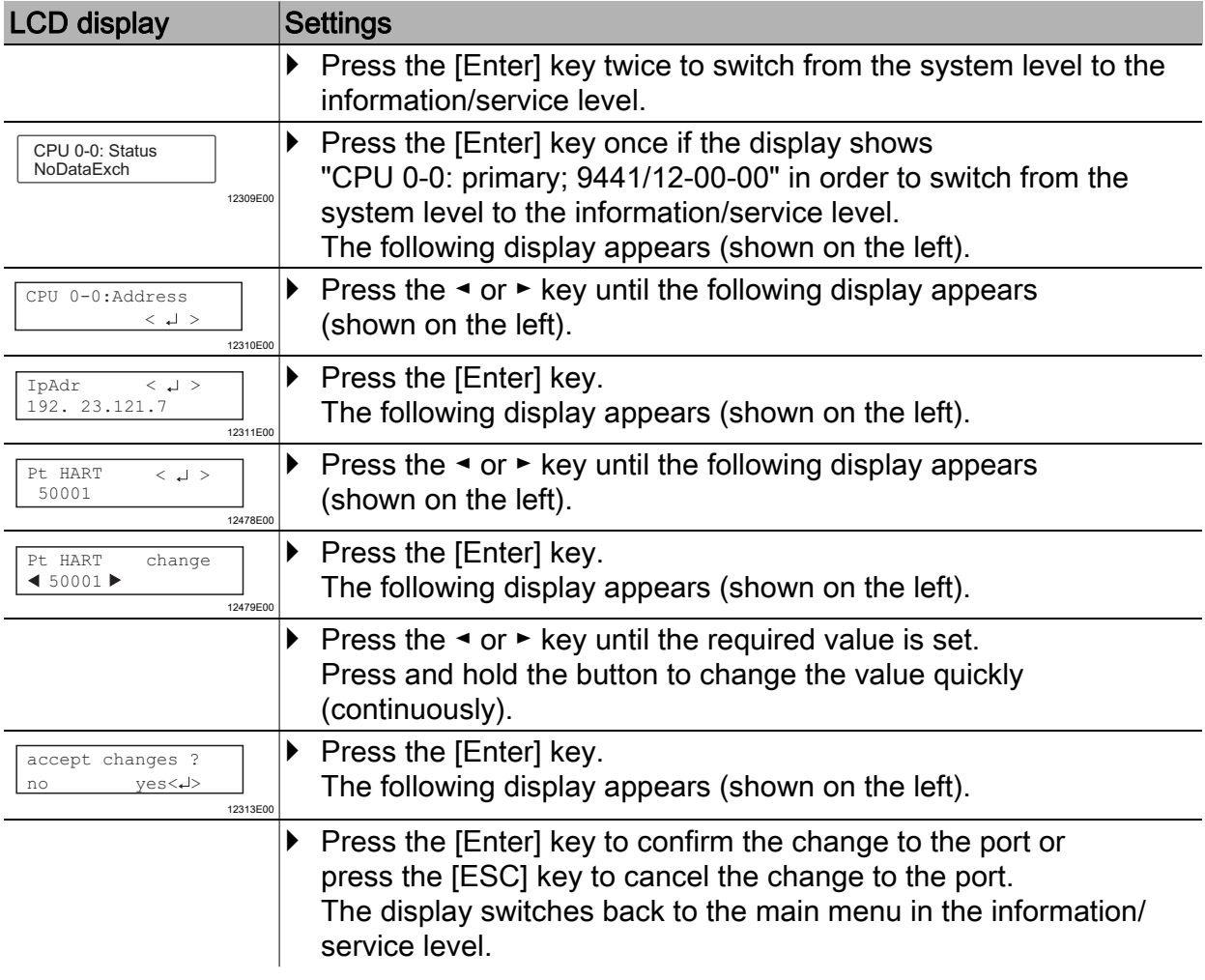

### # Device component 1 Slot 0-1 123 4 2  $|$  CPU 0-1  $3$  Slot 0-0  $\overline{\bullet}$  $\overline{\bullet$ 4 CPU 0-0 ⊚ Ó. 5 Display and keyboard for 0-0 and 0-1  $\mathbf{\vdots}$ ŀ. E 5 $\sqrt{2}$ Ħ ſΠ 15121E00

### 6.1.3 Redundant Operation – Switching between "Primary" and "Backup"

Slots 0-0 and 0-1 can, depending on the system status, perform the primary or backup function. Proceed as follows to switch:

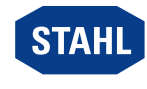

## Switching between "Primary" and "Backup"

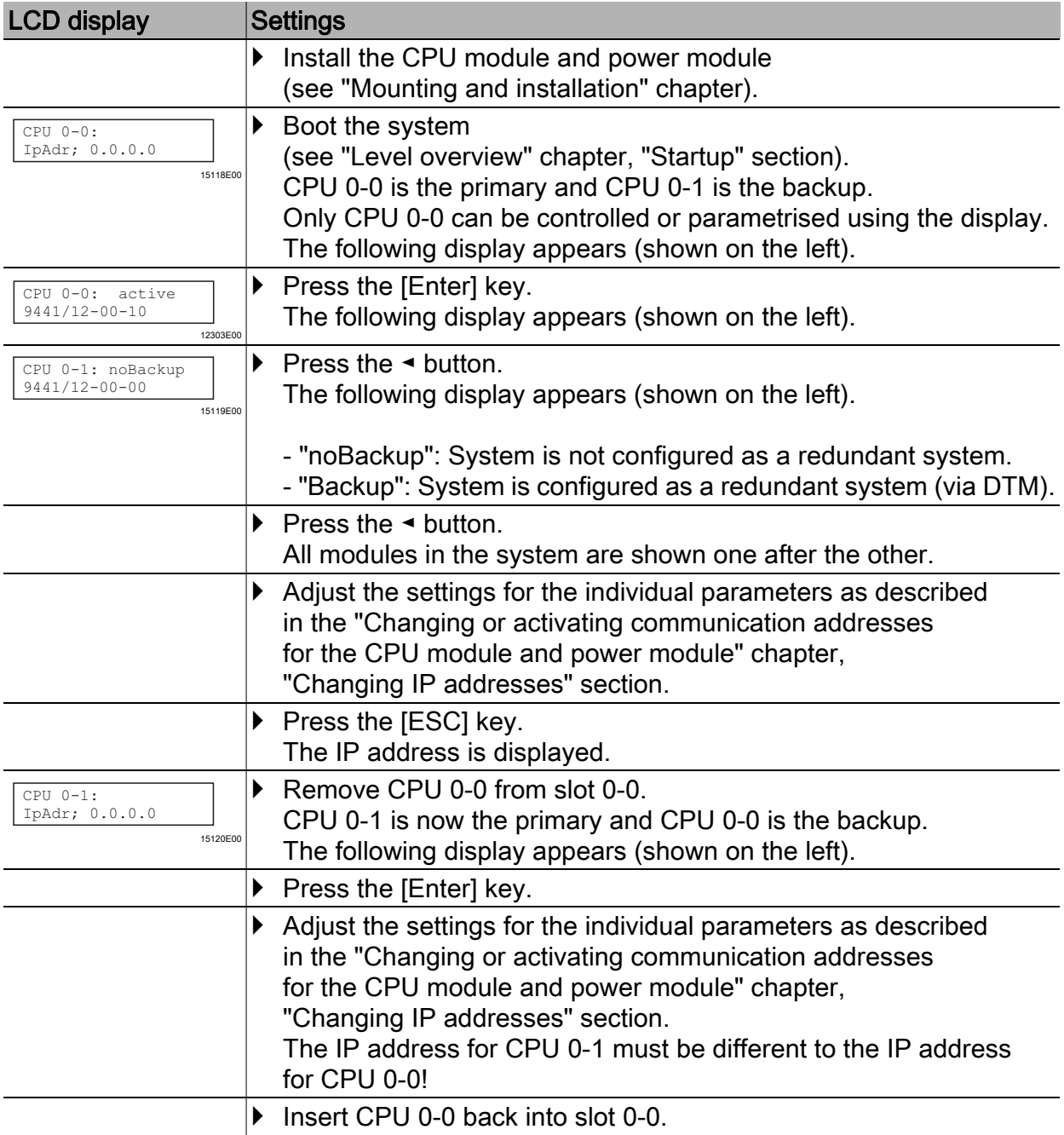

### 6.1.4 Displaying Information about the CPU Module, Socket and Switch

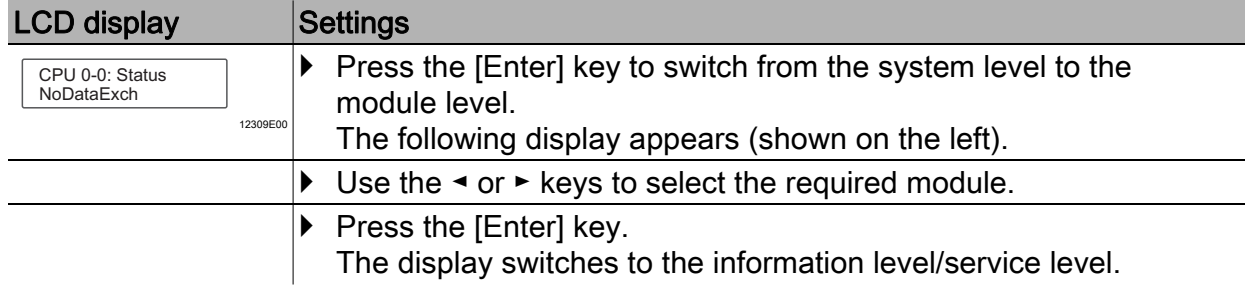

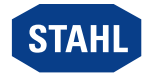

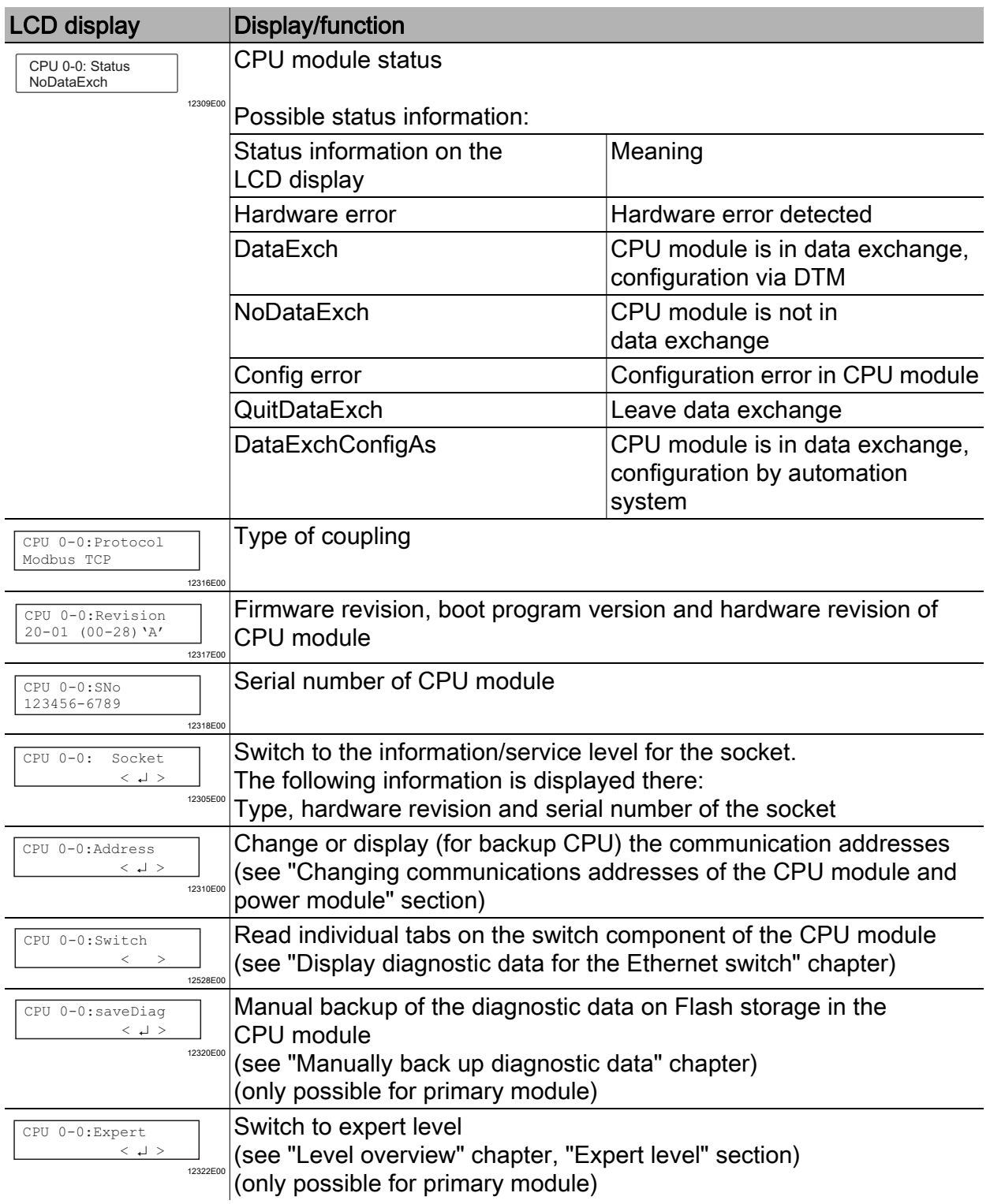

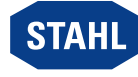

### 6.1.5 Displaying Information about I/O Modules

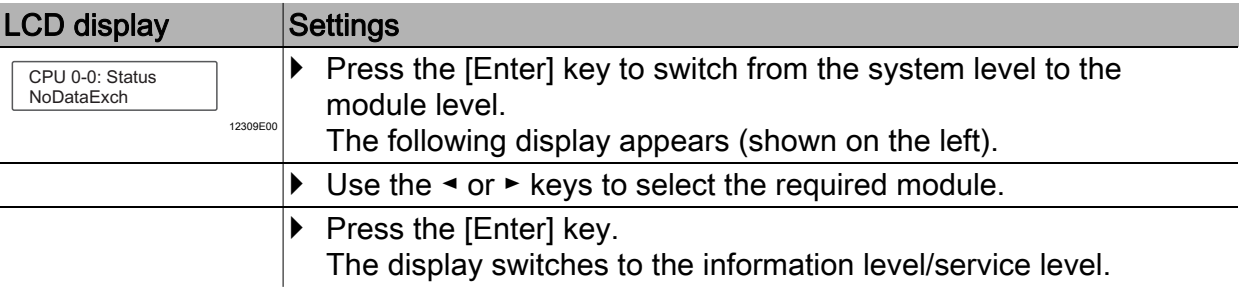

#### General I/O modules

li

The following displays show the same design for all I/O modules.

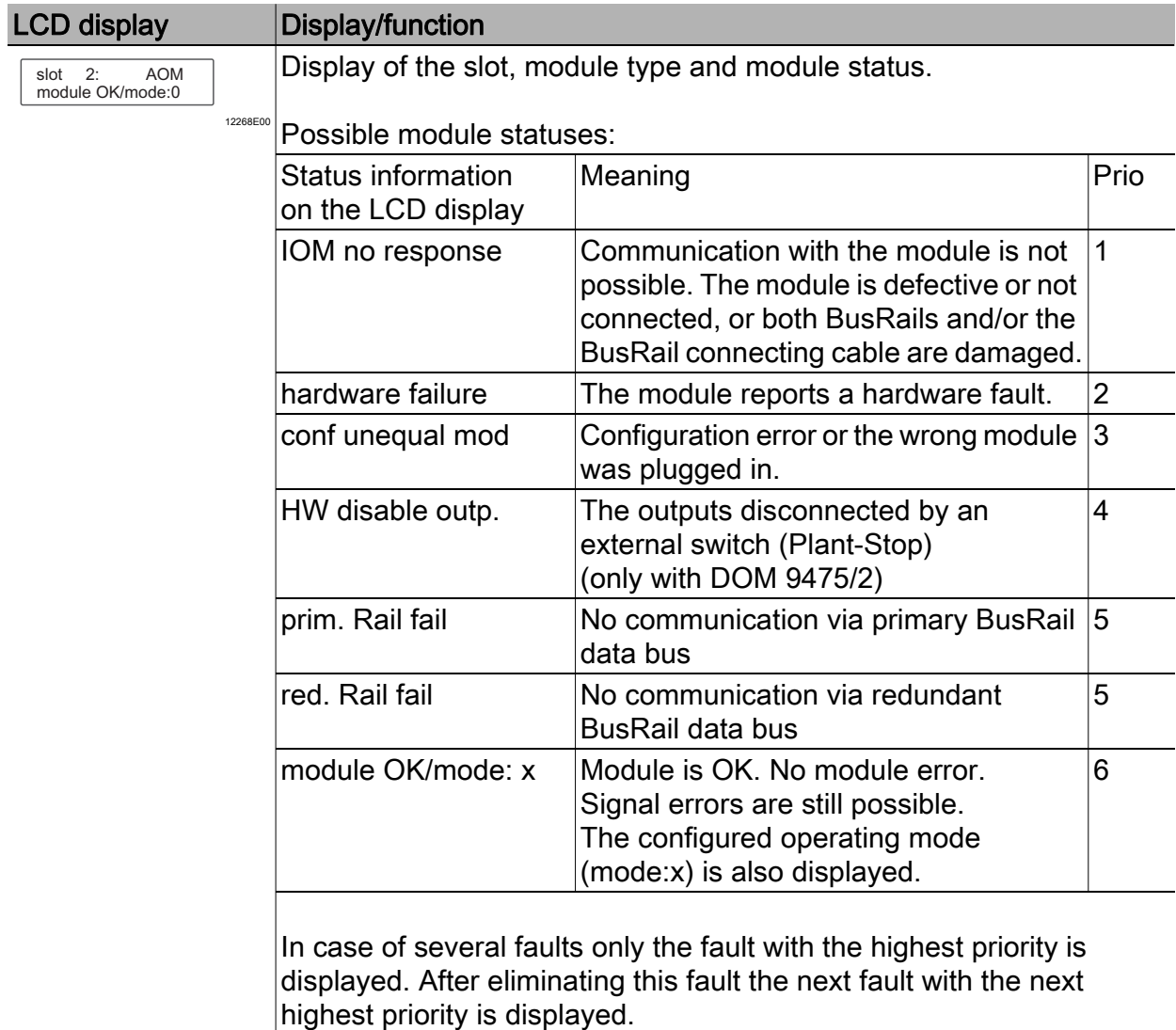

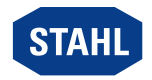

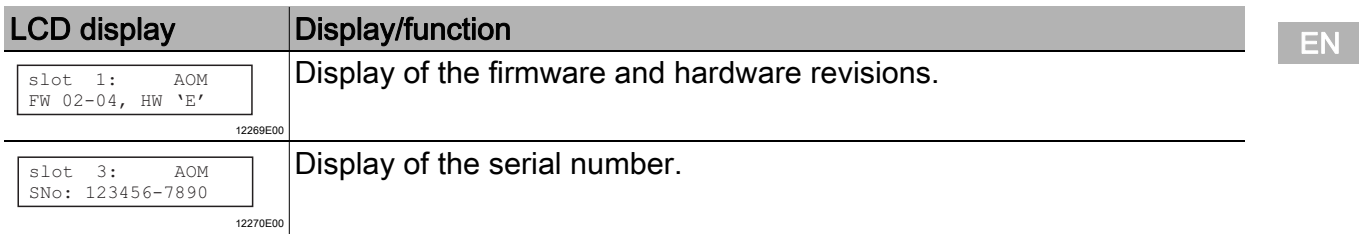

#### Digital output module

In addition to the general displays, the digital output module also exhibits the following displays:

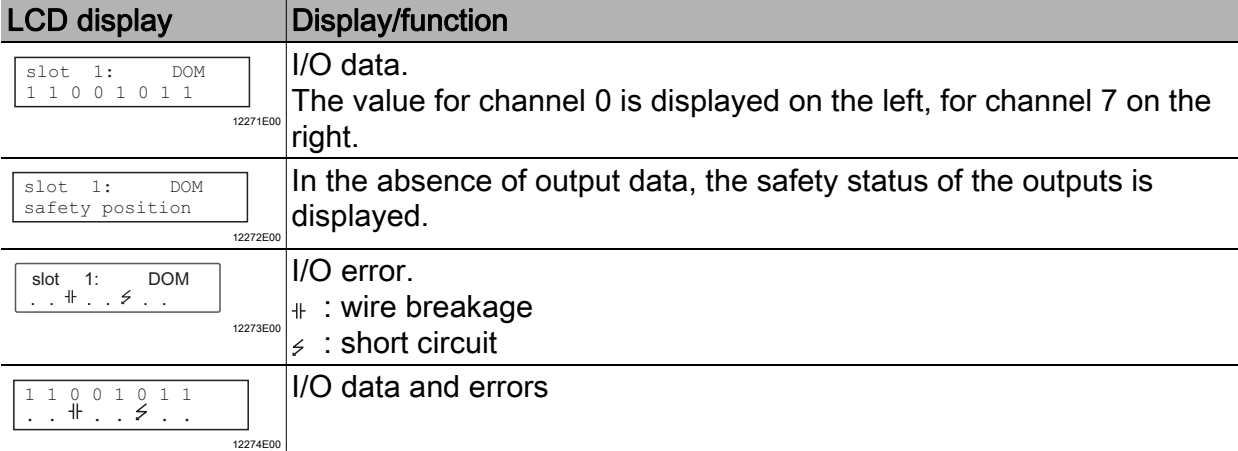

#### Digital input module

In addition to the general displays, the digital input module also exhibits the following displays:

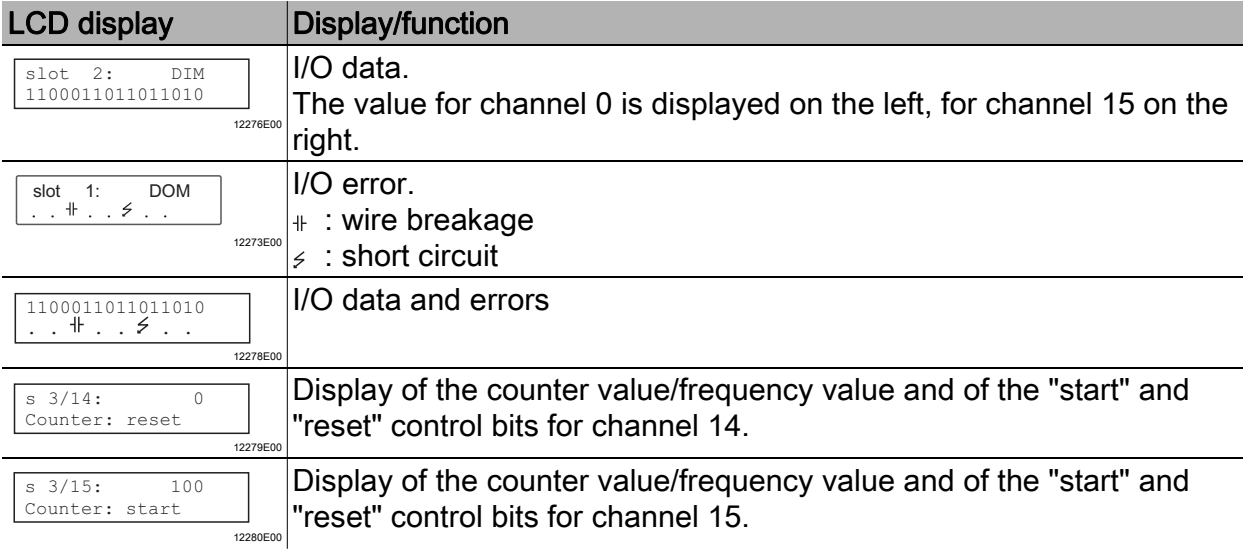

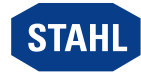

#### Analog Output Module/Analog Input Module

The menus for the Analog Output Module and Analog Input Module are identical.  $\mathbf{i}$ Additional menu items exist for the AOMH 9461, AOMH 9466 and TIM R 9480 modules (see "Analogue module with HART" and "Temperature Input Module" sections).

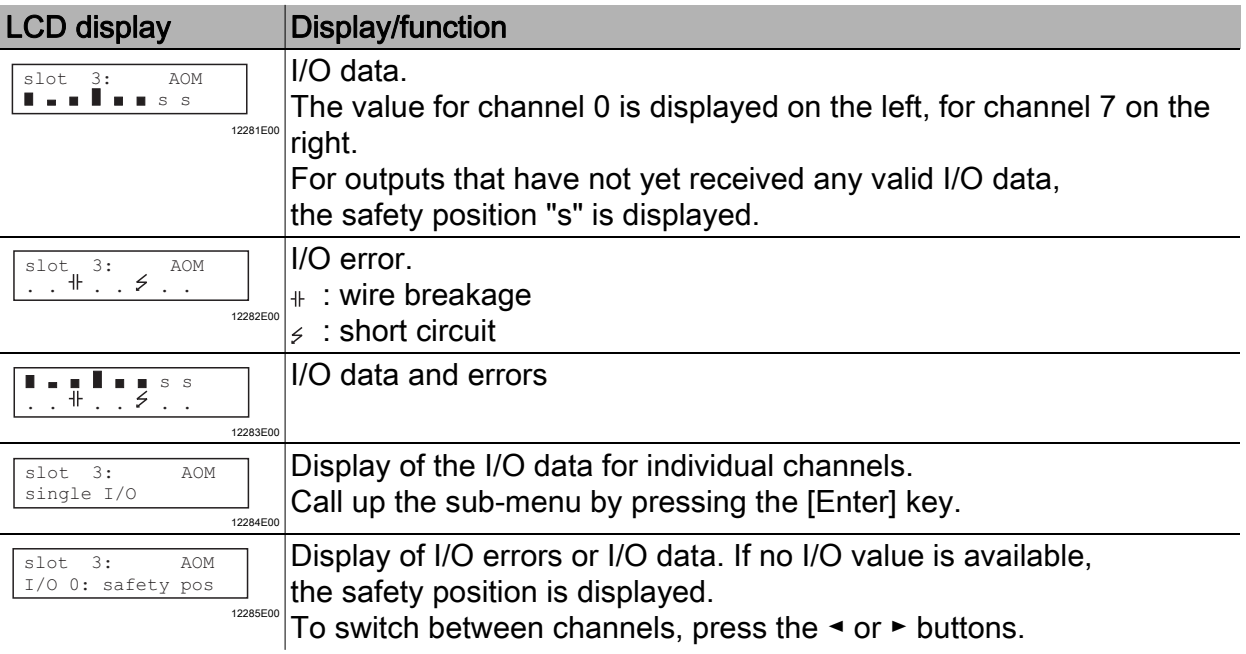

#### Analogue module with HART

- For HART modules 9461 and 9466, the HART PV can be displayed. Ii
	- The sub-menu only appears if the analogue modules for the transmission of HART PV are configured.

Only configured HART PVs are displayed.

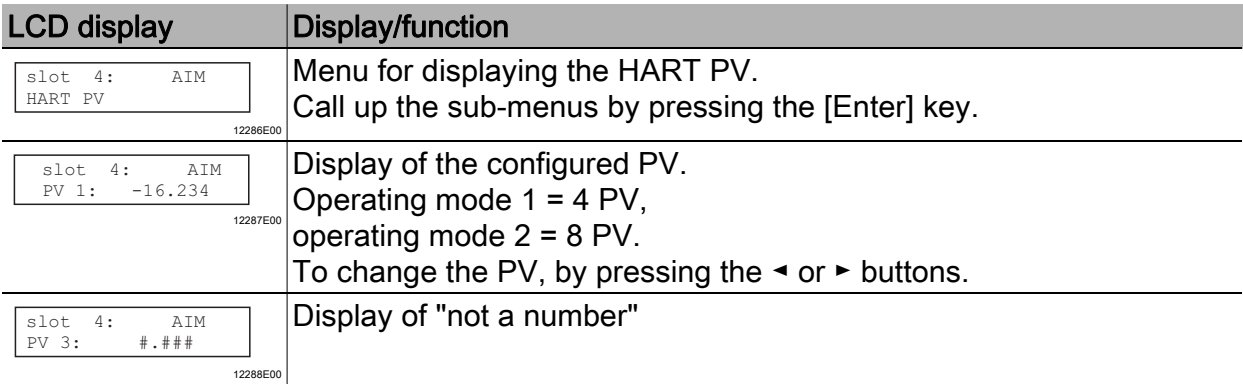

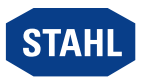
### 6.1.6 Display Diagnostic Data for the Ethernet Switch

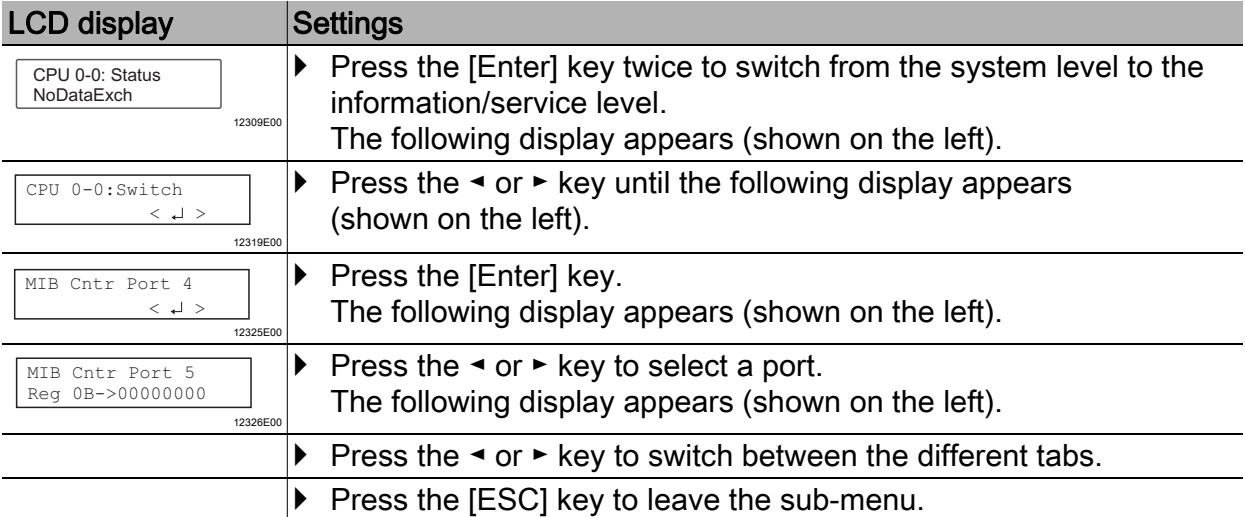

For diagnostics, the following MIB counter registers can be displayed for port 5 (Ethernet CPU module) and port 4 (fibre optic host connection):

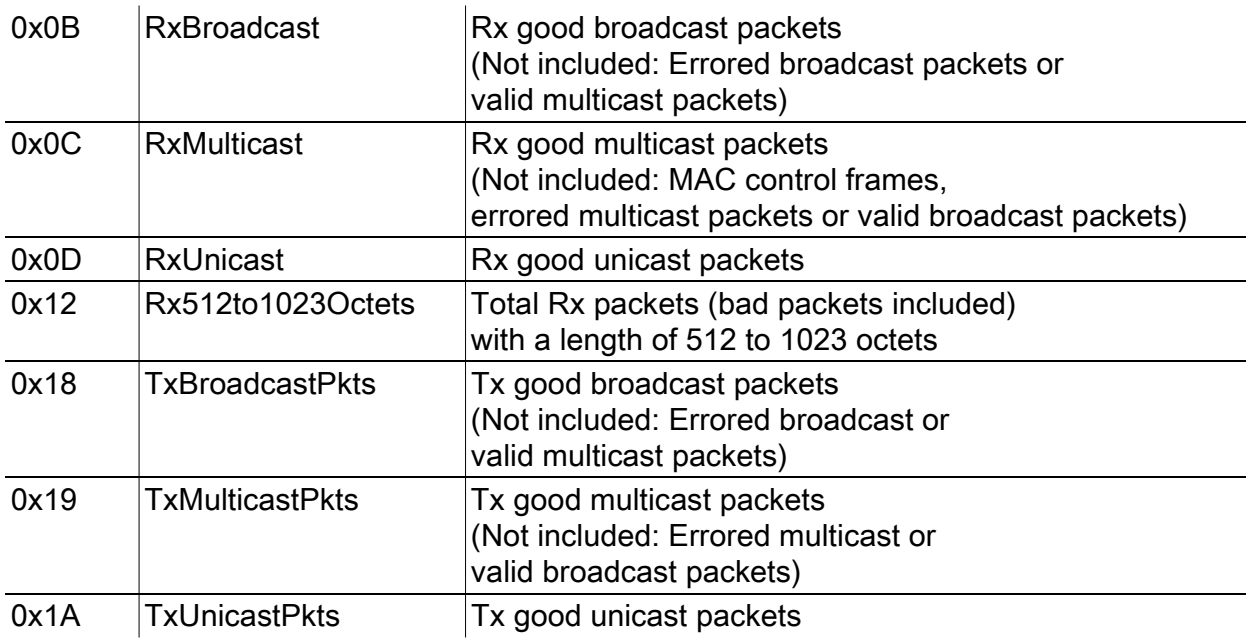

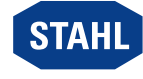

### 6.1.7 Manually backing up Diagnostic Data

The diagnostic data is stored in the RAM during operation.

The diagnostic data from the RAM is backed up to Flash storage every 24 hours or in the event of a serious error.

Backed up diagnostic data is also available after a reset or recommissioning.

If a CPU module is disconnected from the network without the diagnostic data being lost, this data must be backed up manually.

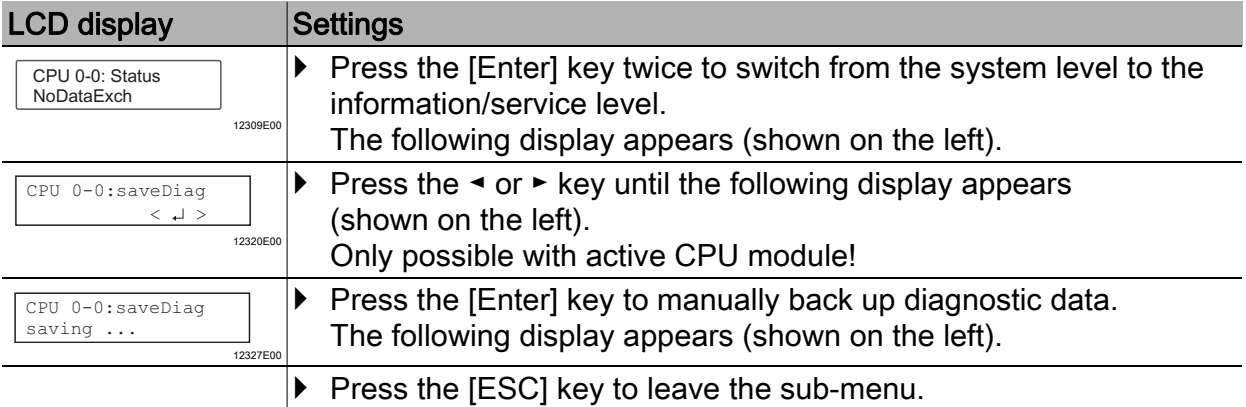

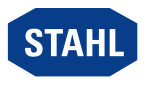

# 7 Operation

### 7.1 Operation

 For device operation, observe the information in the "Intended Use" and "Parameterisation and Commissioning" chapters.

### 7.2 Indications

The LEDs on the device indicate the operating state of the device (see also the "Device design" chapter).

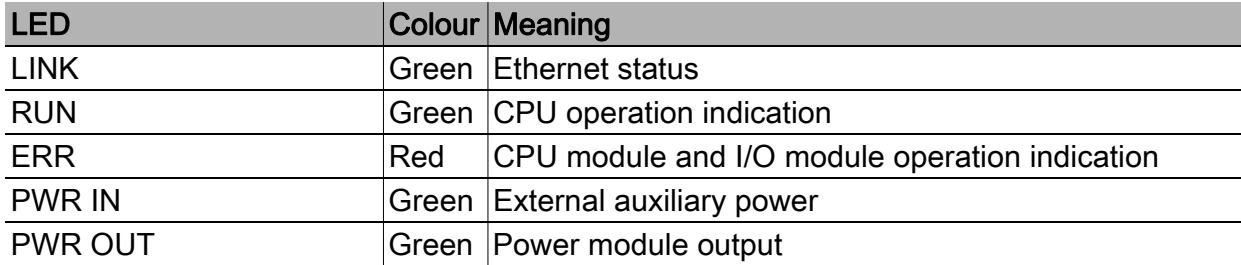

# 7.3 Troubleshooting

Error notifications can be read out using the IS1+ detect tool.

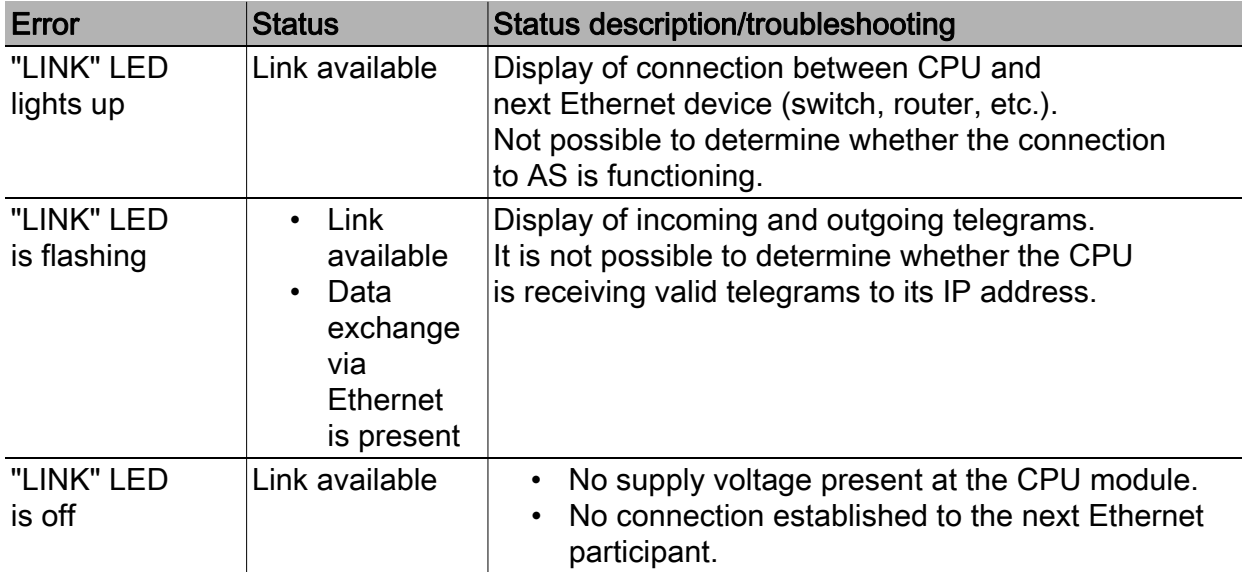

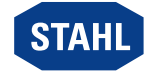

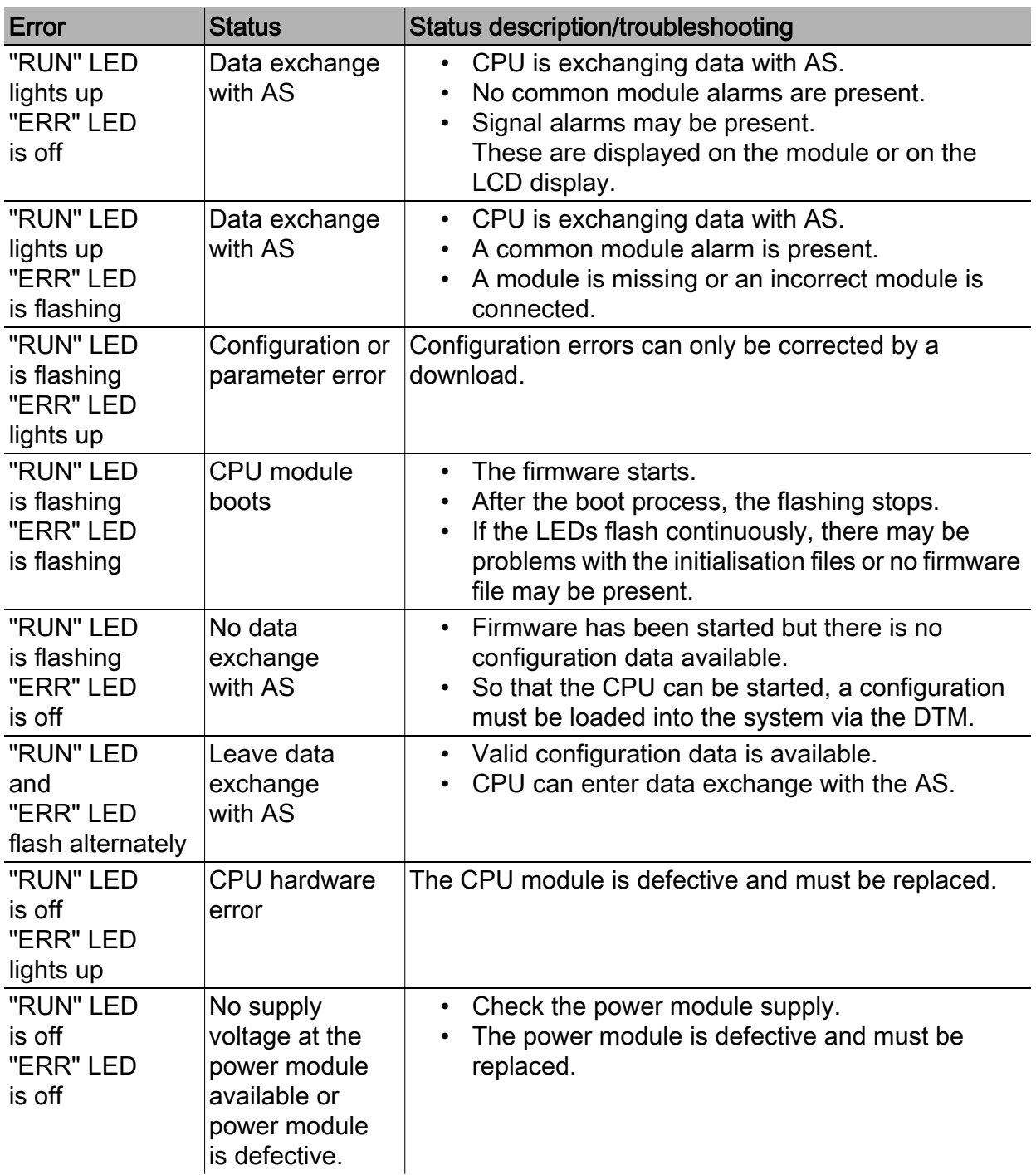

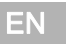

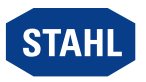

### **Operation**

EN

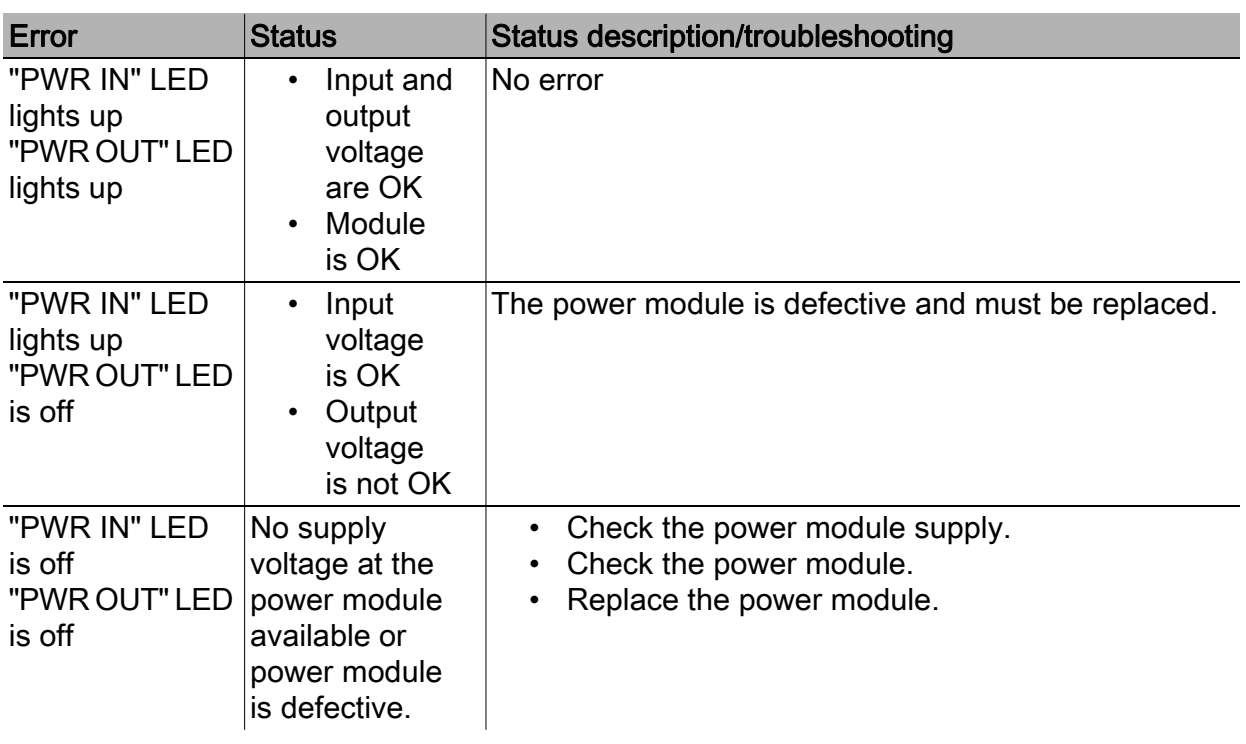

If the error cannot be eliminated using the specified procedures:

▶ Contact R. STAHL Schaltgeräte GmbH.

For rapid processing, have the following information ready:

- Type and serial number of the device
- DCS/PLC
- Protocol
- Revision No./Firmware version
- Purchase information
- Error description
- Intended use (in particular, input and output wiring)

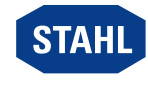

# 8 Maintenance, Overhaul, Repair

 Comply with the applicable national standards and regulations in the country of use, e.g. IEC/EN 60079-14, IEC/EN 60079-17, IEC/EN 60079-19.

### 8.1 Maintenance

Check the following points in addition to the national regulations:

- Whether the device enclosure and/or protective enclosure has/have cracks or other visible signs of damage
- Whether the permissible temperatures are complied with
- Whether the parts are securely fitted
- Ensure it is being used as intended.

# 8.2 Overhaul

The device does not require regular maintenance.

**Perform maintenance on the device according to the applicable national regulations and** the safety notes in these operating instructions ("Safety" chapter).

# 8.3 Repair

▶ Repair work on the device must be performed only by R. STAHL.

# 9 Returning the Device

- ▶ Only return or package the devices after consulting R. STAHL! Contact the responsible representative from R. STAHL.
- R. STAHL's customer service is available to handle returns if repair or service is required.
- Contact customer service personally.

### or

- ▶ Go to the r-stahl.com website.
- Under "Support" > "RMA" > select "RMA-REQUEST".
- $\blacktriangleright$  Fill out the form and send it. You will automatically receive an RMA form via email. Please print this file off.
- ▶ Send the device along with the RMA form in the packaging to R. STAHL Schaltgeräte GmbH (refer to chapter 1.1 for the address).

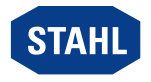

# 10 Cleaning

- ▶ Check the device for damage before and after cleaning it. Take damaged devices out of operation immediately.
- ▶ To avoid electrostatic charging, the devices located in hazardous areas may only be cleaned using a damp cloth.
- Gently clean the device only with a damp cloth and without scratching, abrasive or aggressive cleaning agents or solutions

# 11 Disposal

- Observe national and local regulations and statutory regulations regarding disposal.
- Separate materials when sending them for recycling.
- Ensure environmentally friendly disposal of all components according to the statutory regulations.

# 12 Accessories and Spare Parts

NOTICE! Malfunction or damage to the device due to the use of non-original components. Non-compliance can result in material damage.

 Use only original accessories and spare parts from R. STAHL Schaltgeräte GmbH (see data sheet).

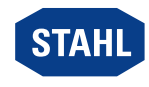

# 13 Annex A

J.

### 13.1 Technical Data

### **Explosion Protection**

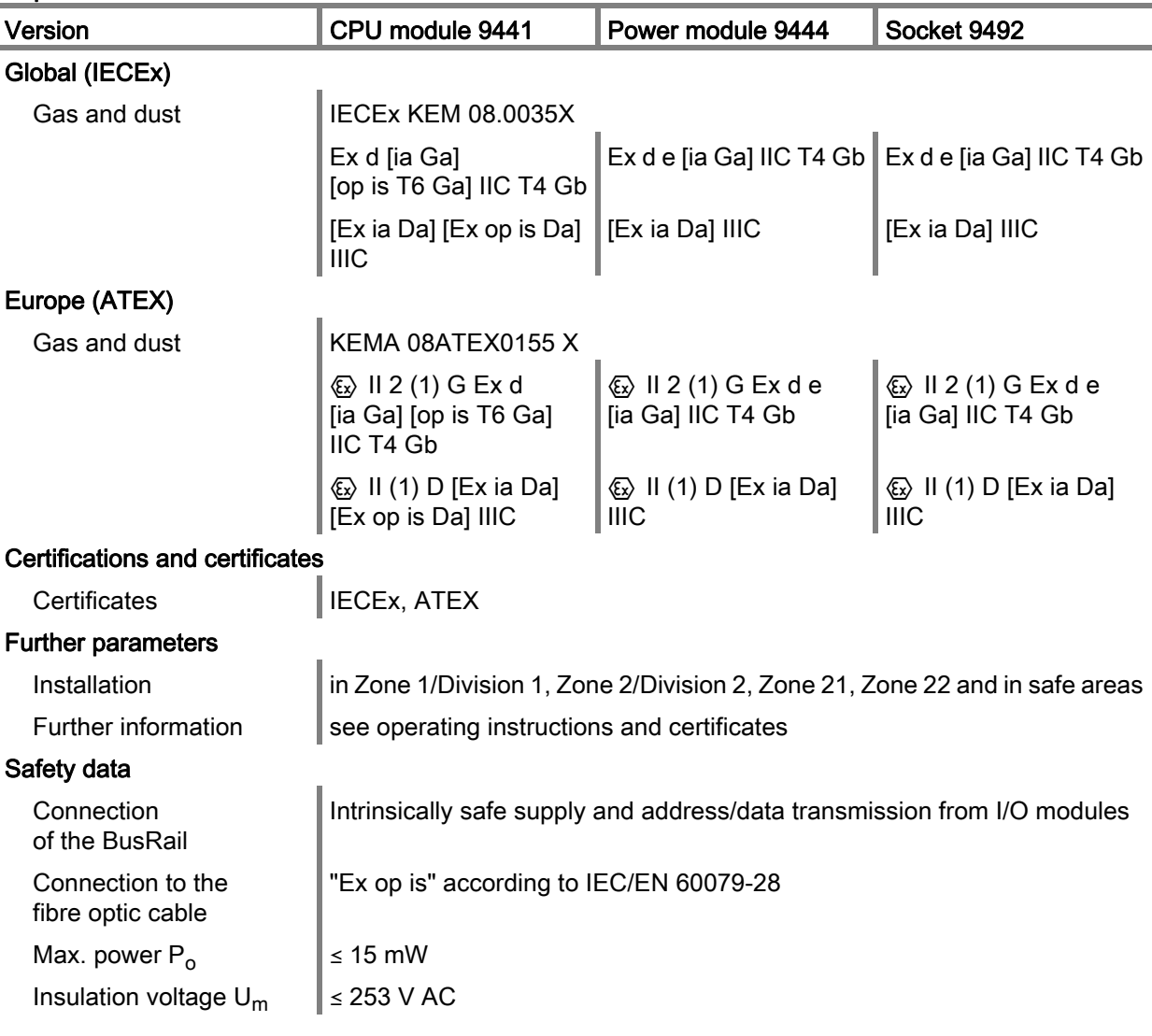

### Technical Data

### Electrical data

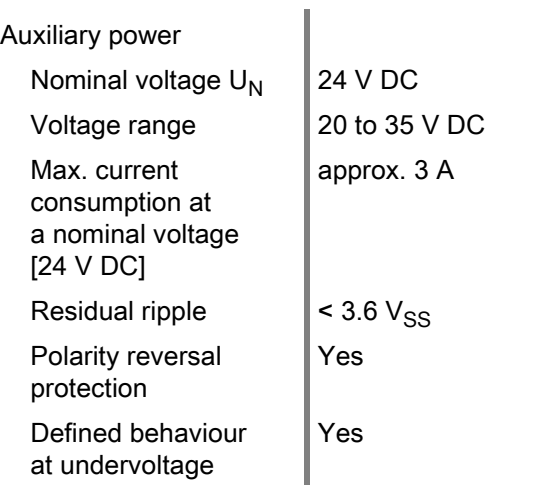

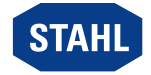

### Technical Data

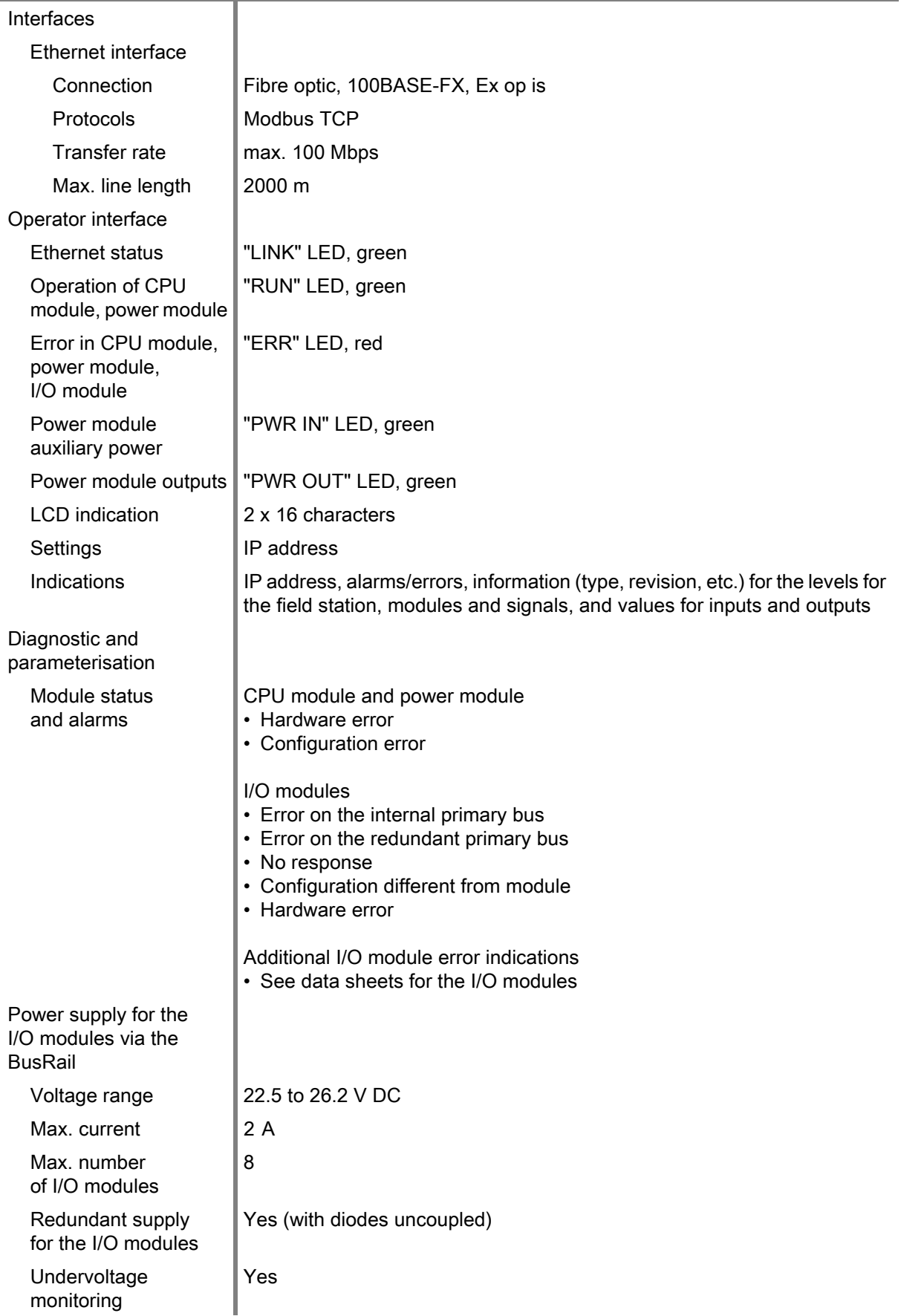

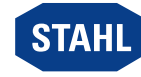

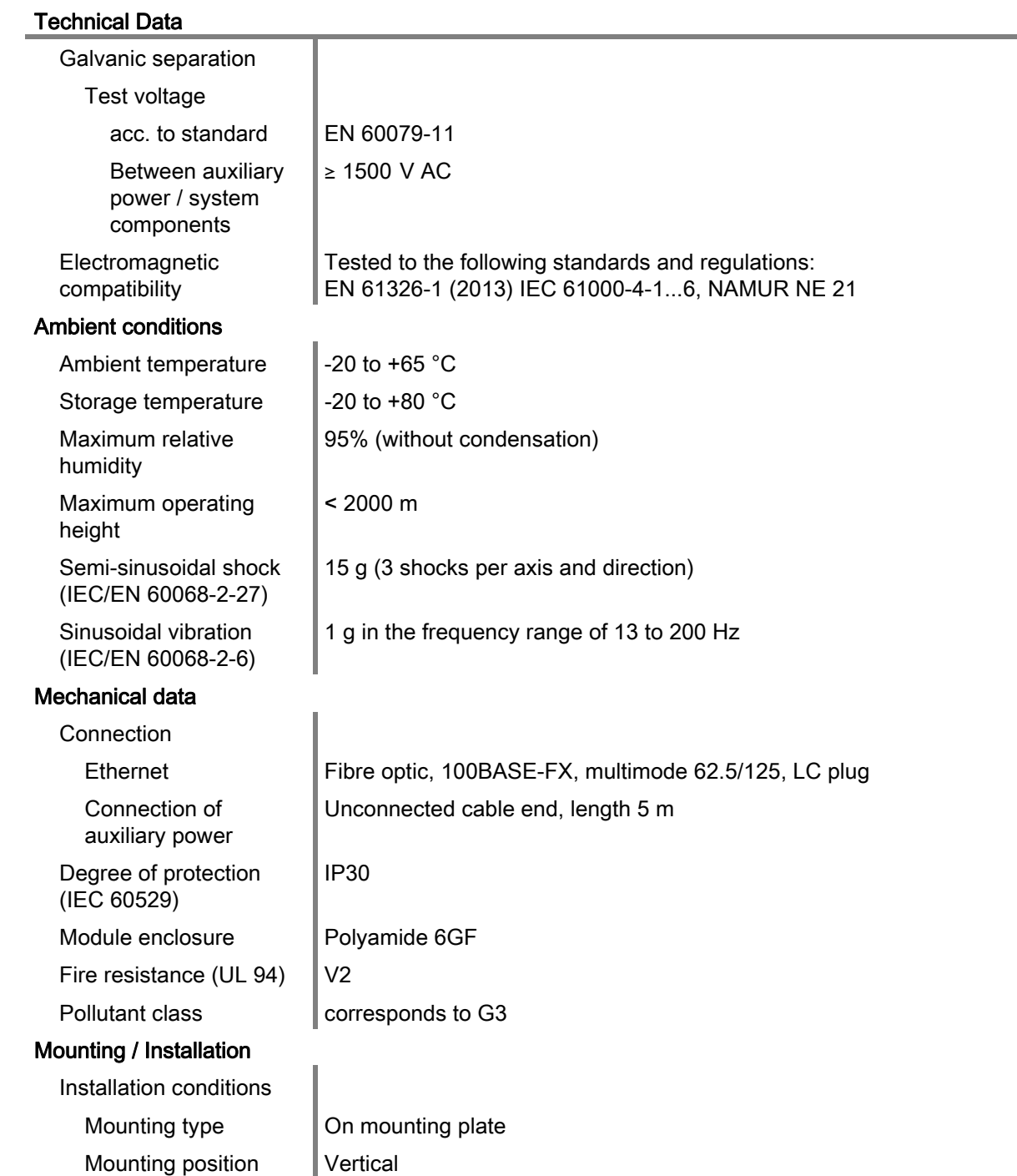

For further technical data, see r-stahl.com.

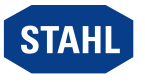

40 Ethernet CPU module and **STAHL** 37 STAHL 169128 / 944160310050 power module for Zone 1/Class I, Div.1 Series 9441, Series 9444, Series 9492

# 14 Annex B

# 14.1 Device Design

# Socket 9492 (simplex or redundant)

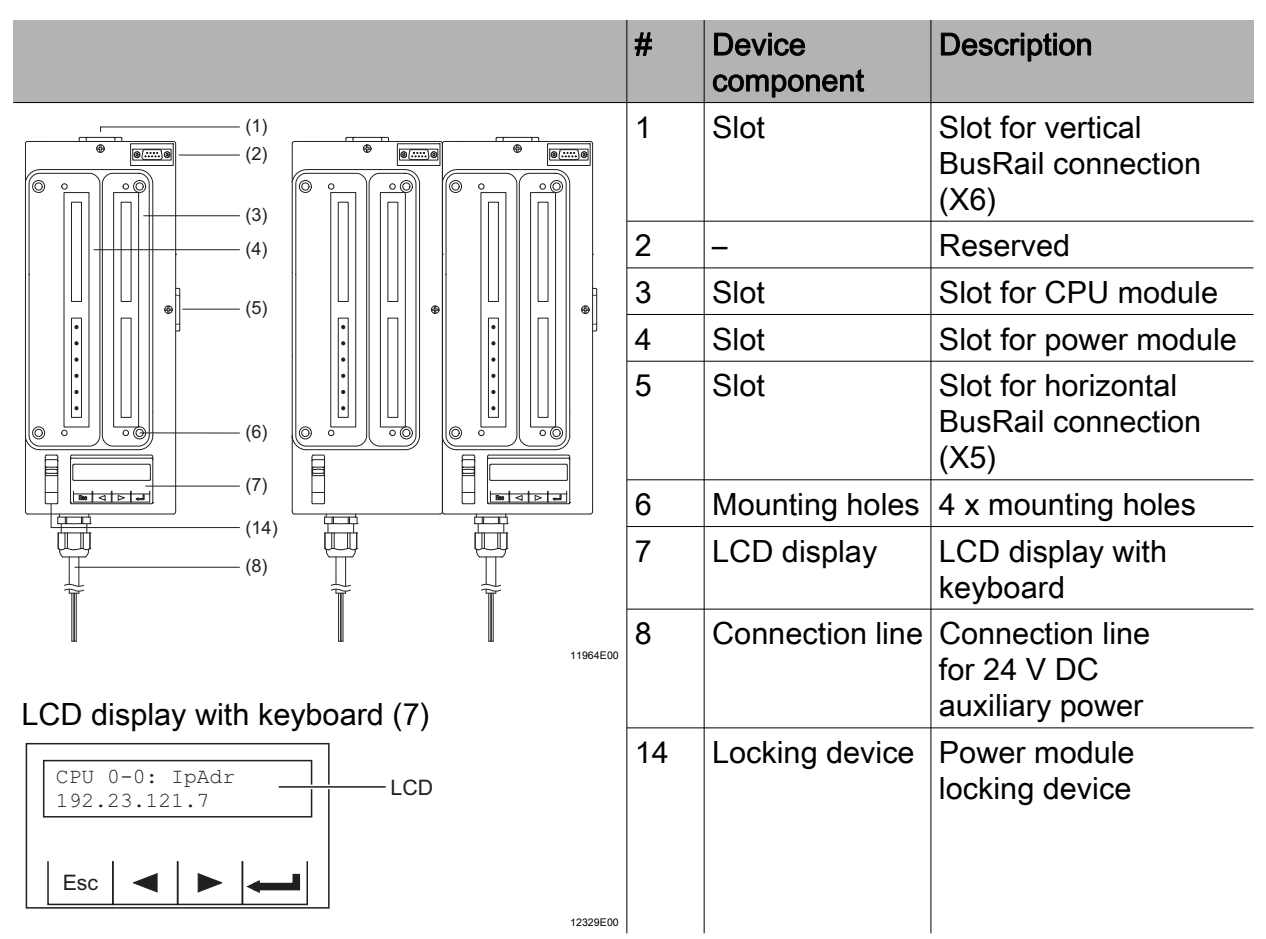

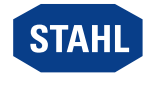

### CPU module 9441 and power module 9444

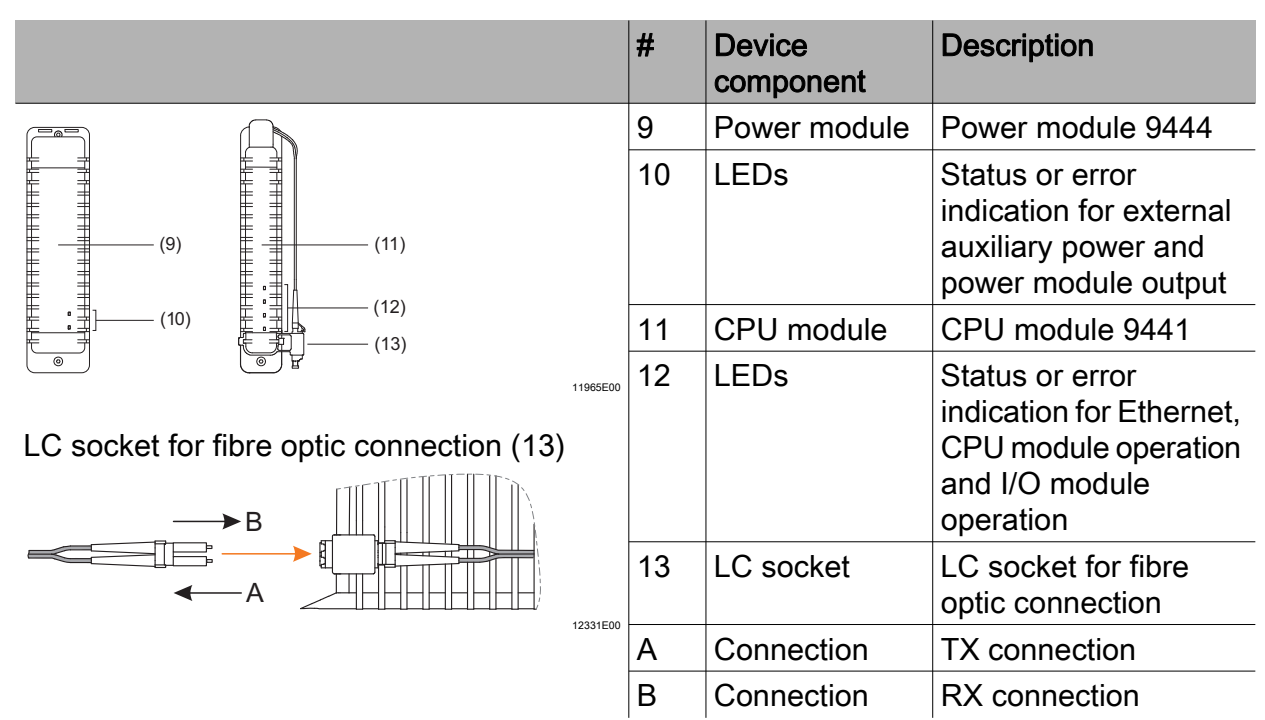

# 14.2 Dimensions / Fastening Dimensions

Dimensional drawings (all dimensions in mm [inches]) – Subject to modification

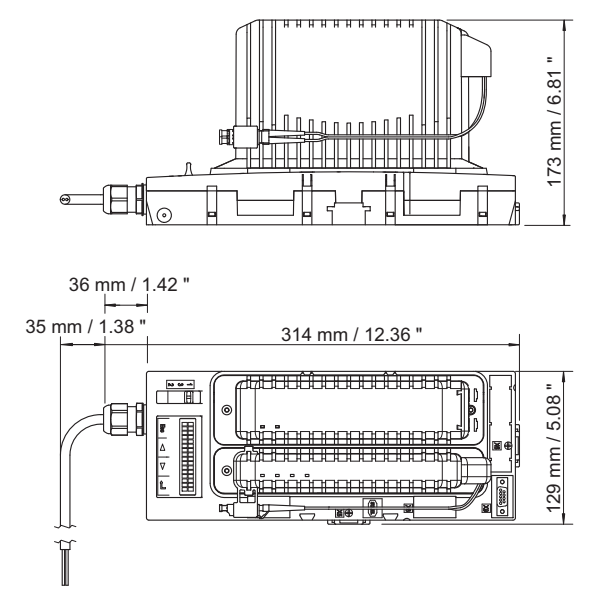

Ethernet CPU module 9441 and power module 9444 with socket 9492

42 Ethernet CPU module and **STAHL STAHL** 169128 / 944160310050 power module for Zone 1/Class I, Div.1 Series 9441, Series 9444, Series 9492

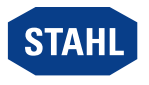

06863E00

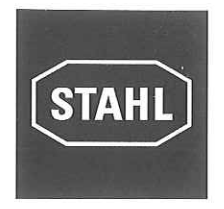

### R. STAHL Schaltgeräte GmbH • Am Bahnhof 30 • 74638 Waldenburg, Germany

erklärt in alleiniger Verantwortung / declares in its sole responsibility / déclare sous sa seule responsabilité

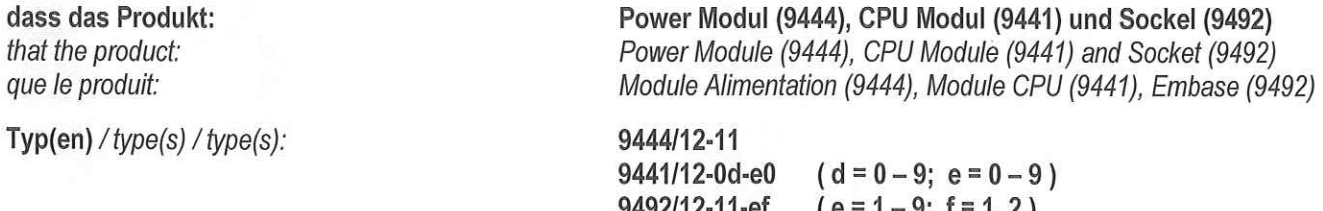

mit den Anforderungen der folgenden Richtlinien und Normen übereinstimmt. is in conformity with the requirements of the following directives and standards.

est conforme aux exigences des directives et des normes suivantes.

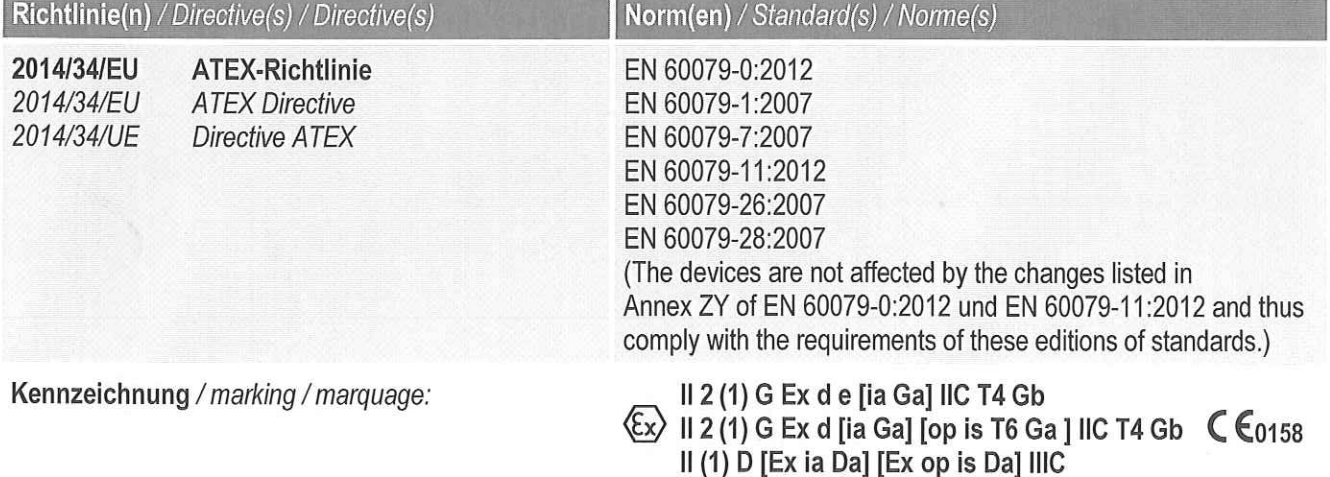

**KEMA 08 ATEX 0155 X** 

EN 50178:1997

EN 50581:2012

EN 61010-1:2010 EN 61326-1:2013 EN 61326-3-2:2008

(DEKRA Certification B.V.,

In Anlehnung / According to / Selon:

Meander 1051, 6825 MJ Arnhem, Netherlands, NB0344)

### EG-Baumusterprüfbescheinigung:

**EC Type Examination Certificate:** Attestation d'examen CE de type:

Produktnormen nach Niederspannungsrichtlinie: Product standards according to Low Voltage Directive: Normes des produit pour la Directive Basse Tension:

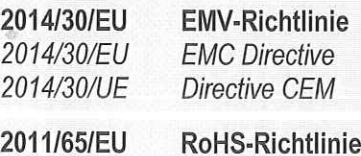

2011/65/EU **RoHS Directive** 2011/65/UF **Directive RoHS** 

i.V.

Waldenburg, 2016-06-22

Ort und Datum Place and date Lieu et date

**Carsten Brenner** Leiter Geschäftsbereich Automation Vice President Business Unit Automation Vice-président Business Unit Automation

i.V.

J.-P. Rückgauer Leiter Qualitätsmanagement **Director Quality Management** Directeur Assurance de Qualité

F4830503

Class I, DIV 2 / Zone 1 Installation for connection to I/O Modules located in Class I, II, III, Division 2, Group A-G, or Class I, Zone 1, Group IIC/IIB Hazardous (Classified) Locations

#### **Division 2/Zone 1 installation with Socket type 9492/12-11-\*\*:**

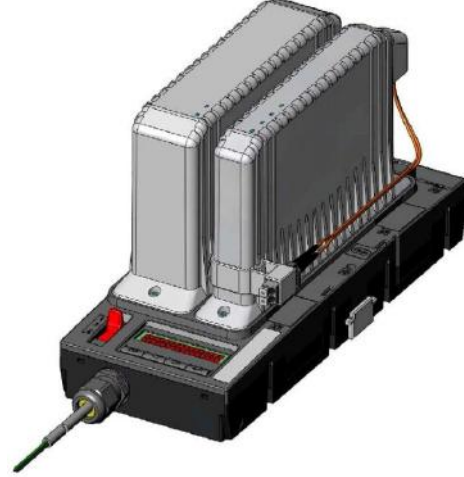

Class I, DIV 1 / Zone 1 Installation for connection to I/O Modules located in Class I, II, III, Division 1, Group A-G, or Class I, Zone 1, Group IIC/IIB Hazardous (Classified) Locations

#### **Division 1/Zone 1 installation with Socket type 9492/13-13-\*\*:**

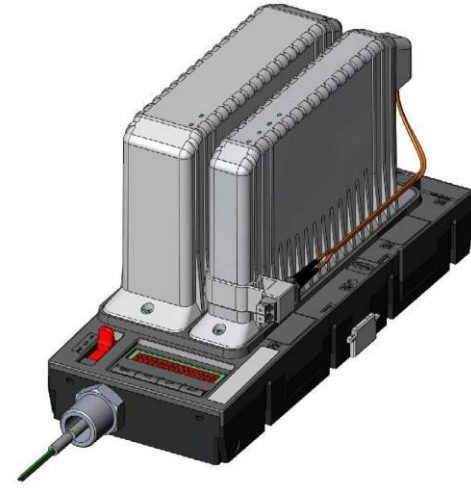

#### **Connection allocation**

CPU Module 9441/12-0\*-\*0 and Power Module 9444/12-11 for Division 1 / Zone 1 installation with Socket type 9492/13-13-\*\* for Division 2 / Zone 1 installation with Socket type 9492/12-11-\*\*

#### **Power supply input** (fixed Cable at the socket)

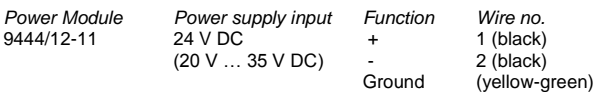

**Servicebus interface** (X9 d-Sub connector at the sockets)

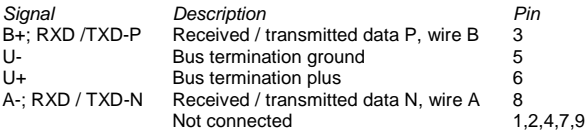

#### **Optical Ethernet Interface** (X10 at the CPU Module)

### TD-A Transmitter data<br>RD-A Receiver data

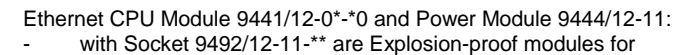

- installation in Class I, Division 2, Group A-D or Class I, Zone 1, Group IIC/IIB areas;
- with Socket 9492/13-13-\*\* are Explosion-proof modules for installation in Class I, Division 1, Group A-D or Class I, Zone 1, Group IIC/IIB areas;

Both types providing intrinsically safe BusRail and RS485-IS Service Bus interfaces according to NEC Article 504/505 or Canadian Electrical Code, CSA C22. As well as an optical inherently safe Ethernet interface for data and communication.

Safety data for wiring configurations to the left are as follows:

#### **Power Supply (input/primary):**

Conduit (9492/13-13-\*\*) or type of protection Ex e (9492/12-11-\*\*): Power Module Type 9444/12-11  $U_{in}$  = 24 V DC (20 V ... 35 V DC)  $I_{in} = 3.0$  A at 24 V DC

 $U_m = 253$  V

### **RS 485- IS Service bus interface, connections X9:**

CL I, II, III, DIV 1, A-G / CL I Zone 0, GP IIC/IIB:  $V_{\text{OC}} = \pm 3.7 \text{ V}$   $I_{\text{SC}} = 134 \text{ mA}$ ,  $P_{\text{O}}$  = 124 mW  $V_{\text{max}}$  =  $\pm$  4.2 V<br>C<sub>a</sub> = 1000 µF  $L_{\text{a}}$  = 1.9 mH  $C_a = 1000 \mu F$ 

**Optical Ethernet Interface X10:**

Maximum radiated optical power:  $P_0 \le 15$  mW

#### **Module 1 - 8 over BusRail:**

Connect BusRail 9494 either at right hand side BusRail socket X5 or at top end BusRail socket X6. Leave cover at that connector not in use. CL I, DIV 1, A-D / CL I Zone 1, GP IIC/IIB:

Power Supply (output/secondary):

Maximum value:  $V_{OC} = 26.2$  V The circuit requires external current limitation which is provided by the system

Address and data bus (secondary):

Maximum values:  $V_{OC} = 6.51$  V  $I_{SC}$  = 110 mA  $P_0 = 179$  mW

 $V_{\text{max}} = 6.6 V$ Linear characteristic curve, the effective internal capacitance and inductance are negligibly small;  $C_a = 25 \mu F$ ,  $L_a = 2.5 \text{ mH}$ 

**Follow the notes on the next page.**

Receiver data 2016 Date Name Scale Certification drawing Drawn by 03.03. Bagusch none **CPU Module, Type 9441/12-0\*-\*0** Checked Kaiser **Power Module, Type 9444/12-11** Sheet **Socket, Type 9492/13-13-\*\* or 9492/12-11-\*\*** 1 of 2 Agency **STAHL** 9441 6 031 001 1 **FM**  $A4$ Version Date Name Rep. f Rep. t.

#### **Notes:**

copying, distribution and utilization of this document as well as the communi<br>st contents to others without expressed authorization is prohibited. Offenders<br>patent, utility model or ornamental design registration.<br>patent,

The c<br>of ist<br>of a p<br>of a p

- 1. Mount socket to guaranty vertical position of the Power Module and the CPU Module with the cable entry at the lower end.
- 2. Electrical Apparatus connected to an intrinsically safe system should not use or generate voltages > 253 V (Um)
- 3. Do not connect or disconnect the fixed cable of socket 9492 for the non I.S. power supply unless area is known to be non-hazardous.<br>4. The CPU and the Power Module may be detached from the Socket or plugged onto it duri
- The CPU and the Power Module may be detached from the Socket or plugged onto it during operation in hazardous location. 5. Make sure that the Socket's release lever is in position 1 before plug in the Power Module. To unplug the Power Module, set the release
- lever from position 1 to position 2 first, which disconnects the Power Module from the Socket. Pull the power module out of the base up to the intermediate position and then continue to position 3 to take it off.
- 6. Intrinsically safe apparatus may be switches, thermocouples, LEDs, RTDs or an FM approved system or entity devices connected in accordance with the manufacturer´s installation instructions.
- 7. For entity concept use the appropriate parameters from above to ensure the following:

$$
V_{OC} \text{ or } V_t \hspace{.05cm} \le \hspace{.05cm} V_{max} \hspace{.5cm} C_a \hspace{.1cm} \ge \hspace{.1cm} C_i \hspace{.1cm} + \hspace{.1cm} C_{leads}
$$

$$
I_{SC} \text{ or } I_t \leq I_{max} \qquad I_a \geq L_i + L_{leads}
$$

- 8. Live connection or disconnection of the fibre optic communication link in hazardous location is only permitted when connected to an "op is" limiting device (e.g. R. STAHL types 9721)
- 9. General Notes see Certification drawing for IS1 resp. IS1+ Remote I/O System No. 9400 6 031 003 1 or 9400 6 031 004 1.

WARNING: Do not disconnect the power supply input or the socket when a flammable or combustable atmosphere is present. AVERTISSEMENT: Ne pas débrancher l'entrée d'alimentation ou le socle en présence d'atmosphère inflammable ou combustible.

#### **Customer installation into a suitable enclosure IS1 resp. IS1+ for Class I, II, III, DIV 1 application with Socket type 9492/13-13-\*\*:**

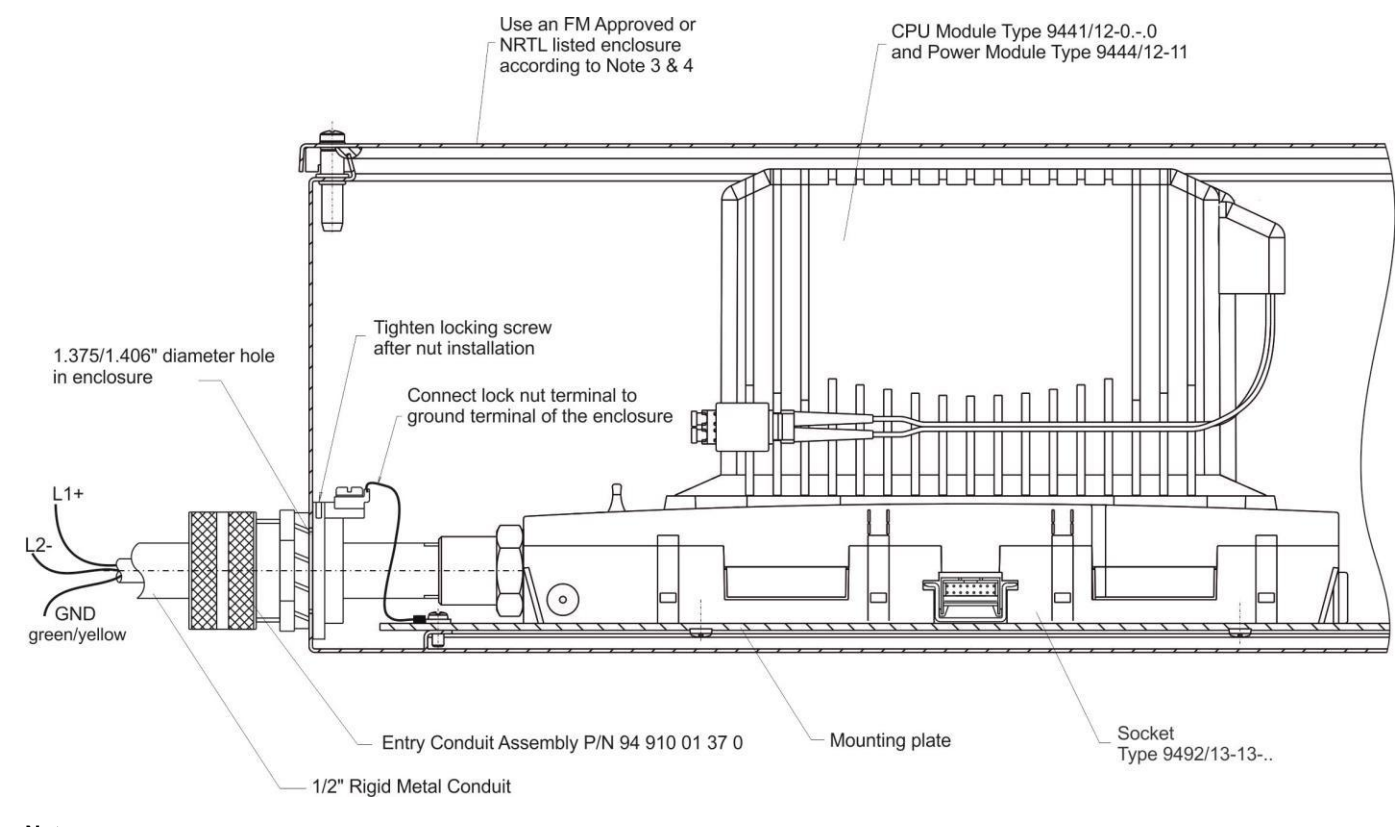

#### **Notes:**

- 1. Electrical apparatus connected to an intrinsically safe system should not use or generate voltages > 250 V (Umax).
- 2. Installation should be in accordance with the National Electrical Code, AINSI/NFPA 70 or resp. Canadian Electrical Code.
- 3. Use a general purpose enclosure meeting the requirements of ANSI/ISA 61010-1 for use in nonhazardous or Class I, Division 1 or Class I, Zone 1 hazardous (classified) locations.
- 4. Use an FM approved or NRTL listed Dust-Ignition proof enclosure appropriate for environmental protection in Class II and Class III, Hazardous (Classified) Location.
- 5. Entry Condit Assembly P/N 94 910 01 37 0 provides a NEMA Type 4 environmental seal and Class II / III / dust / fiber seal.
- 6. The socket is factory sealed for the conduit entry.

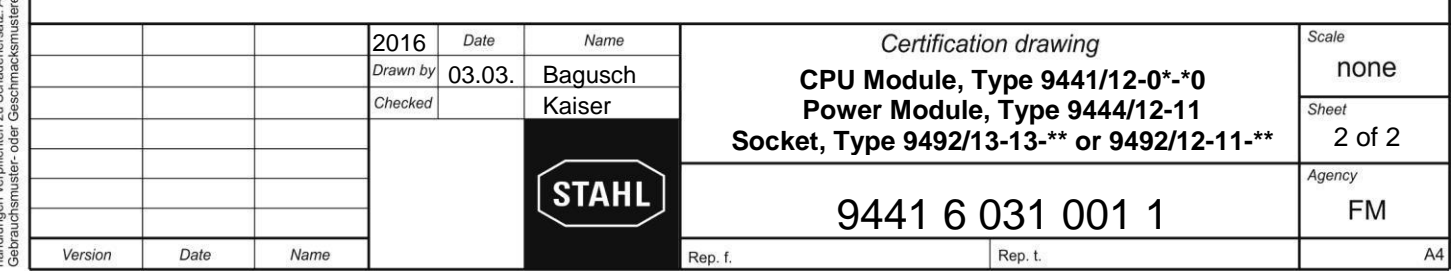

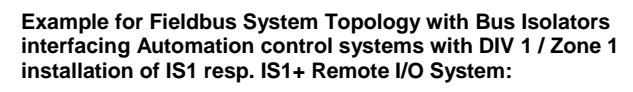

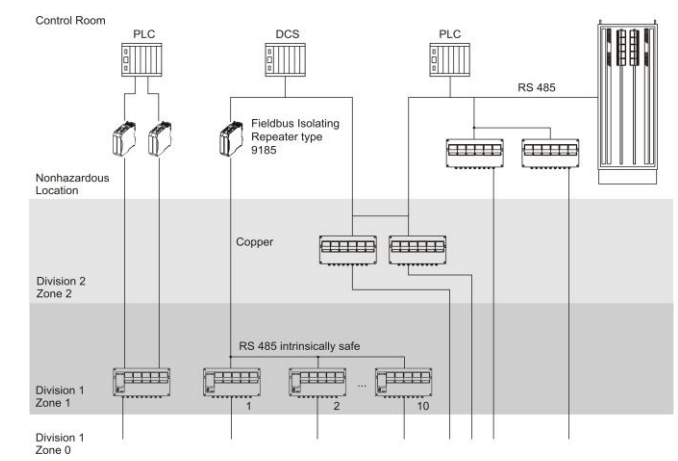

**Example for Ethernet System Topology with Isolators interfacing Automation control systems with DIV 1 / Zone 1 installation of IS1 resp. IS1+ Remote I/O System:**

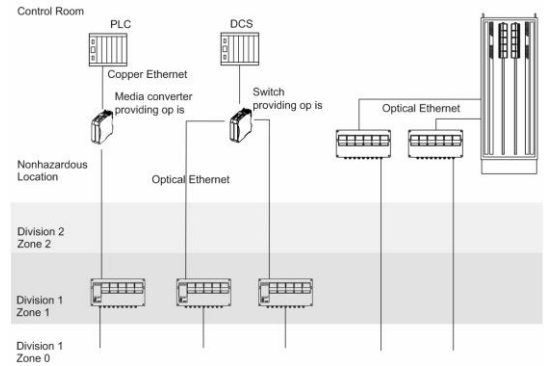

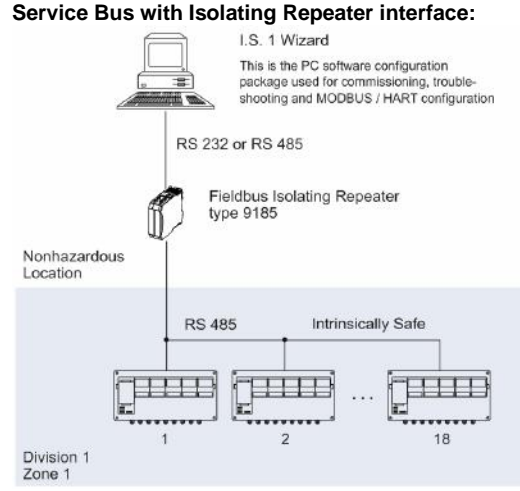

#### **Mounting direction:**

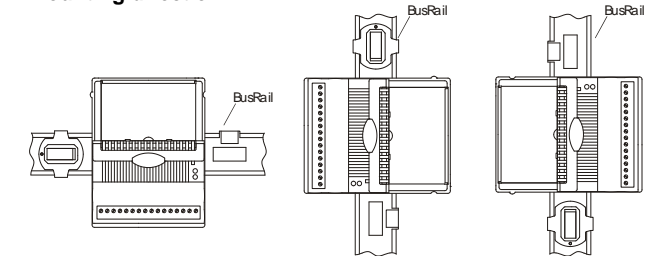

The IS1 resp. IS1+ Remote I/O is a DIN rail mounted system designed to record and output process control signals between hazardous location transducers, sensors and a nonhazardous location automation system. It consists of electrical apparatus in Class I, Division 1 or Class I, Zone 1 hazardous locations linked by an intrinsically safe field bus installed per the National Electrical Code, ANSI/NFPA 70 Article 500 or Canadian Electrical Code, CSA C22.

The intrinsically safe field bus circuit is achieved with the use of the Fieldbus Isolating Repeater type 9185 (copper to copper interface) or 9186 (fiber optic to copper interface). The Ethernet interface is achieved with the use of media converters and switches providing optical inherently safe Ethernet.

These devices reside in the nonhazardous location or in Division 2 or Zone 2 and provide a connection to the IS1 resp. IS1+ Remote I/O System. See examples to the left.

The apparatus located in the Division 1 or Zone 1 hazardous location are referred to as Remote I/O and consist of the following major subsystems.

#### 1. CPU & Power Module, Type 9440

The CPU and Power Module contains a power supply unit for its own power supply, as well as for the supply to the I/O Modules and the field circuits. The power supply to the I/O Modules is implemented via the BusRail. For the configuration with a redundant CPU and Power Module the power supply to the I/O Modules is decoupled with diodes. The power supply unit has an undervoltage monitoring circuit. The CPU fulfils the function of a gateway between the internal bus of an IS1 field station and the fieldbus, which connects the field station with the automation system. The gateway is constructed as a dual processor system. The I/O processor controls the data exchange with the I/O Modules and, when plugged-in, with the redundant CPU & Power Module. The communication processor controls the data exchange on the fieldbus, the redundant fieldbus and on the Service Bus.

The communication with the I/O Modules is implemented via the address and data lines on the BusRail. The interface of the CPU & Power Module with the internal data bus on the BusRail is designed with redundancy.

2. CPU Module Type 9441 and Power Module Type 9444

The IS1 System for Ethernet uses a separate Power Module and CPU Module plugged onto an associated Socket instead of the CPU & Power Module Type 9440. Except for the external communication, which is achieved via optical fibre interface, the Power Module and the CPU Module provide similar functions as the CPU & Power Module type 9440.

#### Components of Remote I/O System

All I/O Modules are manufactured in a unique DIN rail mount package, which then mount onto the Remote I/O system BusRail.

#### **GENERAL NOTES:**

- Installation should be in accordance with Article 504/505 of the National Electrical Code, ANSI/NFPA 70 and ANSI/ISA RP12.06.01.
- 2. Installation in Canada should be in accordance with the Canadian Electrical Code, CSA C22.1, Part 1
- 3. Use a general purpose enclosure meeting the requirements of ANSI/ISA 61010-1 for use in nonhazardous or Class I, Division 1 or Class I, Zone 1 hazardous (classified) locations.
- 4. Use an FM Approved or NRTL listed Dust-Ignition proof enclosure appropriate for environment protection in Class II and III, Division 1, Groups E, F and G, hazardous (classified) locations.
- 5. All I/O Modules may be detached from the BusRail or plugged onto it during operation in hazardous areas.
- 6. Mount the device in a vertical direction, with the reading of the marking from below, left or right, or in a horizontal direction with the terminals nearest the bottom of the enclosure. Never mount the IO modules upside down (terminals towards the top of the enclosure). As shown to the left.
- 7. Installation in Division 2 or Zone 2 is also allowed according to NEC Article 504/505 or Canadian Electrical Code, CSA C22. Therefore see drawing No. 9400 6 031 004 1.

WARNING: Substitution of components may impair Intrinsic Safety. AVERTISSEMENT:Substitution de composants peut compromettre la

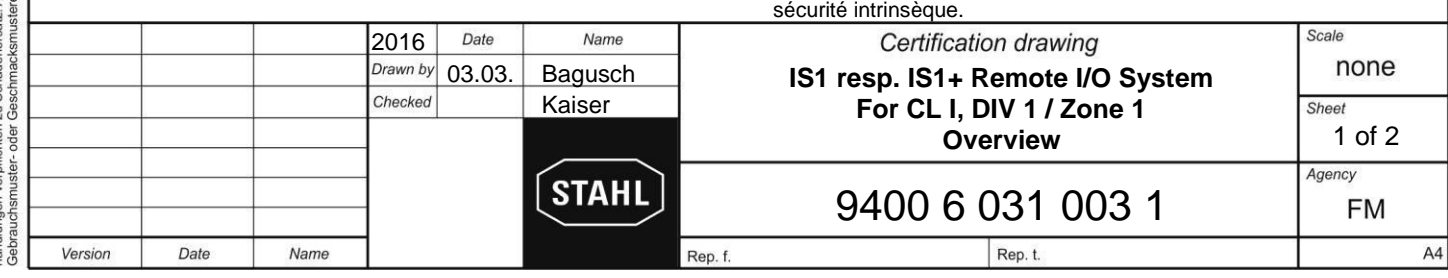

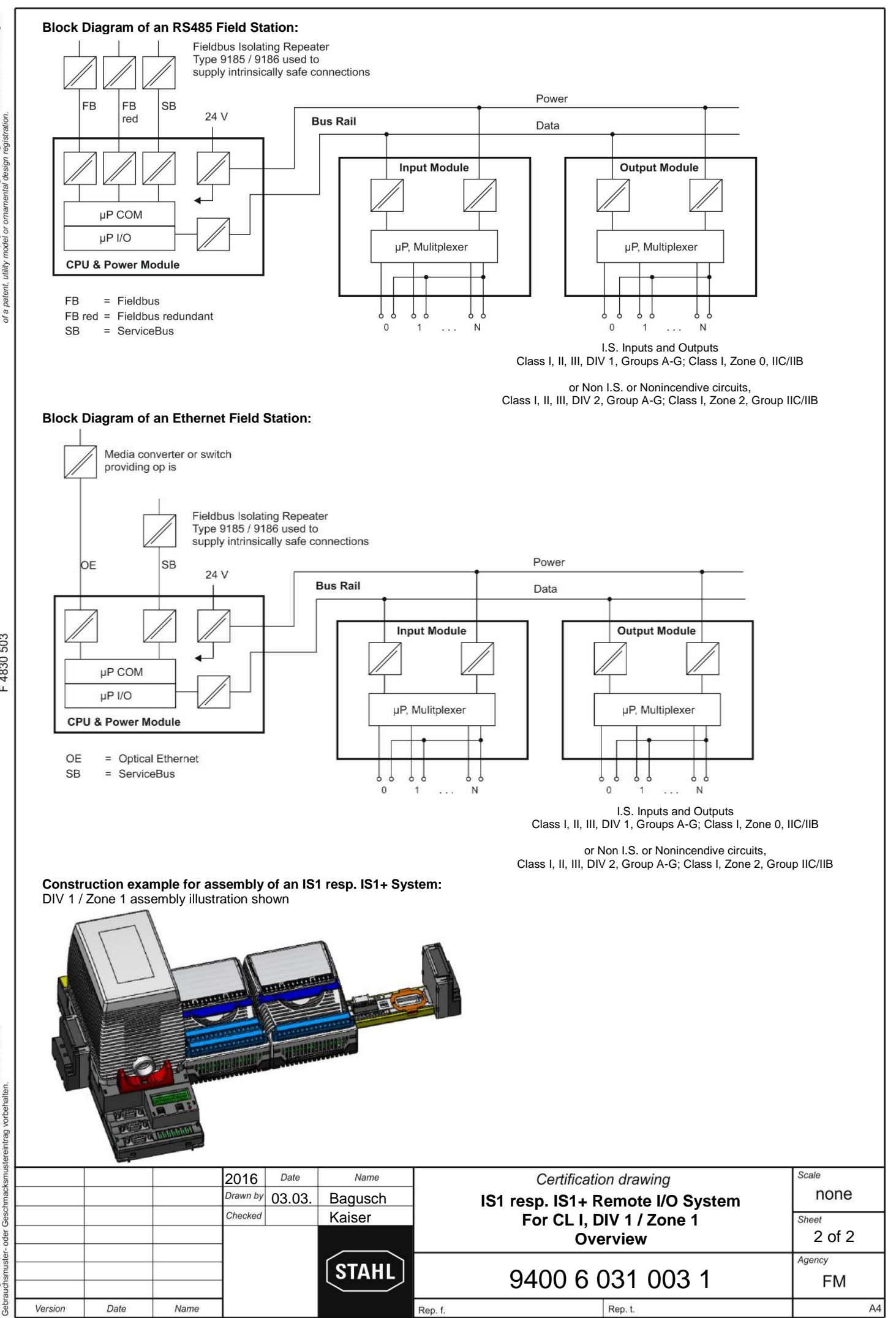

copying, distribution and utilization of this document as well as the communication<br>at contents to others without expressed authorization is prohibited. Offenders will<br>patent, utility model or ornamental design registratio The c<br>of ist<br>of a re

F4830503

sowie Vervielfältigung dieses Dokuments, Verwertung und Mitteilung<br>s sind verboten, soweit nicht ausdrücklich gestattet. Zuwider-<br>werpfer-oder Zu Schadenersatz. Alle Rechte für den Fall der Patert-, vrgabe su ngen

#### **Example for System Topology interfacing Automation control systems with DIV 2 / Zone 2 installation of IS1 resp. IS1+ Remote I/O System:**

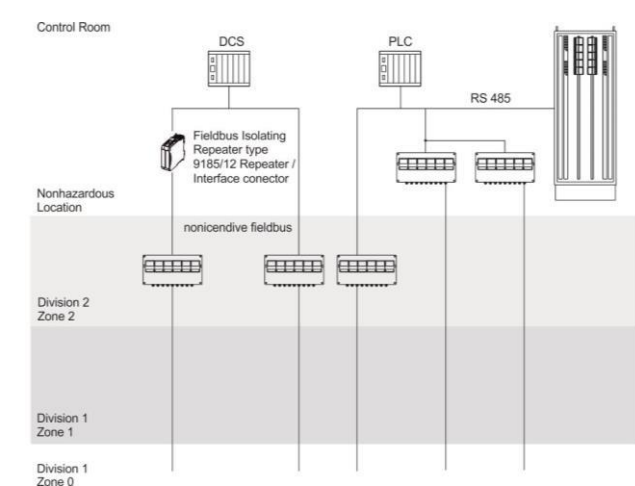

**Example for Ethernet System Topology with Isolators interfacing Automation control systems with DIV 2 / Zone2 installation of IS1 resp. IS1+ Remote I/O System:**

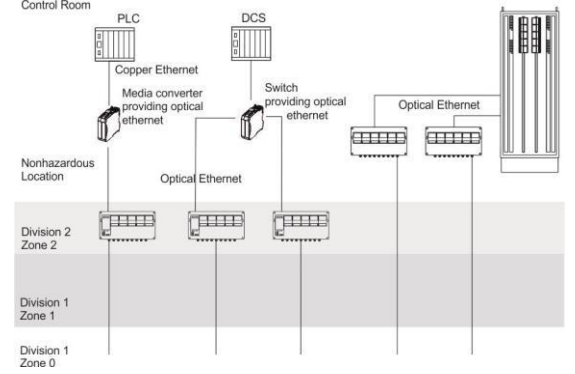

### **Service Bus with Isolating Repeater interface:**

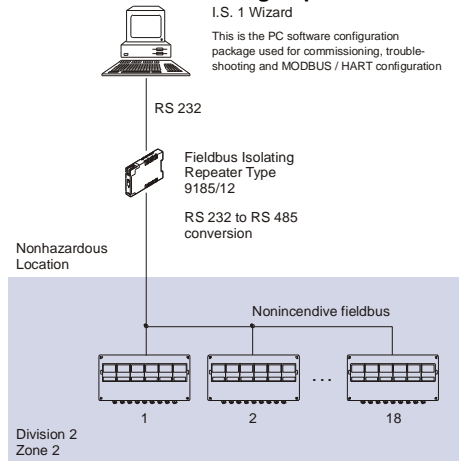

### **Mounting direction:**

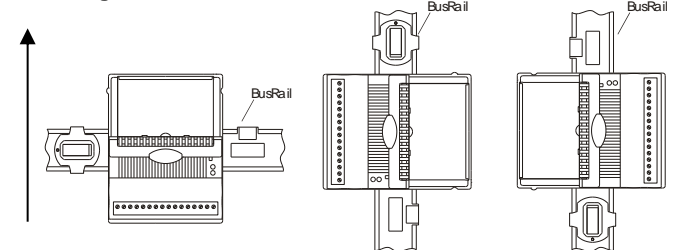

The IS1 resp. IS1+ Remote I/O is a DIN rail mounted system designed to record and output process control signals between hazardous location transducers and sensors and a nonhazardous location automation system. It consists of electrical apparatus in the nonhazardous, Class I, Division 2 or Class I, Zone 2 hazardous locations linked by either nonincendive field bus or a field bus installed per the National Electrical Code, ANSI/NFPA 70 Article 500 or Canadian Electrical Code, CSA C22.

Installation with the use of an appropriate fieldbus isolator for nonincendive fieldbus circuits (e.g. R. STAHL type 9185). The Ethernet interface is achieved with the use of media converters and switches providing optical Ethernet.

These devices reside in the unclassified (nonhazardous) location or Division 2 / Zone 2 locations and provide a connection to the IS1 resp. IS1+ Remote I/O System. See examples to the left. The apparatus located in the Division 2 or Zone 2 hazardous location are referred to as Remote I/O, and consist of the following major subsystems.

- 1. CPU & Power Module or CPU Module, Power Module & Socket The CPU & Power Module or the Power Module serves as a power supply unit for its CPU unit or the CPU Module, as well as for the supply to the I/O Modules and the field circuits. The power supply to the I/O Modules is implemented via the BusRail. For the configuration with a redundant CPU and Power Module the power supply to the I/O Modules is decoupled with diodes. The power supply unit has an under voltage monitoring circuit. The CPU fulfils the function of a gateway between the internal bus of an IS1 field station and the fieldbus which connects the field station with the automation system. The gateway is constructed as a dual processor system. The I/O processor controls the data exchange with the I/O Modules and, when plugged-in, with the redundant CPU & Power Module. The communication processor controls the data exchange on the fieldbus and on the Service Bus.
- 2. BusRail

The BusRail provides a Power bus, an internal data bus and the address lines for the interconnection of the CPU & Power Supply to Remote I/O Modules The Power bus distributes power supplied by the CPU & Power Module to the I/O Modules plugged to the BusRail. The communication with the I/O Modules is implemented via the address and date bus lines. The interface of the CPU & Power Module with the internal data bus on the BusRail is designed with redundancy.

3. Components of Remote I/O System

All I/O Modules are manufactured in a unique DIN rail mount package which then mounts onto the Remote I/O system BusRail. All I/O Modules provide galvanic isolation between the field circuits and the BusRail's circuits.

#### **GENERAL NOTES:**

- 1. Installation should be in accordance with Article 504/505 of the National Electrical Code, ANSI/NFPA 70 and ANSI/ISA RP12.06.01.
- 2. Installation in Canada should be in accordance with the Canadian Electrical Code, CSA C22.1, Part 1
- 3. Use a general purpose enclosure meeting the requirements of ANSI/ISA 61010-1 for use in nonhazardous or Class I, Division 2 or Class I, Zone 2 hazardous (classified) locations.
- 4. Use an FM Approved or NRTL listed Dust tight enclosure appropriate for environment protection in Class II and III, Division 2, Groups E, F and G, hazardous (classified) locations.
- 5. All I/O Modules may be detached from the BusRail or plugged onto it during operation in hazardous areas.
- 6. Mount the device in a vertical direction, with the reading of the marking from below, left or right, or in a horizontal direction with the terminals nearest the bottom of the enclosure. Never mount the IO modules upside down (terminals towards the top of the enclosure). As shown to the left.

WARNING: Substitution of components may impair Intrinsic Safety. AVERTISSEMENT:Substitution de composants peut compromettre la sécurité intrinsèque.

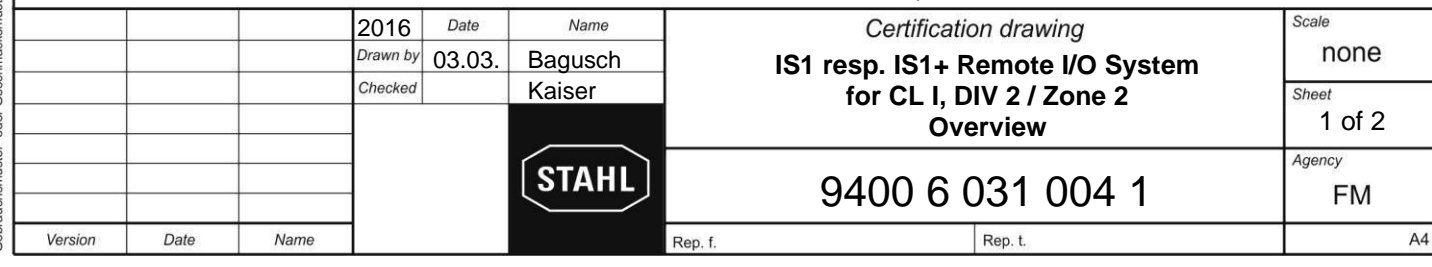

will<br>grant copying, distribution and utilization of this document as well as the communication communication of the result<br>and contents to others without expressed authorization is prohibited. Offenders well also the profile of the<br>h The c<br>of ist<br>be he<br>of a r

F4830503

Vervielfältigung dieses Dokuments, Verwertung und Mitteilung<br>verboten, soweit nicht ausdrücklich gestattet. Zuwider-<br>oder Caschnadeksmuster.ehlrtag vorbrindlen. Fall der Patent-,<br>oder Caschnadeksmuster.ehlrtag vorbrindlen. rgabe sowie Vervie<br>s Inhalts sind verbo<br>ungen verpflichten :

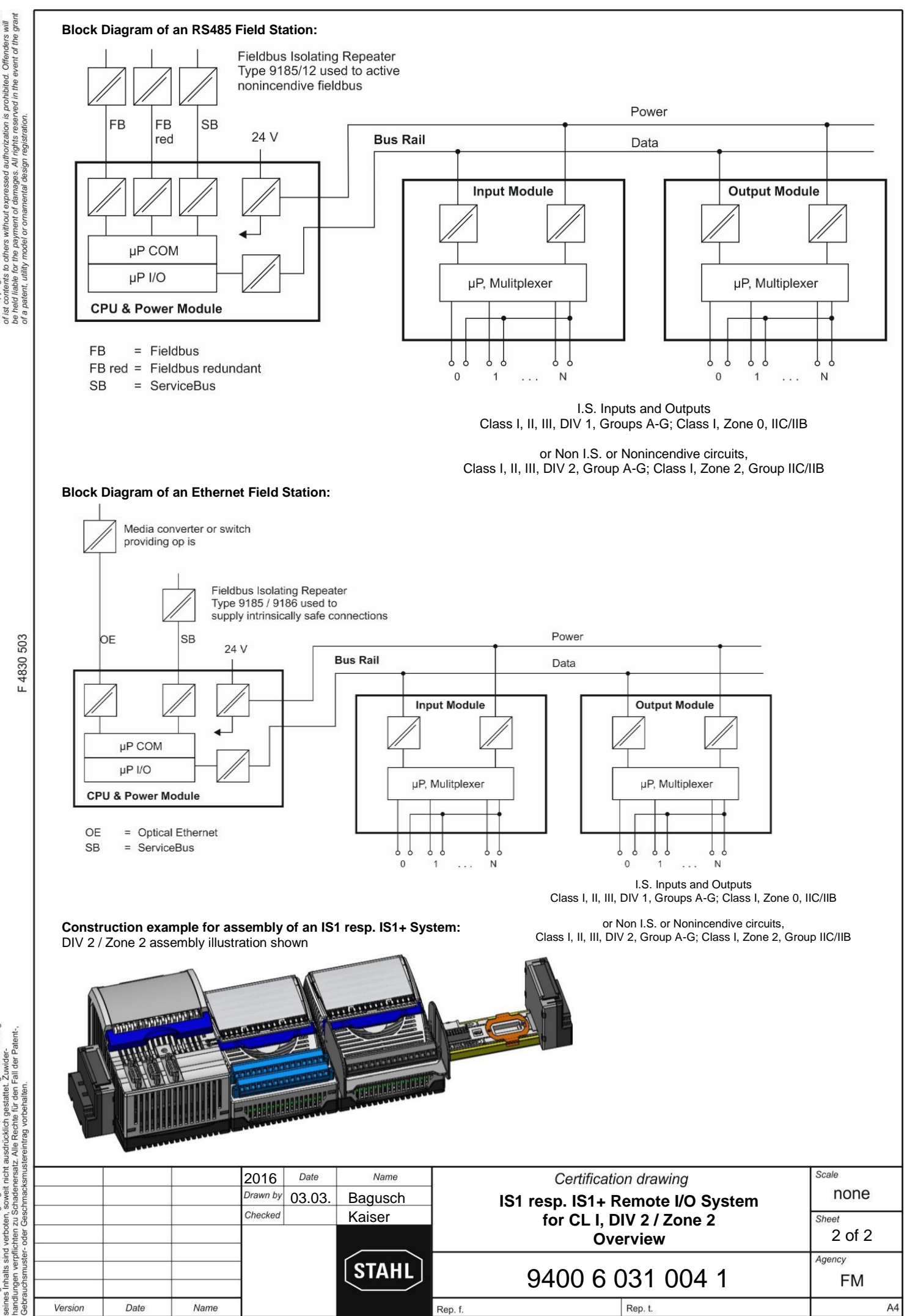

event of the copying, distribution and utilization of this document as well as the commun<br>held contents to others without expressed authorization is prohibited. Offenders<br>held in the form the payment of damages. All rights reserved in The c<br>of ist<br>be he<br>of a r

F4830503

Vervieltältigung dieses Dokuments, Verwertung und Mitteilung<br>verboten, soweit nicht ausdrücklich gestattet. Zuwider-<br>chten zu Schadenersatz. Alle Rechte für den Fail der Patent-.

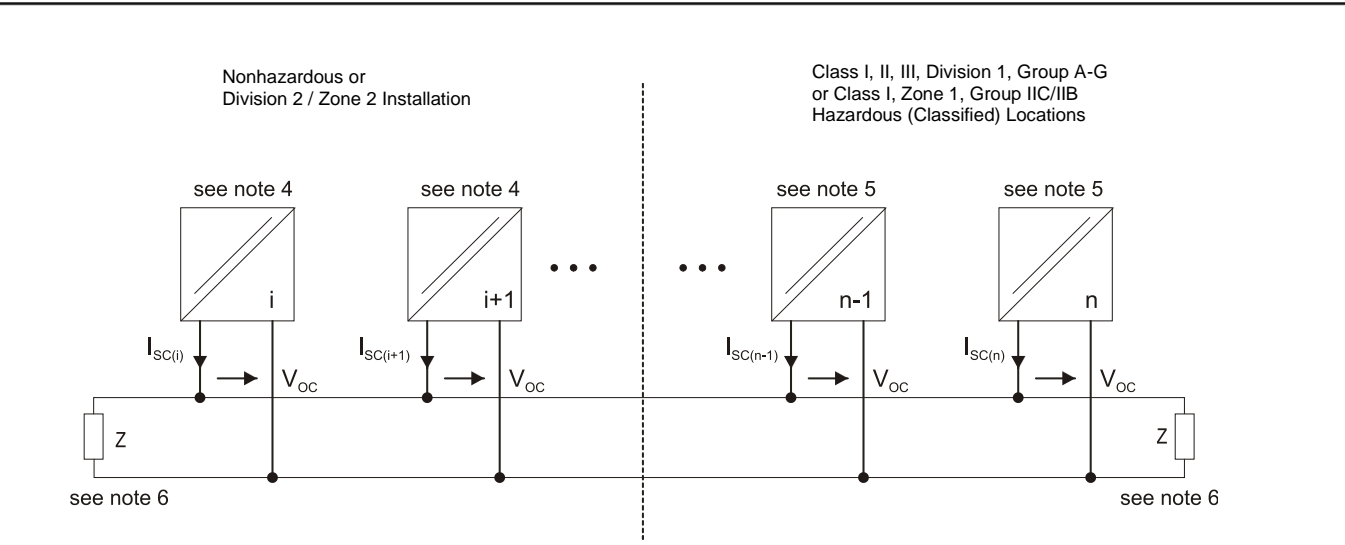

Intrinsically safe RS 485 for Fieldbus connection:

#### **CPM Type 9440/12-01-11**

Connections: X1, X2, X3, Pin 8, Pin 3

Maximum safety values:  $V_{OC} = \pm 3.7 \text{ V}; \text{I}_{SC} = 107 \text{ mA}; \text{ P}_O = 96 \text{ mW}$ (linear characteristics)

### **CPM Type 9440/22-01-11 and 9440/22-01-21**

Connections: X1, X2, X3, Pin 3, 5, 6, 8

Maximum safety values:  $V_{OC} = \pm 3.7 \text{ V}; \ \dot{I}_{SC} = 134 \text{ mA}; \ \dot{P}_{O} = 124 \text{ mW}$ (linear characteristics)

#### **CPU Module 9441, Power Module 9444 and Socket 9492** Servicebus interface (X9 d-Sub connector at the sockets)

Maximum safety values:  $V_{OC} = \pm 3.7 \text{ V}; \text{I}_{SC} = 134 \text{ mA}; \text{ P}_O = 124 \text{ mW}$ (linear characteristics)

#### **Fieldbus Isolating Repeater Type 9185/11-35-10** Connections: X3, Pin 3, 5, 6, 8

Entity parameters:

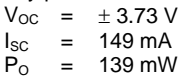

 $V_i = 4.2 V$ 

**Fiber Optic Isolating Repeater Type 9186/12-11-1\*** Connections: X1, Pin 3, 5, 6, 8

Entity parameters:

- $V_{OC}$  =  $\pm$  3.7 V
- $I_{SC}$  = 148 mA<br> $P_{O}$  = 137 mW  $= 137$  mW
- $V_i = 4.2 V$

For the connection to an intrinsically safe RS 485 Field bus system with the type of protection intrinsically safe Class I, II, III, DIV 1, Group A-G; Class I, Zone 1, AEx ib IIC

- 1. Maximum voltage value of each pair of terminals:  $V_{\text{max}}$  <  $\pm$  3.75 V
- 2. Maximum current value of the sum of terminal pairs:  $I_t$  = 2.66 A
- 3. Wiring: cables with the following parameters:<br> $\frac{1}{2}$  mH/km  $\frac{10.366}{1.2}$ 
	- $L'$   $\le$   $1.2 \text{ mH / km}$  [0.366 mH / 1000 ft]<br>R´  $>$   $2 \times 40 \text{ ohms / km}$  [24.39 ohms / 1  $> 2 \times 40$  ohms / km  $[24.39$  ohms / 1000 ft] (loop resistance)
	- $C'$   $\leq$   $250 \text{ nF / km}$   $[76 \text{ pF / ft}]$

Standard wire diameter  $\geq 0.2$  mm (#34AWG)

Concentrated inductances and capacitances are not permissible along the intrinsically safe RS 485 Field bus system.

- 4. Associated electrical apparatus
- 5. Intrinsically safe apparatus
- 6. Terminating resistor Z: value > 143 ohms + 1%, > 400 mW, with a thermal rating of 140 K/W. This resistor is included in the STAHL Fieldbus connector.
- 7. Installation should be in accordance with Article 504/505 of the National Electrical Code, ANSI/NFPA 70 and ANSI/ISA RP12.06.01.
- 8. Installation in Canada should be in accordance with the Canadian Electrical Code, CSA C22.1, Part 1
- 9. For Installation in Division 1 or Zone 1 see also Certification drawing for IS1 resp. IS1+ Remote I/O System No. 9400 6 031 003 1 as part of the documentation of the CPU & Power Modules.
- 10. For Installation in Division 2 or Zone 2 see also Certification drawing for IS1 resp. IS1+ Remote I/O System No. 9400 6 031 004 1 or 9400 6 031 006 1 as part of the documentation of the CPU & Power Modules.

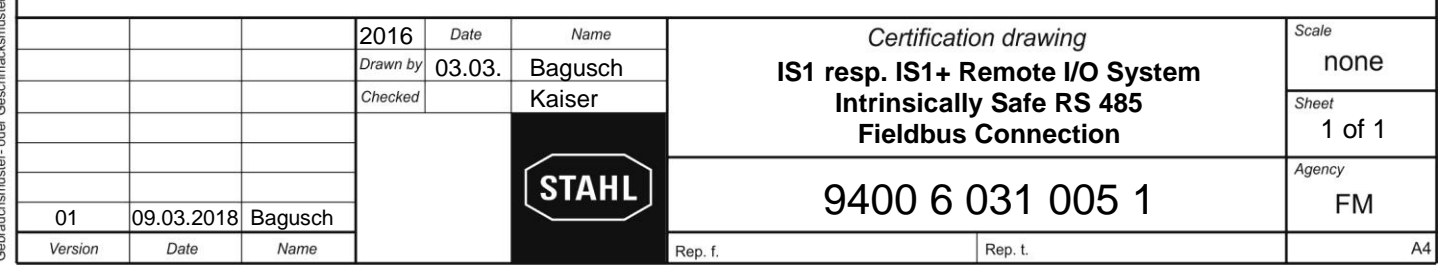

F4830503